## **DESARROLLO DE UN ROBOT PROGRAMABLE PARA EL APRENDIZAJE DE LA PROGRAMACIÓN BÁSICA EN LA INSTITUCIÓN DISTRITAL MANUEL ELKIN PATARROYO**

Martínez Olarte Andrés Camilo

Rodríguez Luque Juan José

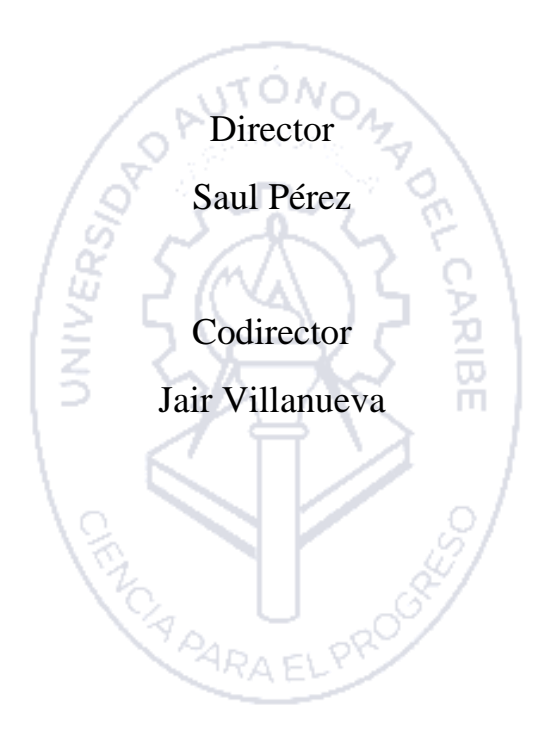

Universidad Autónoma del Caribe Facultad de Ingeniería Programa de Ingeniería Mecatrónica Barranquilla, Colombia 2022

### DESARROLLO DE UN ROBOT PROGRAMABLE PARA EL APRENDIZAJE DE LA PROGRAMACIÓN BÁSICA EN LA INSTITUCIÓN DISTRITAL MANUEL ELKIN PATARROYO

Martínez Olarte Andrés Camilo Rodríguez Luque Juan José

Trabajo de grado presentado para optar al título de Ingeniero Mecatrónico

> ASESORES DISCIPLINARES: ING. SAÚL PEREZ PEREZ, PhD. ING. JAIR VILLANUEVA, PhD.

UNIVERSIDAD AUTÓNOMA DEL CARIBE FACULTAD DE INGENIERÍA PROGRAMA DE INGENIERÍA MECATRÓNICA BARRANQUILLA - COLOMBIA 2022

Nota de aceptación

 $\overline{\phantom{0}}$ 

Firma del jurado 1

Firma del jurado 2

#### *DEDICATORIA*

*Primero que todo quiero darle gracias a Dios y a mis padres por haber hecho todo esto posible, ya que sin ellos mis metas y sueños no fueran nada, a ellos dedico cada uno de mis triunfos. También quiero agradecer a todos mis profesores que durante 5 años fueron el propulsor de este motor por compartir todas sus experiencias y conocimientos en mi vida académica dentro de la universidad, además quiero agradecer ante todo a mis compañeros de trabajo que estuvieron a mi lado a lo largo de los años por cada uno de los momentos vividos, las risas, los llantos, las preocupaciones, pero sobre todo por esas celebraciones que hicimos después de cada triunfo que tuvimos en esta vida universitaria.*

*También quiero mencionar y agradecer a dos personas que me ayudaron en mi desarrollo de maneras increíbles y que me enseñaron el valor de la amistad con la mano de me ofrecieron en este momento a mis dos compañeros, Juan David Comas y Juan José Rodríguez, ya que ambos hicieron parte de esta maravillosa etapa de mi vida y estaré agradecido inmensamente con ellos.*

*Le doy gracias nuevamente a Dios por ayudarme a superar todas las dificultades en este camino que ha llegado a su final y gracias por los que me faltan por recorrer a su lado.*

#### *Att: Andrés Martínez*

*Como prioridad quiero agradecer a Dios, ya que a través de estos años mostro su poder en mi vida y me ayudo a llegar donde estoy hoy en día, así que toda la gloria y honra sea para él, en segundo lugar quiero agradecer a mi madre ya que fue un pilar importante en mi carrera universitaria y además de eso es la persona que me motiva todos los días para seguir dando lo mejor de mí sin importar las circunstancias, también agradecer a mi padre, mi abuela y todos mis seres más allegados por llenarme de cariño y apoyo en los momentos más difíciles.*

*Agradezco a todos y cada uno de mis maestros por depositar sus conocimientos en mí y motivarme siempre a lograr cosas grandes, de todos me llevo un aprendizaje y mucho cariño por la formación dada, también agradezco a todos y cada uno de mis compañeros durante estos últimos años, cada uno de ellos significo un apoyo y motivación para alcanzar los objetivos propuestos por nuestros maestros, además de enlazar amistades adquirimos mucha responsabilidad para así llegar a crecer juntos como personas y como profesionales con una alta ética y moral.*

*Sin más nada que añadir quiero dejarles una enseñanza que dice así: "A esperar con firmeza, finalmente; todo estará bien".* 

*Santiago 5:7-11.*

*Att: Juan Rodríguez* 

# <span id="page-4-0"></span>**LISTA DE CONTENIDO**

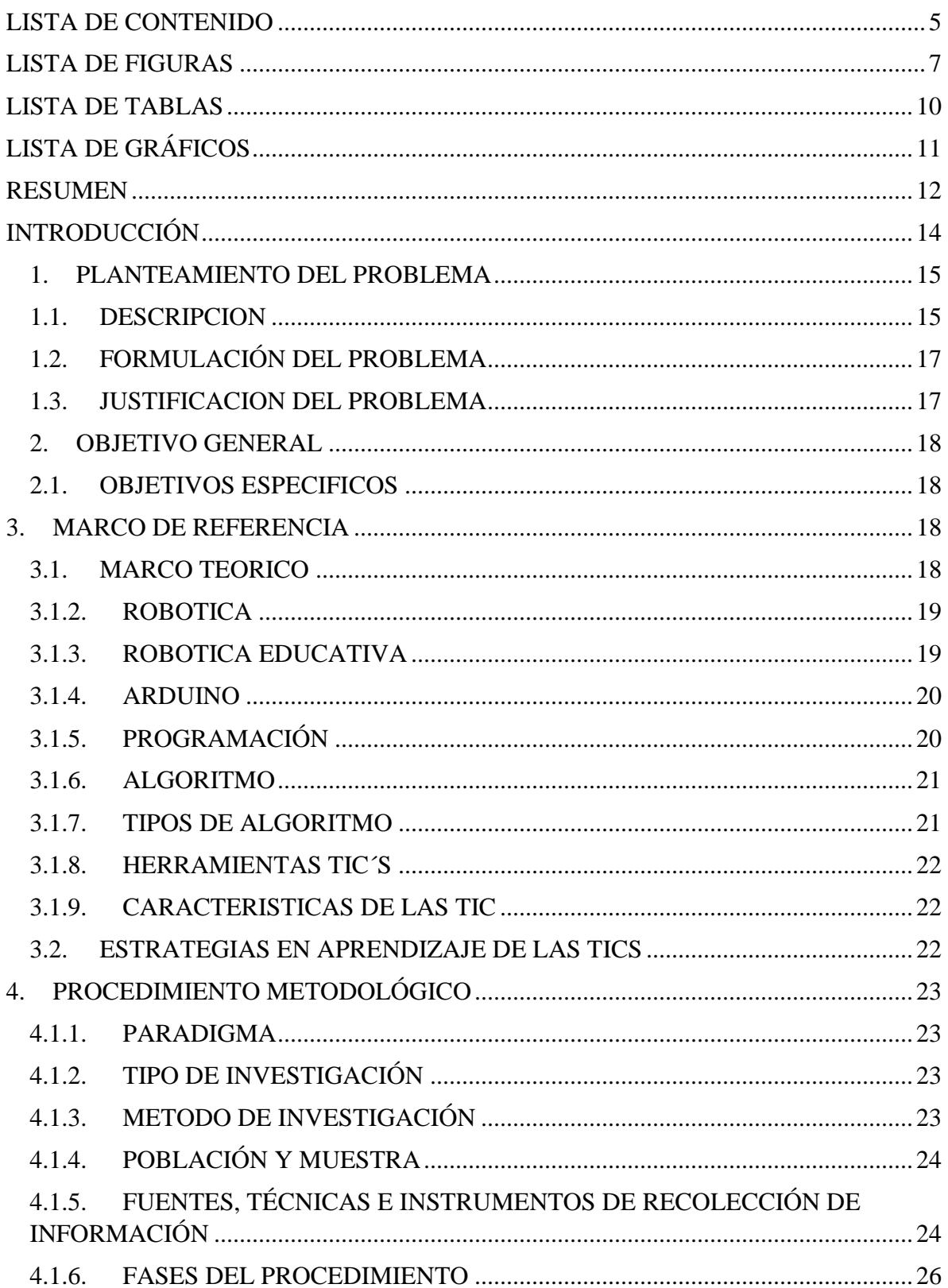

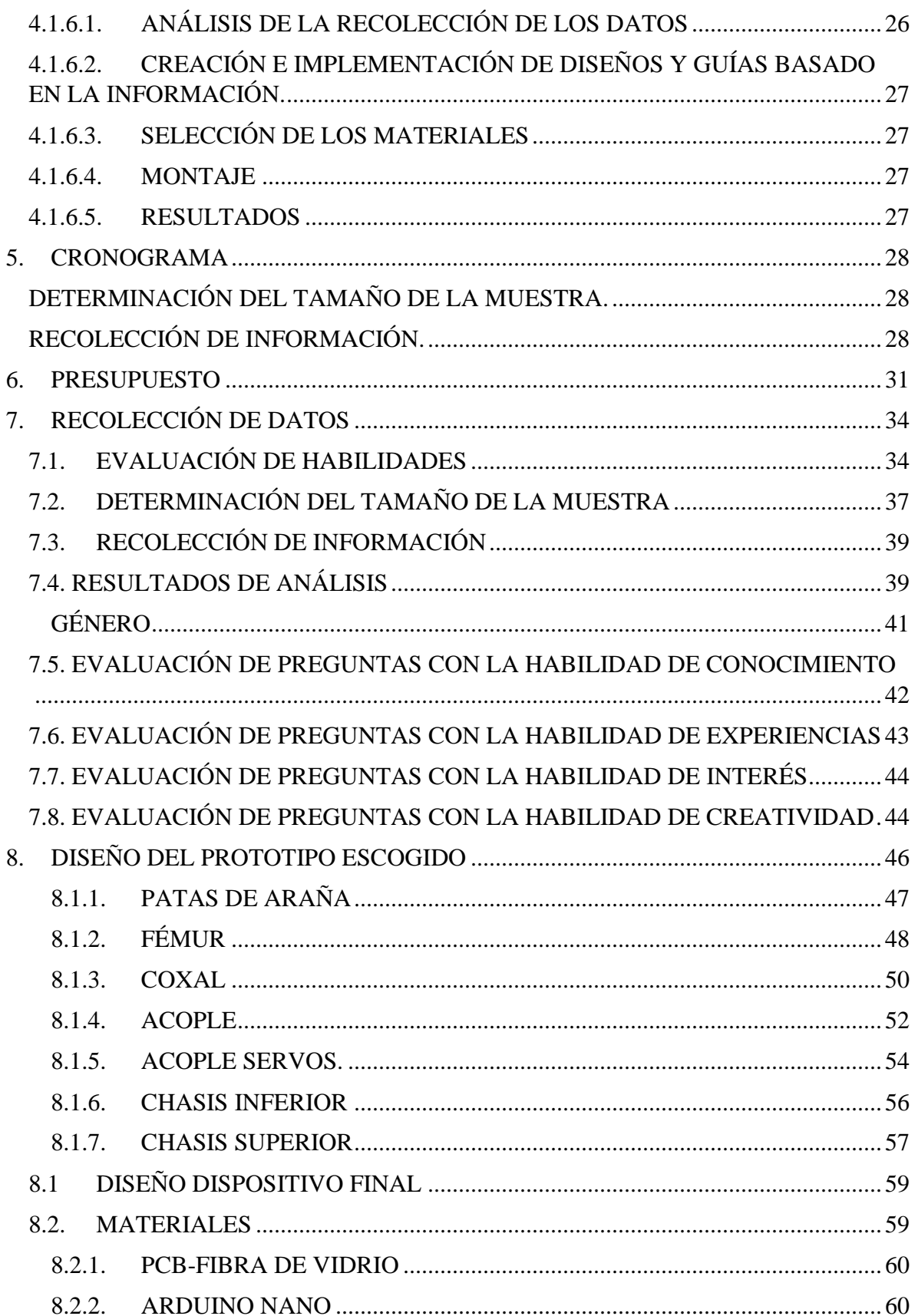

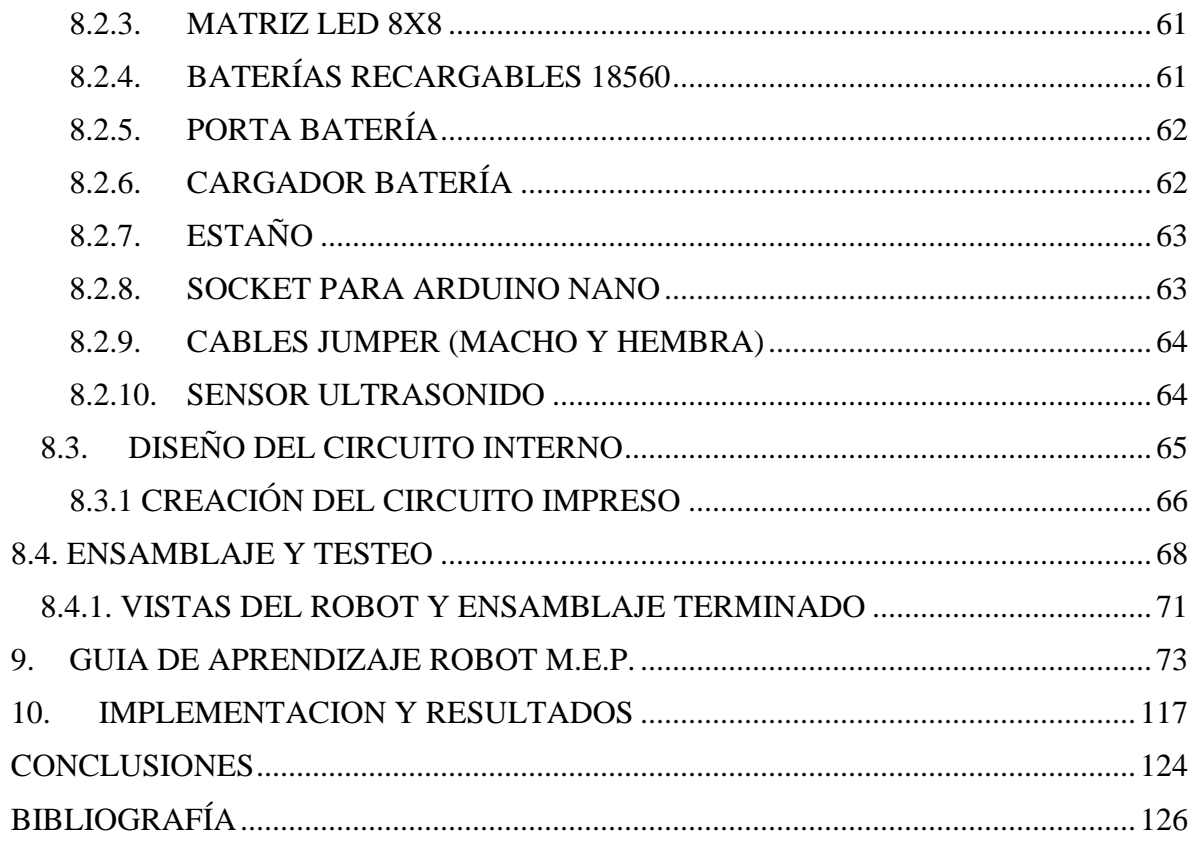

## <span id="page-6-0"></span>**LISTA DE FIGURAS**

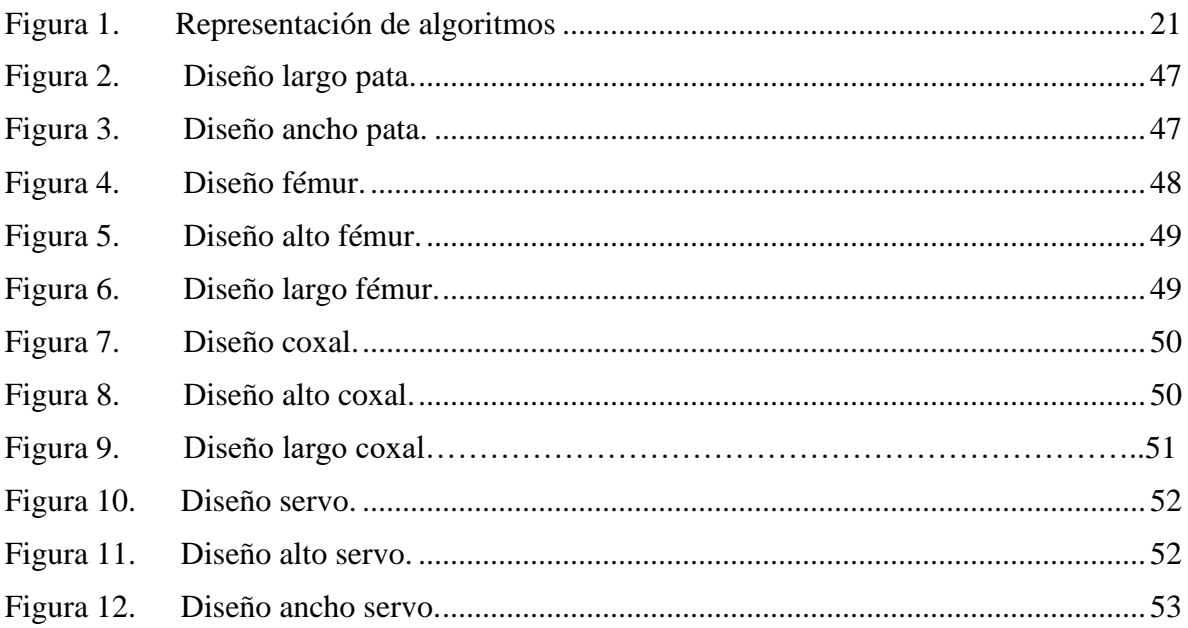

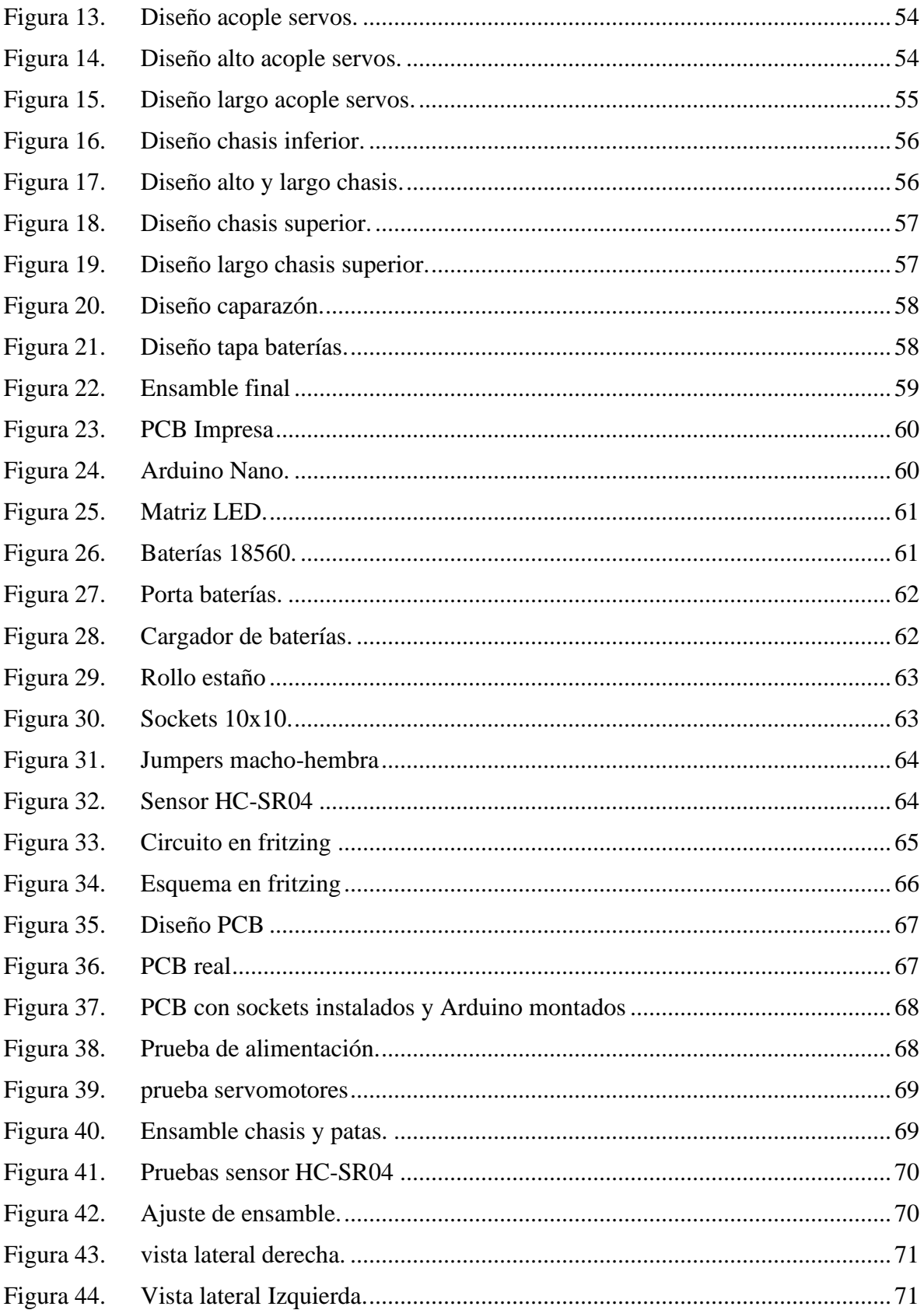

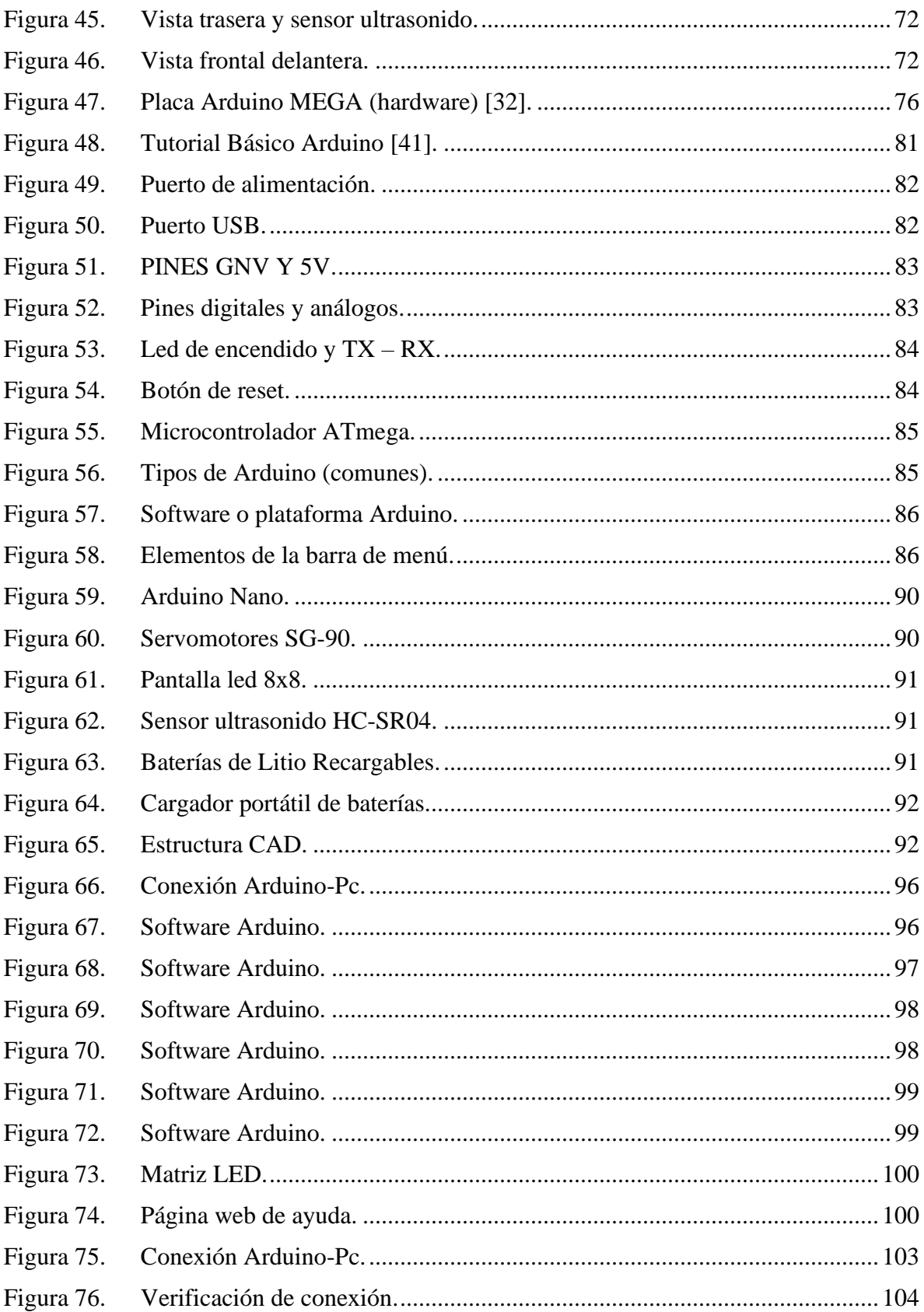

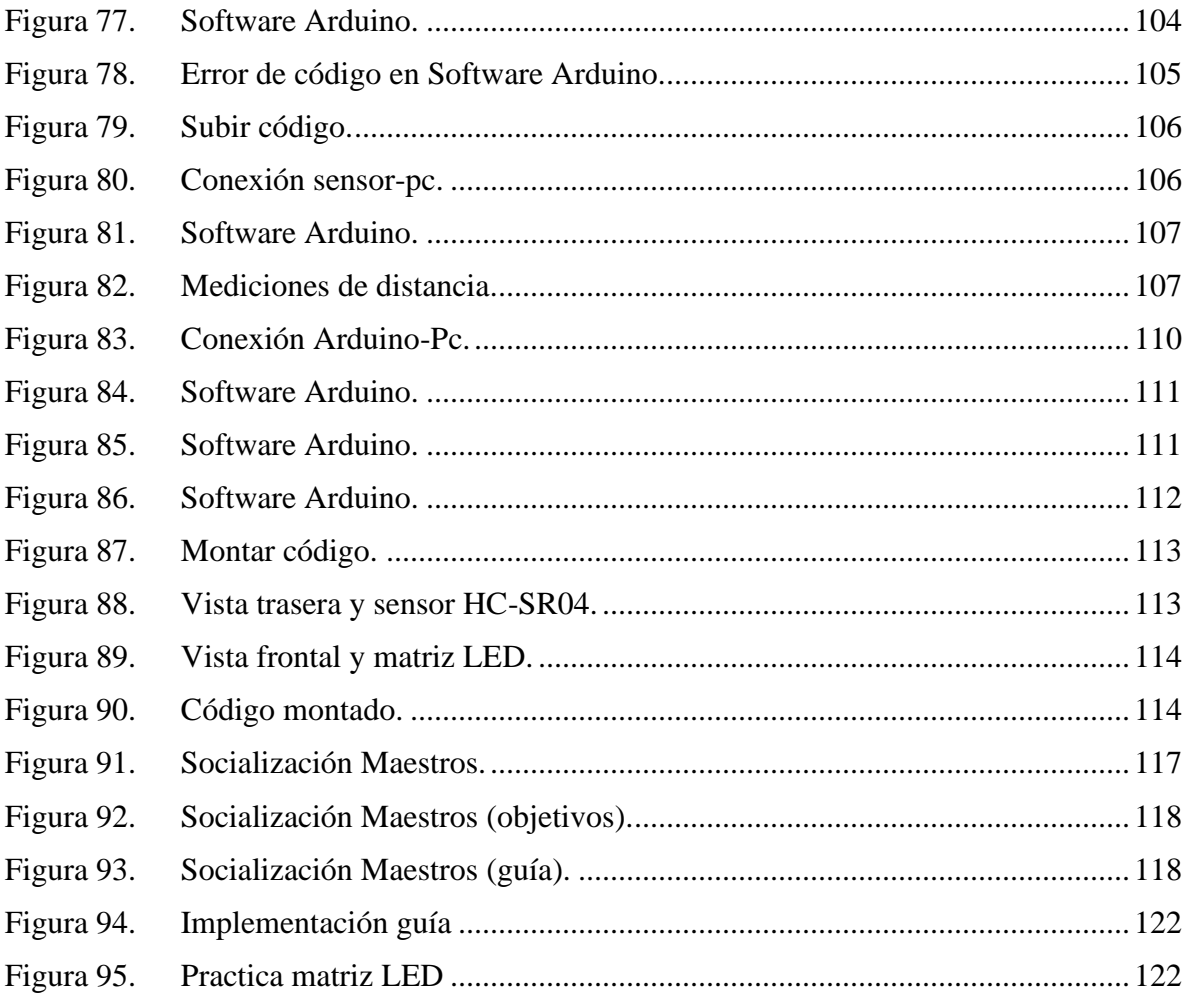

# <span id="page-9-0"></span>**LISTA DE TABLAS**

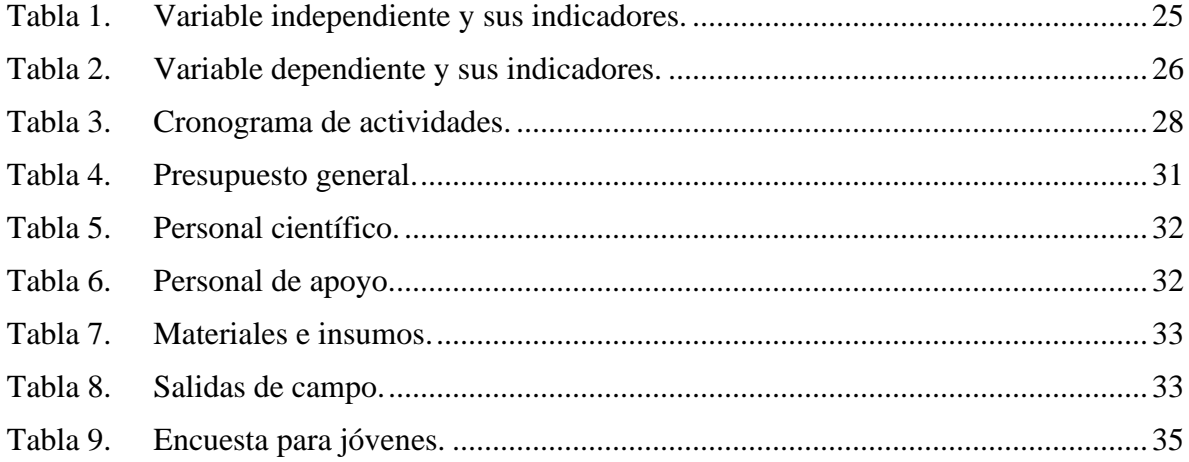

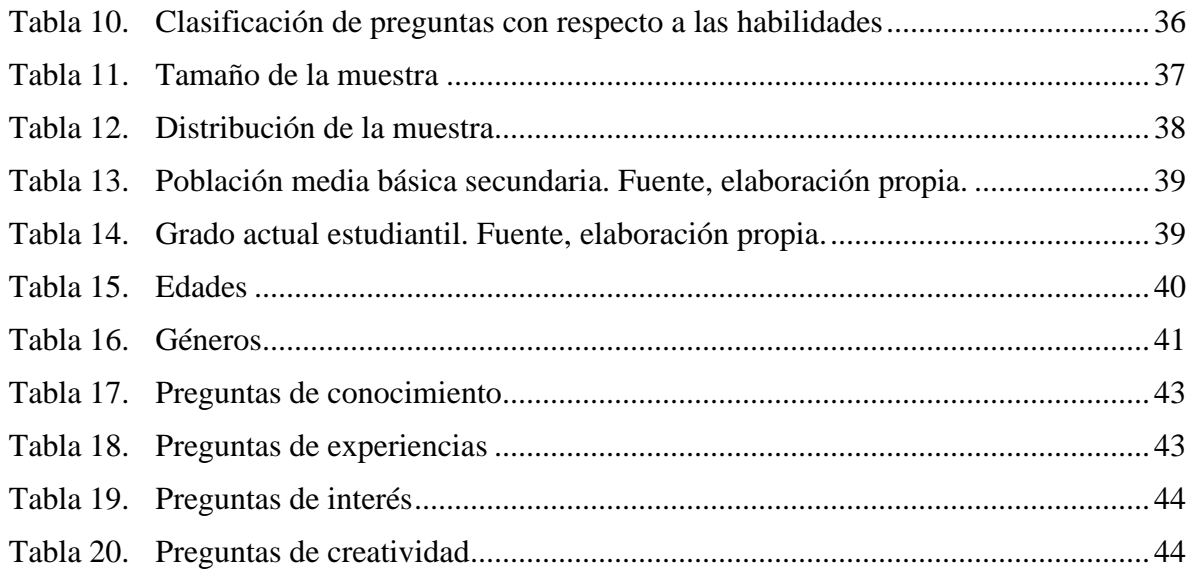

# <span id="page-10-0"></span>**LISTA DE GRÁFICOS**

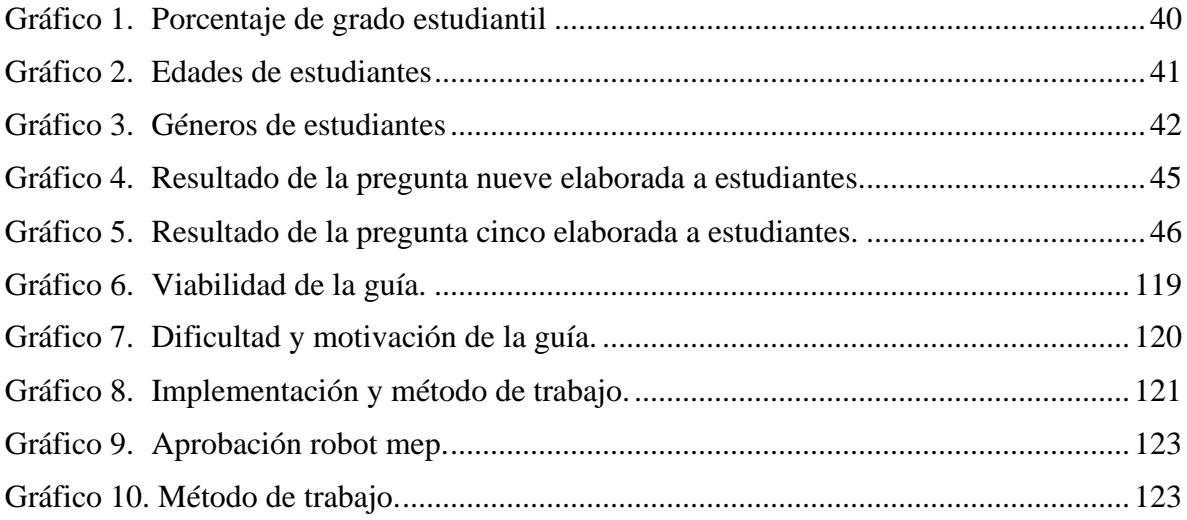

#### **RESUMEN**

<span id="page-11-0"></span>Durante el desarrollo de este proyecto se busca la construcción de un robot programable que ayude a fomentar e incentivar a los estudiantes de la institución Educativa Comunitaria Distrital Manuel Elkin Patarroyo I.E.C.D.M.E.P, el aprendizaje de la programación básica mediante un dispositivo mecatrónico, el cual consta de cuatro formas distintas de trabajo para su desarrollo.

La primera parte del trabajo se basa en la labor investigativa de los estudiantes para la adquisición de conocimientos en lo que respecta a los materiales y componentes con los que trabajaran, en este caso, la plataforma de Arduino, además cuentan con la ayuda de una guía didáctica que esta desarrollada con el fin de encaminar al uso correcto del dispositivo mecatrónico. Las siguientes tres formas de trabajo se manejan a través de las practicas realizadas mediante el robot para la adquisición de experiencia durante los laboratorios.

Este robot les permitirá trabajar a los estudiantes de la institución de manera autónoma con el objetivo principal de la adquisición de nuevas habilidades que ayuden a su desarrollo académico, además contaran con la ayuda de la guía didáctica que les permitirá conocer nuevos conceptos acerca de las herramientas que tendrán en sus manos y podrán desarrollar distintas actividades dentro de las que se destacan las practicas con sensor ultrasónico, matriz LED y los servomotores que fueron incorporados en el dispositivo y que con la ayuda de un banco de programas el cual ofrece distintos códigos de programación con Arduino, podrán trabajar con el dispositivo mecatrónico para la ejecución de tareas básicas y de esta forma los jóvenes puedan incentivarse al desarrollo de nuevas herramientas que los ayuden a su aprendizaje.

**Palabras claves:** Programación, dispositivo mecatrónico, sensor ultrasónico, matriz LED, guía didáctica, desarrollo académico, los servomotores, banco de programas.

#### **ABSTRACT**

During the development of this project, the construction of a programmable robot programming through a mechatronic device, which consists of four different ways of working for its development is sought.

The first part of the work is based on the for the acquisition of knowledge regarding the materials and components with which they will work, in this case, the Arduino platform. They also have the help of a didactic guide to guide them to the correct use of the mechatronic device. The following three ways of working are handled through the practices carried out with the robot experience during the laboratories.

This robot will allow the objective of acquiring new skills that will help their academic development, addition they will have the help of the didactic guide that will allow them to learn new concepts about the tools they will have in their hands. with the help of a program bank offers different programming codes with Arduino, they can work with the mechatronic device basic tasks. Thus young people can be encouraged to develop new tools to help them.

**Keywords:** Programming, mechatronic device, ultrasonic sensor, LED matrix, didactic guide, academic development, servomotors, program bank.

## **INTRODUCCIÓN**

<span id="page-13-0"></span>La programación es el nacimiento de la vida computacional, parte de una necesidad de ir evolucionando a través de la tecnología y de un sin fin de aplicaciones que han cambiado a través de los años. Con anterioridad los términos de la computación eran tan complejos que pocas eran las personas que se encaminaban en el desarrollo de esta, pero desde la última década todo ha cambiado de una manera drástica en donde este término se ha vuelto famoso en muchos aspectos, que ya cualquiera puede tener acceso a su conocimiento y aplicación. La era de la tecnología nos ha obligado significativamente a aprender programación y a trabajar a través de ella, esto nos ha llevado a grandes creaciones y avances no solo en el desarrollo de programas, sino también en el ámbito de la robótica, telecomunicaciones, el ámbito social, político y militar, sin mencionar los muchos ámbitos que faltan por cubrir [1].

Los avances tecnológicos se han realizado gracias al perfeccionamiento de los lenguajes computacionales a través de los años, se ha planteado la necesidad de presentar la programación como una aplicación en la educación de los niños del siglo XXI, ya que los jóvenes de la actualidad nacen en un mundo digital, donde la manipulación de los canales digitales está al alcance a diferencia de las generaciones pasadas, lo que crea una ventaja aprovechable en la enseñanza de los lenguajes de programación como una nueva manera de explorar las habilidades y destrezas de los jóvenes mediante la enseñanza de la misma [2].

La plataforma Arduino facilita un entorno de software muy sencillo de manipular en el cual podemos realizar configuraciones a distintos sistemas electrónicos de una manera muy intuitiva, dicha plataforma nos permite diseñar, verificar y enviar un código a nuestro sistema físico, además de eso cuenta con hardware y software libres los cuales son de gran ayuda para los estudiantes, porque les permite la adquisición de nuevas competencias además de un pensamiento analítico, lógico y critico más avanzados [3] [4].

Teniendo presente una plataforma como Arduino, se pueden idear métodos de enseñanza de programación que incentiven el aprendizaje de los jóvenes tanto de los lenguajes básicos como de robótica básica en su vida cotidiana, atendiendo a esto como una manera de aplicarlo en las escuelas como un programa de valor agregado que capacite a los niños modernos de hoy en día a adquirir nuevas habilidades a través de estas disciplinas, llevándolos a un entorno educativo con el fin de que poco a poco sea familiarizado en estos espacios. Esto ofrece una gran ventaja en la educación de los estudiantes, debido a que crea jóvenes con capacidades mayores para que estos puedan utilizar estos conocimientos como una herramienta para su desarrollo personal y como profesional, naciendo de aquí el valor agregado de esta implementación y con la ayuda de las herramientas TICS y un docente capacitado, su profundización puede ser aún mucho mayor de lo que se tiene en mente con estas aplicaciones de la programación como una materia o programa educativo[5][6].

#### <span id="page-14-0"></span>**1. PLANTEAMIENTO DEL PROBLEMA**

#### <span id="page-14-1"></span>**1.1. DESCRIPCION**

Desde antes del 2017 se han planteado estrategias a nivel nacional que buscan mitigar un problema en específico que es la falta de herramientas tecnológicas y la falta de conocimientos acerca de ellas en los colegios públicos del país. Todo este problema se ve arraigado a la poca accesibilidad de las herramientas tecnológicas por parte de las familias de bajos recursos por factores socioeconómicos muy importantes a nivel nacional como lo es el desempleo, que de una u otra manera afecta los índices de calidad de vida de las personas y así mismo se niega la oportunidad de acceder a nuevos conocimientos acerca de las tecnologías [\[7\]](#page-125-1) [\[8\].](#page-125-2)

Teniendo en cuenta lo anterior nace una desmotivación por el aprendizaje y el uso de las nuevas herramientas tecnológicas, además del poco conocimiento que son capaces de ofrecer los colegios en estas condiciones, nace un déficit en materia de conocimiento tecnológico y en el incentivo que motive a los jóvenes a velar por su mismo aprendizaje de estas herramientas basándonos en la aplicación de tecnologías en las escuelas como se hace en Canadá, EE. UU, China y países del oriente en donde los niños interactúan en entornos con acceso a internet todo el tiempo, facilitando la adquisición de los conocimientos impartidos en clase [\[9\].](#page-125-3) Además, con los nuevos cambios en materia de aprendizaje en la educación media se ha visto la necesidad de fortalecer y promover una educación basada en tecnología, ciencia, formación integral y empresarial pero que es imposible otorgar por la falta de conocimiento tecnológico y acompañado de la falta de recursos y espacios que brinden esta comodidad e incentiven a los niños a su aprendizaje en los colegios. Por lo anterior se optó a desarrollar este proyecto en un colegio de Barranquilla, ofreciendo una herramienta tecnológica y los conocimientos adecuados para incentivar y fortalecer dicha institución [\[10\]](#page-125-4)[\[11\].](#page-125-5)

Se ha demostrado la poca implementación y utilización de las herramientas tics en la mayoría de colegios a nivel nacional con lo que respecta al aprendizaje acerca de la tecnología, y algo que llega con esta son lenguajes básicos de programación que son muy poco estudiados en la básica secundaria, ya sea por la falta de implementos tecnológicos o por la poca capacitación por parte de los profesores encargados de impartir estos conocimientos, no solo esto afecta de manera significativa el proceso de aprendizaje por los estudiantes sino que también la poca motivación por los mismos en su aprendizaje en la tecnología.

Cabe destacar que el esfuerzo realizado por el gobierno en la promoción de las herramientas tecnológicas otorgadas a colegios con la originalidad de aumentar los niveles educativos en materia de tecnología [\[12\],](#page-125-6) no es suficiente para motivar a los jóvenes a aprender por sí mismos, además de esto se han propuesto la creación de cursos tecnológicos con enfoque a la programación y sus lenguajes apoyados por entidades como el SENA, para los mismos estudiantes en materia de conocimiento, pero sin éxito por la falta de motivación en estos [\[13\].](#page-125-7)

El problema radica de manera directa en el poco interés que nace de los estudiantes en los colegios hacia el aprendizaje tecnológico y el desarrollo de la misma, además de la baja capacitación de los docentes en conocimientos de la materia y en la poca capacidad de algunos en incentivar a los jóvenes en el aprendizaje autónomo de este tipo de herramientas, además hay que tener claro que los jóvenes poseen la capacidad de manejar la tecnología de manera natural, pero la falta de conocimiento y capacidad en el desarrollo de proyectos de este ámbito, hace que no se profundice el saber acerca de las herramientas TICS en su totalidad y no exista una motivación que impulse la creación de estudios propios de los estudiantes en proyectos tecnológicos [\[14\].](#page-125-8)

### <span id="page-16-0"></span>**1.2. FORMULACIÓN DEL PROBLEMA**

Ya expresada y descrita la problemática anterior se plantea el siguiente interrogante: ¿Como incentivar y mejorar la obtención de competencias en el aprendizaje de programación básica con Arduino y uso de LAS TICS en estudiantes y profesores del colegio distrital Manuel Elkin Patarroyo?

#### <span id="page-16-1"></span>**1.3. JUSTIFICACION DEL PROBLEMA**

Este proyecto tiene como finalidad principal motivar la práctica de las herramientas TICS, en los estudiantes de la institución distrital Manuel Elkin Patarroyo para ello se implementara un robot programable para el aprendizaje de la programación básica, como ayuda didáctica para los niños de la institución pública en este caso IDMEP, ya que estas herramientas no son utilizadas para la educación media en las instituciones públicas de nuestro país, se utilizara Arduino como el sistema de control central [\[15\]](#page-125-9) [16].

Una de las necesidades principales a satisfacer con nuestro desarrollo, es que en las fuentes como periódicos, revistas y diarios locales hay pocos registros existentes de jóvenes pertenecientes a colegios públicos del sur de nuestro país que participan en proyectos o eventos de tecnología, es por esto que con nuestro desarrollo generaremos una motivación no solo para los colegios públicos de la ciudad de Barraquilla, sino también para los estudiantes y profesores a participar en los eventos antes mencionados [\[16\]](#page-127-0) [17].

En cuanto a la tecnología a utilizar, se trabajará con el lenguaje de programación C++, con la herramienta Arduino como el sistema de control, se utilizarán motores para mover las piernas del robot (llantas), para los brazos y cintura; también se utilizarán sensores de proximidad, se evaluará si el diseño estético se realizara por medio de impresión 3D [18].

#### <span id="page-17-0"></span>**2. OBJETIVO GENERAL**

Construir un robot programable que incentive el aprendizaje de la programación básica y el uso de las herramientas tics en la institución distrital Manuel Elkin Patarroyo.

#### <span id="page-17-1"></span>**2.1. OBJETIVOS ESPECIFICOS**

- 1. Realizar una encuesta para validar los intereses de los estudiantes.
- 2. Construir un robot reprogramable que realice acciones básicas para la didáctica de los niños de la institución.
- 3. Elaborar guía de aprendizaje para los estudiantes y profesores con códigos y actividades básicas para programar el robot.

#### <span id="page-17-2"></span>**3. MARCO DE REFERENCIA**

#### <span id="page-17-3"></span>**3.1. MARCO TEORICO**

Para llevar a cabo el desarrollo de este trabajo de investigación, se han establecido varias categorías en materia de conceptos tecnológicos, las cuales corresponden a la programación básica, robótica educativa y uso de las herramientas TICS en espacios educativos. Se definen estas tres categorías con el fin de dar una solución a los interrogantes y objetivos que han sido planteados con anterioridad, buscando generar una herramienta tecnológica que, mezclando estas tres categorías, genere un entorno tecnológico que incentive a los estudiantes a aprender el uso de la programación, mediante el uso de la robótica y la investigación a través de las herramientas TICS [19].

Se pretende trabajar un enfoque orientado a la tecnología educativa, con el fin de transformar los métodos de enseñanza tradicionales dictados por los colegios, innovando en un método practico, basado en la investigación mediante las herramientas tics y el incentivo que nace en los niños al poder trabajar con la herramienta que se plantea ofrecer.

#### <span id="page-18-0"></span>**3.1.2. ROBOTICA**

En la actualidad han surgido grandes cambios en cuanto a la pedagogía (estrategias de enseñanza tecnológica) que se está utilizando para enseñar en los colegios [20]. Hay quienes dicen que dentro de las transformaciones más fuertes que suceden está el cara a cara del estudiante con el tema a tratar, es decir, los estudiantes tienen la posibilidad de adquirir nuevos conocimientos y competencia mientras van realizando prácticas y no solo se quedan en la parte teórica, la diversidad de ideas forma parte de ese profundo cambio impuesto por el desarrollo de tecnologías para la información y comunicación (TIC). Las tecnologías cada vez están más plasmadas en nuestro diario vivir y en nuestras formas de pensar.

#### <span id="page-18-1"></span>**3.1.3. ROBOTICA EDUCATIVA**

Antes de entrar en el concepto de Robótica Educativa, primero debemos definir qué es la robótica. Matías Romero Costas, en la revista educativa Robótica, deduce que "la Robótica es la ciencia que estudia el diseño y la implementación de robots, mediante la integración de diversas disciplinas, tales como la mecánica, electrónica, informática, entre otras" [21]. Mencionado lo anterior, la robótica educativa surge como una nueva manera de integrar las TIC en la educación, además de las diversas disciplinas que vienen con ella que de alguna u otra forma ayudan a la creación y la obtención de nuevos conocimientos en los estudiantes. Según la revista UNIR (La Universidad en Internet), "la robótica educativa es un sistema de enseñanza interdisciplinaria que potencia el desarrollo de habilidades y competencias en los alumnos". Es una manera de integrar diferentes áreas del currículum mediante una misma práctica, implementando el trabajo en grupo, el liderazgo, entre otros, y mediante la construcción de robots [22].

Este es un método bastante particular pero efectivo en los jóvenes que interactúan con él, y que se ha venido implementando de diversas maneras. La implementación de la robótica educativa se ofrece de muchas maneras que van desde juegos didácticos de piso, hasta la construcción de robots básicos con lo que se conoce como lego MINDSTORMS® que es una herramienta bastante usada para este ámbito educativo. Teniendo esto en cuenta cabe destacar que con todas se ha tenido un éxito rotundo en la adquisición de conocimientos por partes de los niños y se procura seguir trabajando con esta metodología a futuro.

#### <span id="page-19-0"></span>**3.1.4. ARDUINO**

El Arduino es una de las herramientas bases para el desarrollo de esta investigación, por ello es importante saber qué es y cuáles son sus características principales. Los autores Herrera y Sánchez, en su artículo "Una mirada al mundo Arduino", dicen que el Arduino es: "Es un sistema microcontrolador mono-placa, de hardware libre, de fácil uso y bajo costo, desarrollado inicialmente para facilitar el uso de electrónica en diseños artísticos e interactivos y la aplicación de esta por personas no expertas". y que existen más de 20 modelos de plataformas Arduino con diferentes características y posibilidades. Arduino fue creado en 2005 para proporcionar una plataforma económica y fácil de usar, para los estudiantes del Instituto de Diseño Interactivo de Ivrea en Italia. Quienes lo fundaron fueron los italianos: Massimo Banzi y Gianluca Martino, los estadounidenses Tom Igoe y David Mellis y el español David Cuartielles. Los creadores decidieron que esta herramienta tuviera un software y documentación libres, es decir, se pueden descargar los archivos de diseño del circuito electrónico y modificarse [23].

#### <span id="page-19-1"></span>**3.1.5. PROGRAMACIÓN**

Es el proceso empleado o utilizado para ordenar e idear una lista de acciones necesarias para la realización de una tarea, preferiblemente usado en máquinas o computadoras que trabajen con algoritmos para realizar ciertas series de acciones que ejecutan su funcionamiento de manera deseada y para esto existe la programación [24].

#### <span id="page-20-0"></span>**3.1.6. ALGORITMO**

Es una secuencia definida, finita y ordenada que busca resolver un problema determinado con el que se trabaje. Un algoritmo posee un estado inicial, una o varias entradas y un proceso definido por una serie de pasos que llevan del estado inicial a uno final, dando una o varias soluciones (mihaela juganaru, México, 2014) [25] [26].

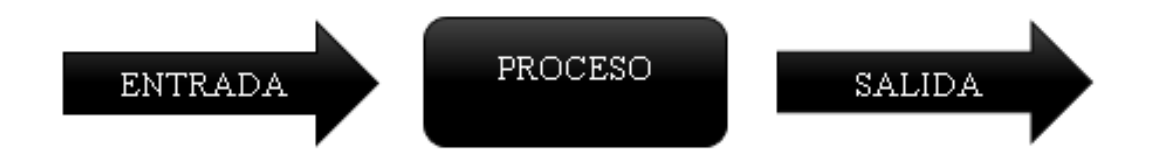

**Figura 1. Representación de algoritmos**

#### <span id="page-20-1"></span>**3.1.7. TIPOS DE ALGORITMO**

En la programación existen muchísimos tipos de algoritmos al momento de desarrollar un programa, entre estos están:

**Algoritmos cualitativos:** son descritos de manera narrada, es decir un paso a paso.

**Algoritmos cuantitativos:** poseen datos numéricos y son aquellos que trabajan todo tipo de operaciones matemáticas que se le sean asignadas (Efraín Oviedo, Bogotá, 2015).

**Algoritmos computacionales:** son aquellos que algoritmos más complejos que necesitan ser desarrollados por una computadora, en estos pueden ser desarrollados otros tipos de algoritmos a excepción de los no computacionales.

**Algoritmos no computacionales:** las no computaciones, son algoritmos que no son generados por computadoras o simplemente no requieren una computadora para realizar sus procesos, también se puede decir que su resolución es por parte de un individuo o persona.

**Programas:** por lo general un programa se define como todo aquel conjunto de instrucciones que, una vez son ejecutadas es capaz de realizar una o varias tareas en una computadora, es decir las actividades de una computadora no pueden ser realizadas sin los programas que la componen y a eso se le denomina software.

**Software:** conjunto de programas que forman un sistema para una computadora.

#### <span id="page-21-0"></span>**3.1.8. HERRAMIENTAS TIC´S**

Antes de hablar acerca del aprendizaje de las TICS, se debe tener claro el concepto de las TICS (TECNOLOGIAS DE LA INFORMACION). Según la revista "Las TIC en los procesos de enseñanza y aprendizaje, 2007", este concepto hace relación a todas aquellas herramientas y canales que nos brindan, comparten o divulgan información vital para investigaciones o simplemente que dan acceso a esta información a la misma comunidad, de esta manera es posible adquirir distintas competencias a la hora de hablar de la innovación tecnológica y uso de las herramientas de la información [27] [28].

#### <span id="page-21-1"></span>**3.1.9. CARACTERISTICAS DE LAS TIC**

#### <span id="page-21-2"></span>**3.2. ESTRATEGIAS EN APRENDIZAJE DE LAS TICS**

La materia de aprendizaje con las TIC´S, posee un punto a favor o, mejor dicho, una ventaja sobre los métodos tradicionales está radica en la facilidad que ofrece en los procesos de enseñanza en la mayoría de las áreas de conocimiento que nos brindan estas herramientas [29]. La ventaja está basada en la construcción de los conocimientos, que remplaza la trasmisión de la información, que es el método tradicional que se venía empleando desde muchos años atrás, y con la llegada de las herramientas de la información la construcción de los conocimientos es mucho más fácil, es decir, que gracias a la acción mutua o interrelación entre maestros y estudiantes con un ambiente de aprendizaje TICS, se posibilita una mejor obtención de la información además de la construcción de nuevos conocimientos, todo eso en una pedagogía bastante simple pero eficaz, esto se logra gracias a la conexión que nace entre el personal educativo por medio de los canales informáticos que son brindados por las herramientas de la información con esta estrategia bastante eficaz y que se ha empezado a emplear en los últimos años en materia de adquisición de conocimientos, es decir el conocimiento está cambiando [30].

### <span id="page-22-0"></span>**4. PROCEDIMIENTO METODOLÓGICO**

#### <span id="page-22-1"></span>**4.1.1. PARADIGMA**

Esta investigación es de paradigma crítico dado que se busca exponer una nueva alternativa de cambio para la educación secundaria de la institución distrital Manuel Elkin Patarroyo de la ciudad de Barranquilla, con respecto a los modelos tradicionales de enseñanza sobre el aprendizaje de la programación básica en Arduino, con este método se quiere alcanzar una gran relación entre la investigación y la práctica, para que los estudiantes se vean motivados e inclinados en querer aprender a programar.

#### <span id="page-22-2"></span>**4.1.2. TIPO DE INVESTIGACIÓN**

Esta investigación es de tipo aplicada ya que se centra en la búsqueda de nuevas estrategias que permitan lograr un nuevo método de enseñanza para los estudiantes de la institución distrital Manuel Elkin Patarroyo de Barranquilla, a través de un dispositivo mecatrónico que motive a los estudiantes a inclinarse por el aprendizaje y todo lo relacionado con la programación y Arduino.

#### <span id="page-22-3"></span>**4.1.3. METODO DE INVESTIGACIÓN**

La metodología por utilizar es el aprendizaje practico e investigativo, en el que se realizan diferentes actividades con un solo objetivo, en este caso es el aprendizaje de programación básica por los estudiantes, que gracias a elaboración de una guía de aprendizaje y un dispositivo mecatrónico se buscara la forma de motivar y familiarizar a los niños con la programación básica en Arduino y la implementación de herramientas TIC´s en sus entornos escolares.

### <span id="page-23-0"></span>**4.1.4. POBLACIÓN Y MUESTRA**

La población estará conformada por los estudiantes de la institución distrital Manuel Elkin Patarroyo de Barranquilla que estén cursando la educación media, es decir del grado sexto a noveno y de decimo undécimo grado, sin tener en cuenta su género, según un informe realizado por la institución alrededor del año 2021 es de 700 estudiantes aproximadamente.

La población cuenta con características similares tanto de procedencia familiar, económica, formación académica y desarrollo pedagógico, además de ostentar de un rango de edad entre los 13 y 19 años [31].

|

# <span id="page-23-1"></span>**4.1.5. FUENTES, TÉCNICAS E INSTRUMENTOS DE RECOLECCIÓN DE INFORMACIÓN**

Para esta investigación se utilizarán fuentes de tipo primarias+ y secundarias, debido a que la información será tomada de análisis documental, encuestas, revistas, investigaciones y artículos científicos. El tipo de técnica de recolección de datos que se llevará a cabo, son la observación y recopilación documental, ya que se debe consultar un material que partan de fuentes secundarias para luego estudiar los contextos de la problemática y de esta manera proponer distintas etapas que logren la solución de la dificultad encontrada.

Pero cabe aclarar que la técnica primordial además de lo anterior para la recopilación de la información es el estudio de encuestas, con el fin y objetivo principal de saber que tan interesados están los jóvenes en el aprendizaje de la programación y uso de la robótica didáctica, además obtener información valiosa del interés de los jóvenes y su opinión acerca del tema en sí.

| Variable                                   | <b>Dimensiones</b>               | Indicador               | Índice         |
|--------------------------------------------|----------------------------------|-------------------------|----------------|
| Programación y<br>herramienta<br>educativa | Conocimiento                     | Pre-                    | Reflexión      |
|                                            |                                  | evaluaciónPreevaluación |                |
|                                            |                                  | Información             | Solución       |
|                                            |                                  | Nuevas propuestas       | Sugerencia     |
|                                            | Construcción del<br>conocimiento | Temas básicos           | Aplicación     |
|                                            |                                  | Laboratorios            | Practica       |
|                                            |                                  | Técnicas                | Implementación |
|                                            |                                  | Software                | Uso            |
|                                            |                                  | Nuevas competencias     | Adquisición    |
|                                            | Evaluación                       | Nuevos conocimientos    | Cambio         |

**Tabla 1. Variable independiente y sus indicadores.**

Fuente: la robótica educativa y su influencia en el aprendizaje colaborativo [\[32\].](#page-126-0)

Se hace énfasis en una variable independiente, en este caso, la programación y las herramientas educativas ofrecidas, estas abarcan ciertas dimensiones a trabajar como lo es el conocimiento en sí y la construcción del mismo, basándose en el las ideas y conceptos manejados por los estudiantes acerca de la programación y la robótica educativa con el fin de llevar información adecuada y precisa en la búsqueda de la construcción de nuevos conocimientos que se apliquen a temas básicos, laboratorios para el aprendizaje y el uso de software de programación, para poder así, evaluar los conocimientos adquiridos por los estudiantes mediante la práctica de esta temática.

| Variable                                         | <b>Dimensiones</b>                       | Indicador       | Índice          |
|--------------------------------------------------|------------------------------------------|-----------------|-----------------|
| Aprendizaje<br>individual e interés<br>colectivo | Gestión del<br>conocimiento              | Identificación  | Meta            |
|                                                  |                                          | Elaboración     | Plan de trabajo |
|                                                  |                                          | Propuesta       | Recurso         |
|                                                  | Aprendizaje<br>individual y<br>colectivo | Responsabilidad | Ética           |
|                                                  |                                          | Fomentar        | Participar      |
|                                                  |                                          | Ofrecer         | Opinión         |
|                                                  | Interactividad                           | Organizar       | Planeación      |
|                                                  |                                          | Mostrar         | Publicación     |

**Tabla 2. Variable dependiente y sus indicadores.**

Fuente: la robótica educativa y su influencia en el aprendizaje colaborativo [\[32\].](#page-126-0)

Como variable dependiente, se trabaja el aprendizaje individual e interés colectivo, manejando el conocimiento acerca de la temática de cada individuo para la identificación de los puntos fuertes de cada uno y poder fomentar un aprendizaje tanto individual como colectivo en los jóvenes que muestre un interés en el aprendizaje y las capacidades adquiridas a través de la practica con responsabilidad, participación e interactividad.

#### <span id="page-25-0"></span>**4.1.6. FASES DEL PROCEDIMIENTO**

### <span id="page-25-1"></span>**4.1.6.1. ANÁLISIS DE LA RECOLECCIÓN DE LOS DATOS**

Se trata de analizar la información suministrada y recolectada mediante los tipos de técnicas de recolección de datos que se llevaran a cabo, y que se usaron para la recopilación de la información, explorando los datos por el tipo de variable para poder así representar su respectiva visualización. De aquí plantear estrategias que ayuden a mejorar el desarrollo del proyecto evaluando los datos recolectados y las opiniones de los estudiantes acerca de lo relacionado con el proyecto y su implementación, todo esto con la finalidad de cumplir y mejorar el objetivo de esta investigación.

## <span id="page-26-0"></span>**4.1.6.2. CREACIÓN E IMPLEMENTACIÓN DE DISEÑOS Y GUÍAS BASADO EN LA INFORMACIÓN.**

Se evalúa la validez de la información suministrada y se opta por la creación de los diseños requeridos, tanto de las guías de aprendizaje como de la herramienta didáctica (robot) que facilite el aprendizaje en los jóvenes, organizando las preferencias en los jóvenes y trabajando bajo ese criterio para generar un mayor interés en la herramienta mediante el diseño de esta.

### <span id="page-26-1"></span>**4.1.6.3. SELECCIÓN DE LOS MATERIALES**

Se evalúan las fases anteriores del diseño y se trabaja en la selección de los materiales que cumplan con el diseño en específico de la herramienta didáctica para su montaje de prototipado, teniendo en cuenta opiniones y recomendaciones de los tutores, además se crean las ayudas complementarias (imágenes e instrucciones) para la inserción en las guías de aprendizaje.

#### <span id="page-26-2"></span>**4.1.6.4. MONTAJE**

Se procede con el desarrollo y construcción de la herramienta(robot) con los materiales seleccionados y se realizan pruebas de funcionamiento.

#### <span id="page-26-3"></span>**4.1.6.5. RESULTADOS**

Evaluando toda la información, se presentan las guías de trabajo, así como también los resultados obtenidos en la construcción del robot.

# <span id="page-27-0"></span>**5. CRONOGRAMA**

<span id="page-27-2"></span><span id="page-27-1"></span>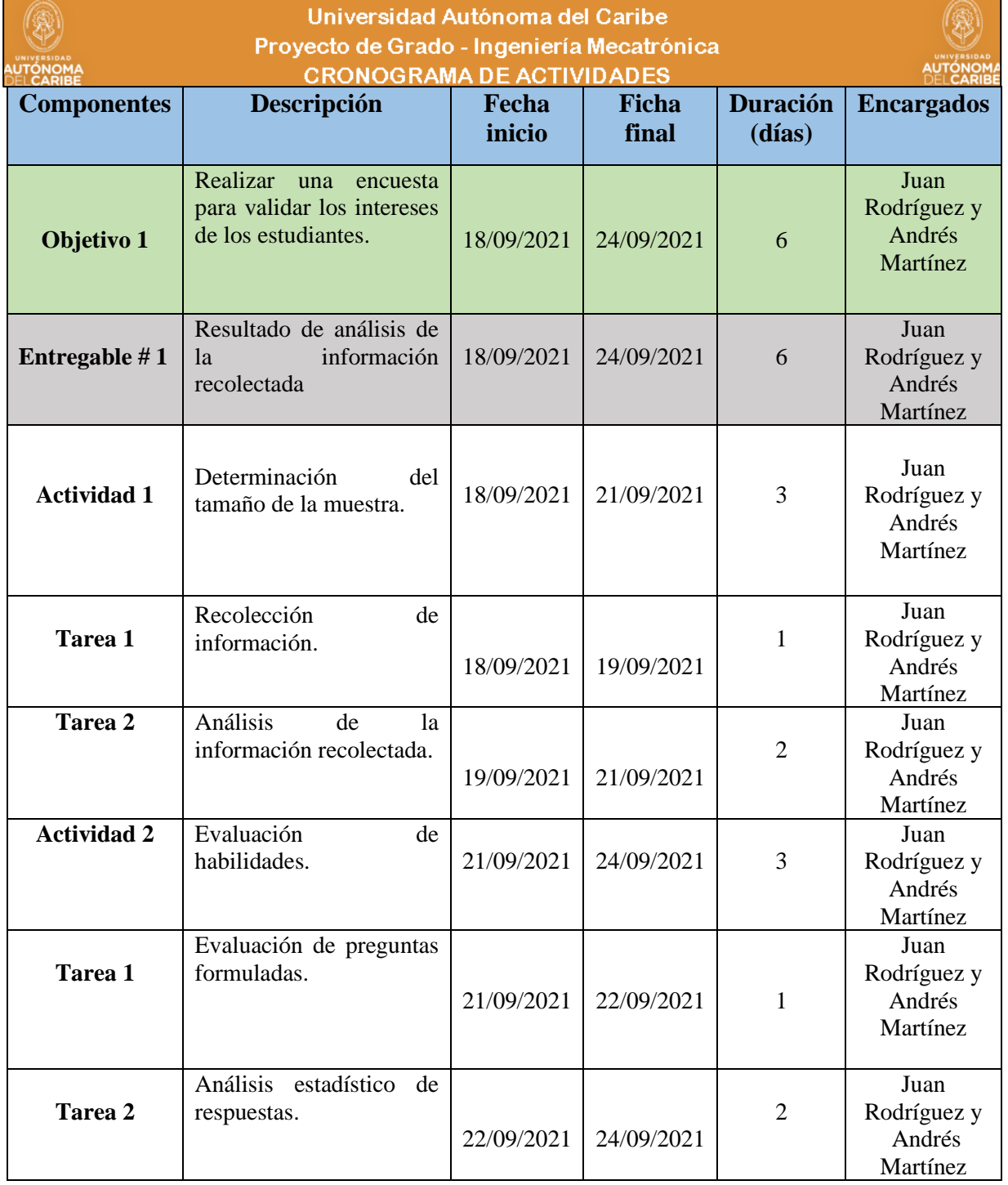

## **Tabla 3. Cronograma de actividades.**

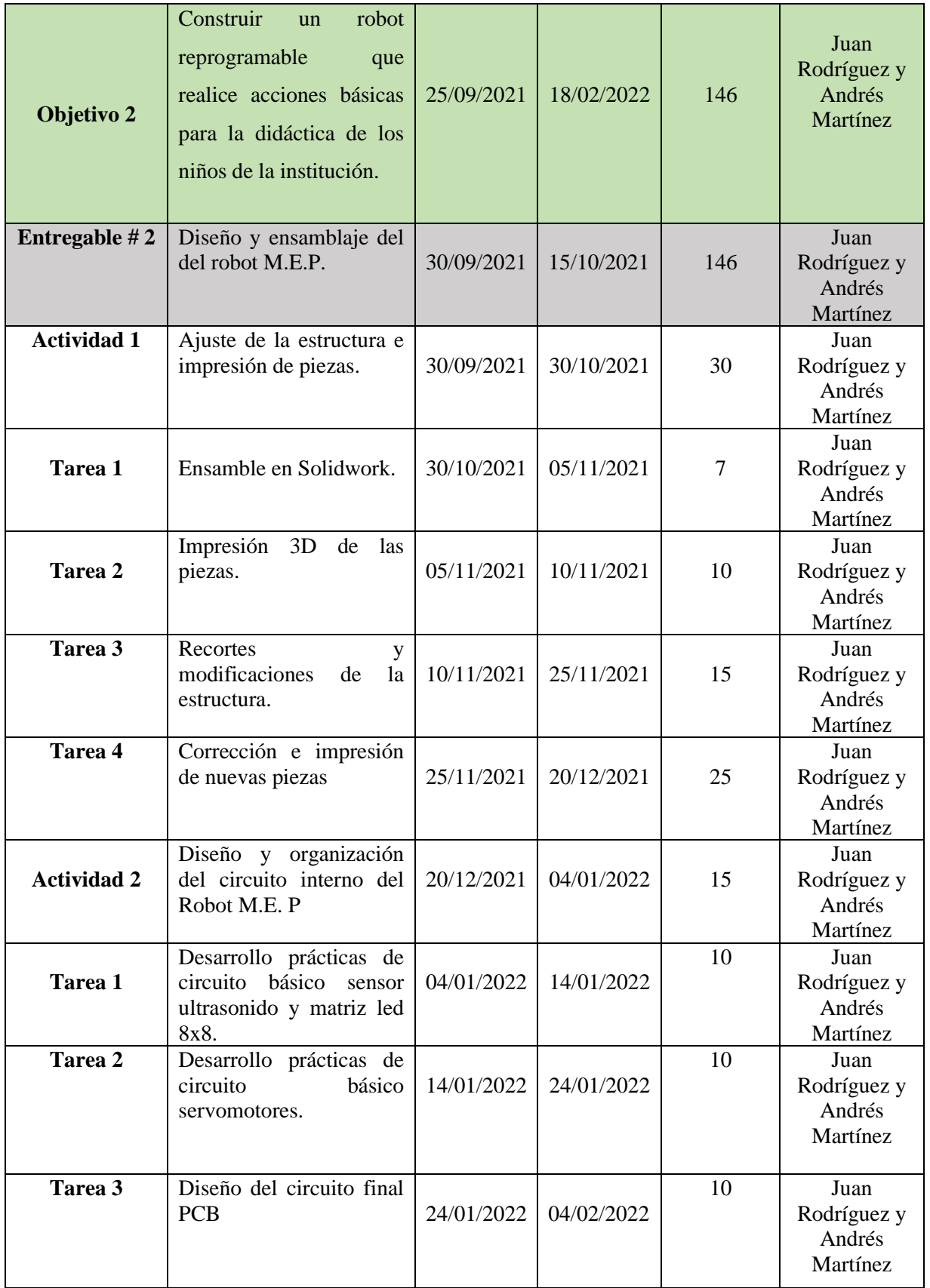

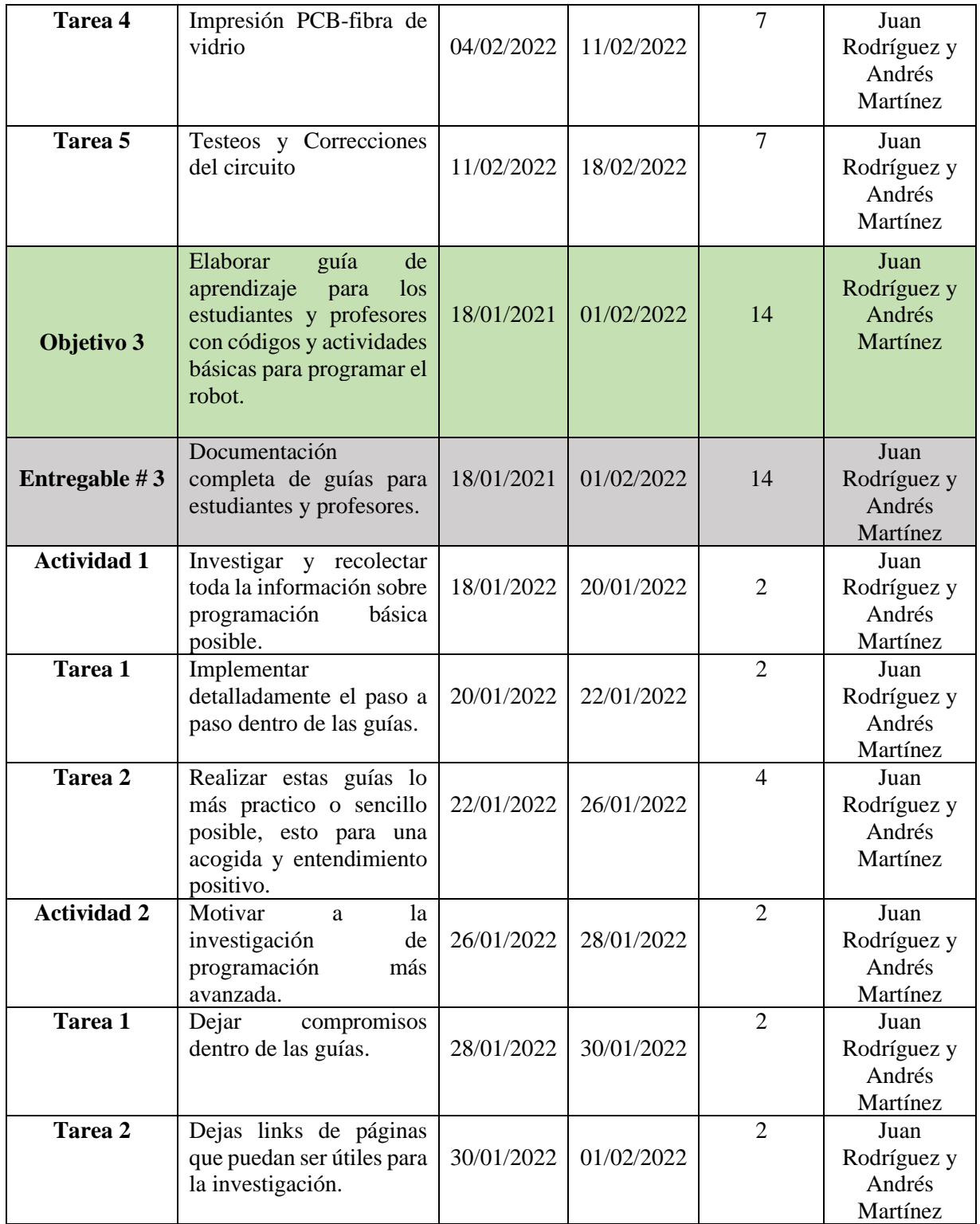

# <span id="page-30-0"></span>**6. PRESUPUESTO**

# **Tabla 4. Presupuesto general.**

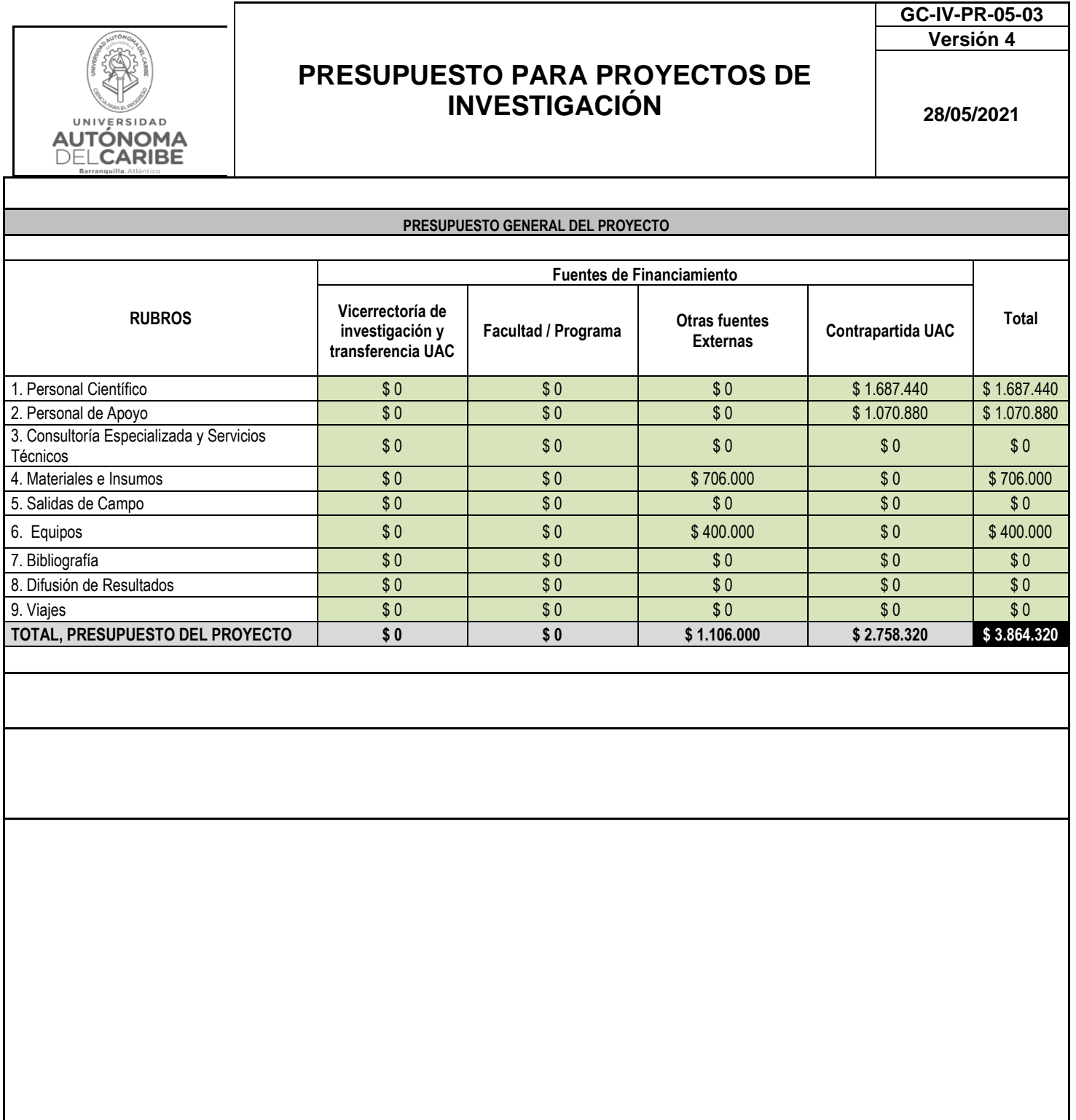

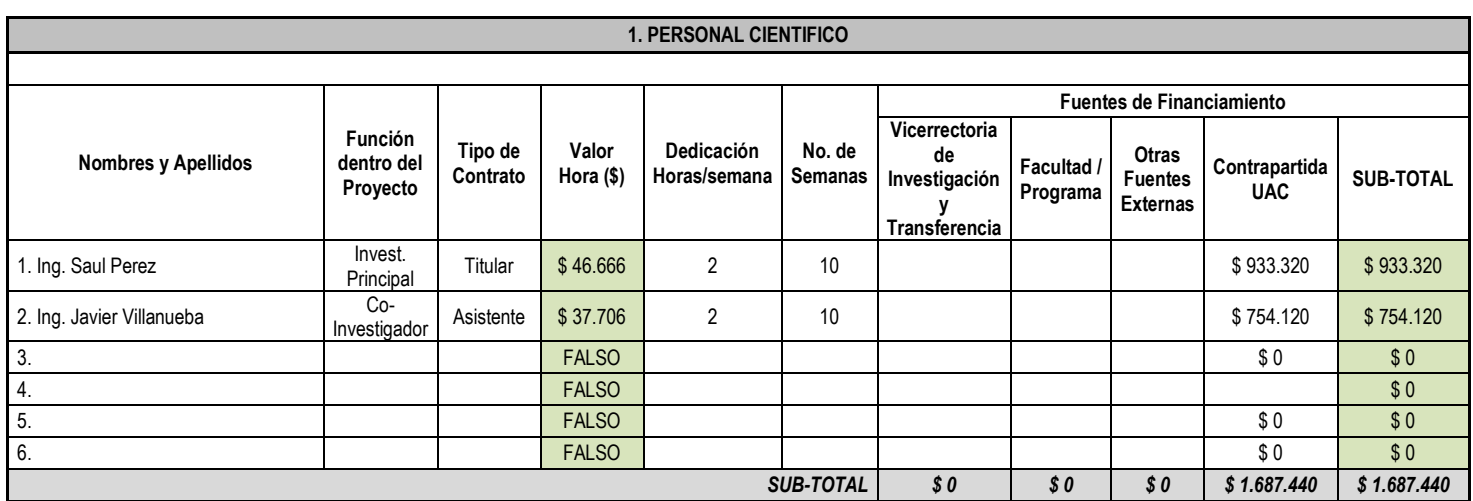

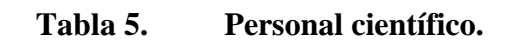

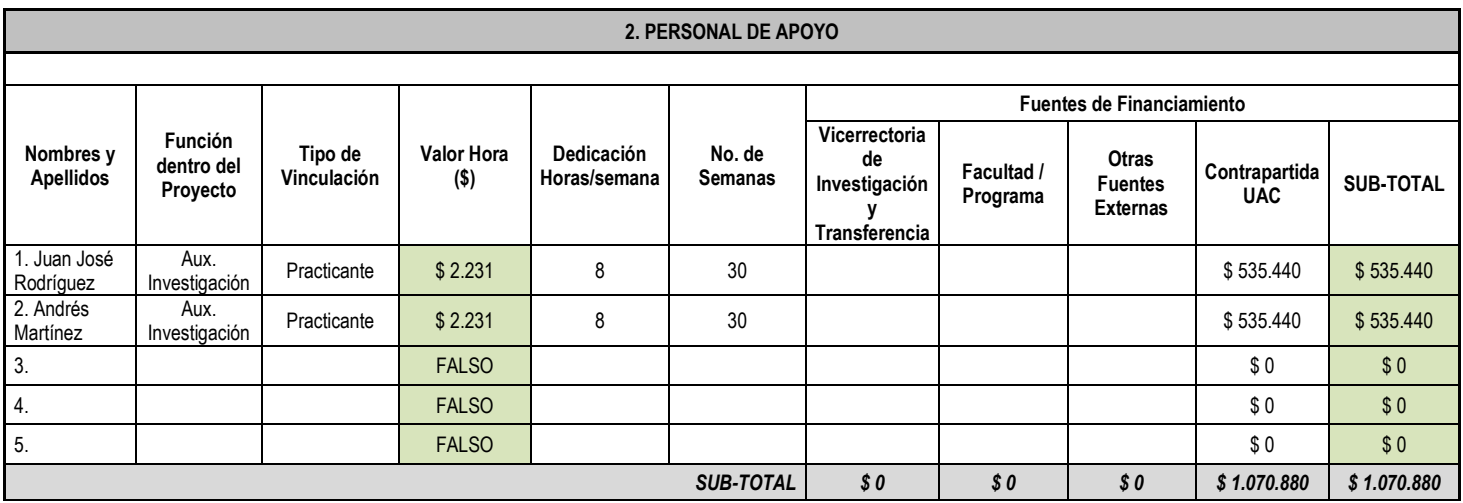

**Tabla 6. Personal de apoyo.**

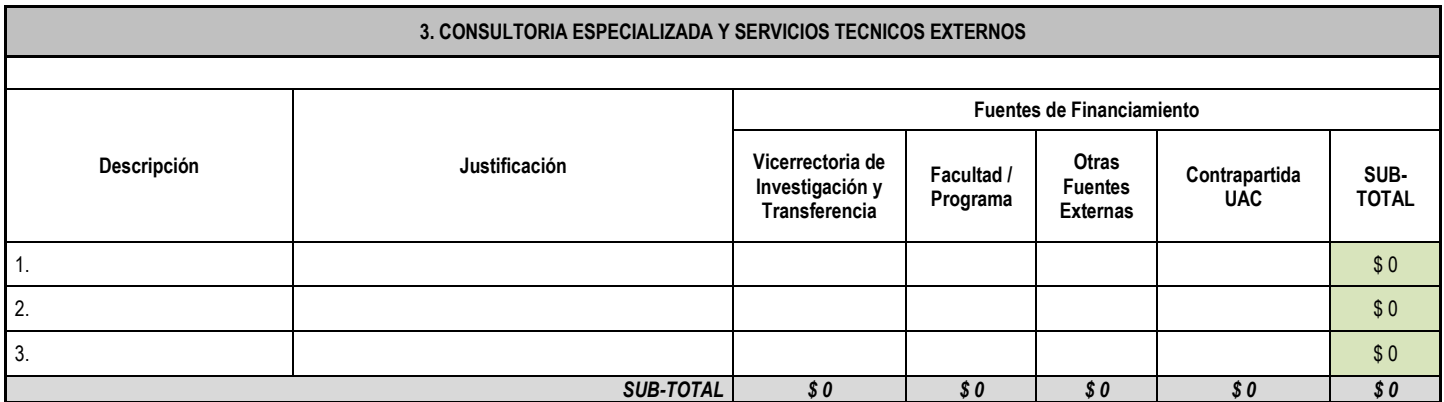

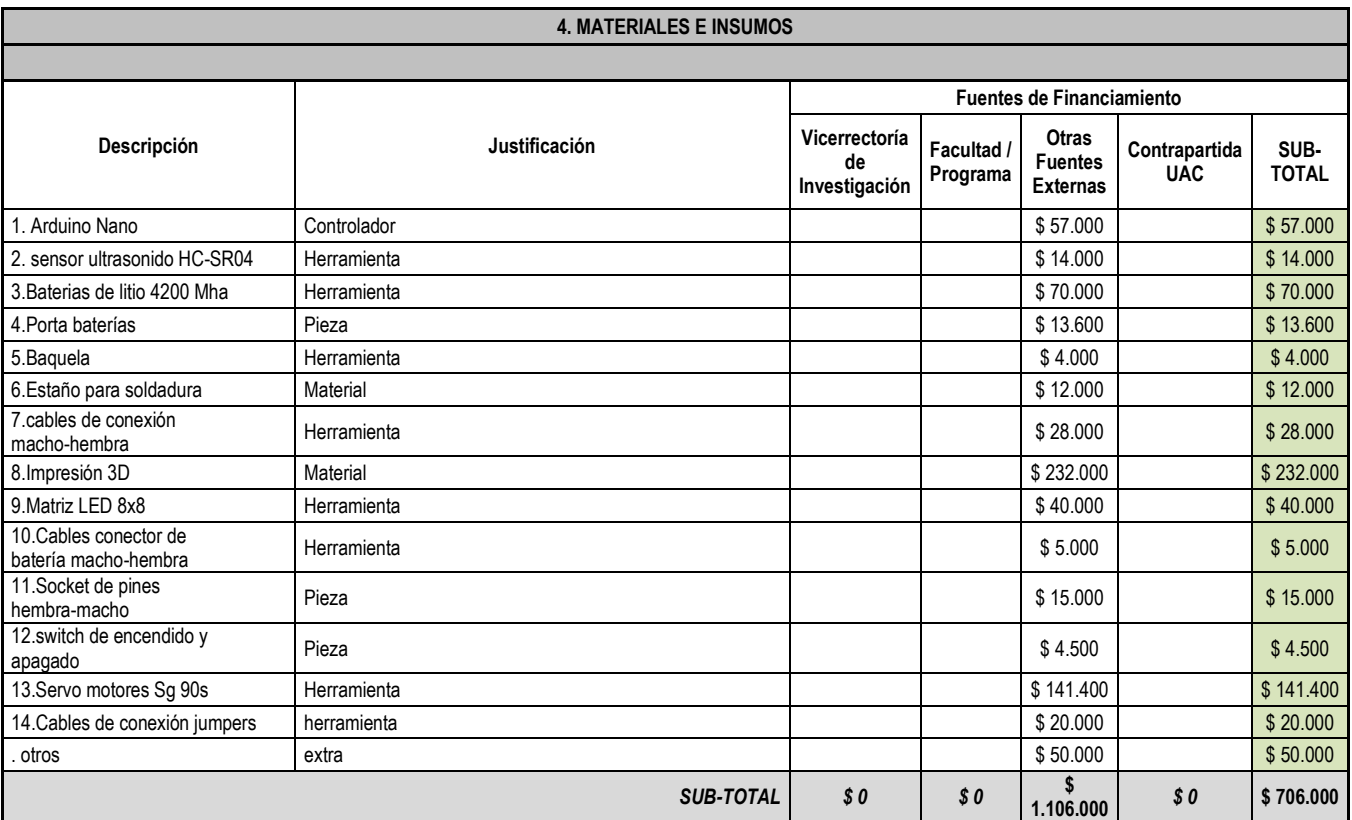

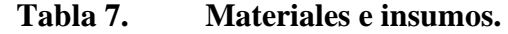

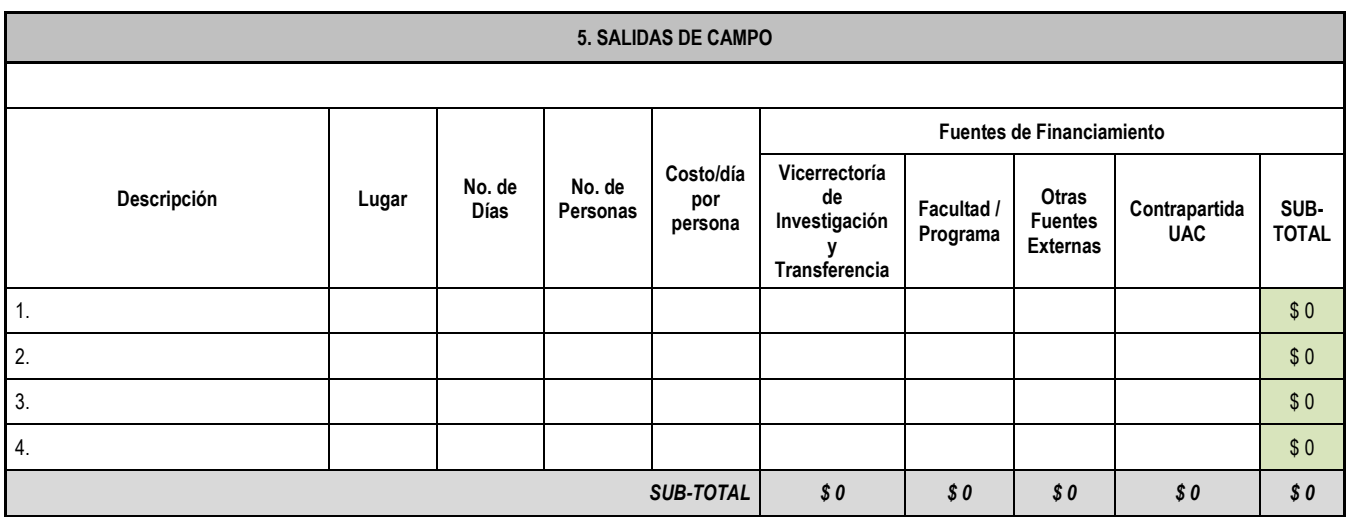

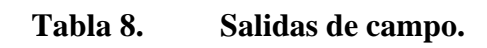

## <span id="page-33-0"></span>**7. RECOLECCIÓN DE DATOS**

La recolección de información determino las condiciones de interés hacia jóvenes para adquirir nuevas competencias y habilidades con respecto a la programación básica y/o herramientas TIC'S, con la ayuda de una encuesta sencilla de elaboración propia.

Para lograr este objetivo se realizaron los siguientes pasos:

Diseño de instrumento: este consiste en una encuesta sencilla la cual se basa en preguntas ya validadas en otros estudios, las cuales sirven para conocer las opiniones e intereses de los jóvenes con respecto a la creación de nuevas tecnologías. Algunas de las características que tiene la encuesta son:

- ➢ Edad y género.
- ➢ Trabajo colaborativo.
- ➢ Relación de los jóvenes a encuestar con actividades de emprendimiento y tecnología, con preguntas con opciones como (SI Y NO).
- ➢ Experiencias antiguas de los jóvenes.

### <span id="page-33-1"></span>**7.1. EVALUACIÓN DE HABILIDADES**

Para la evaluación de habilidades de cada uno de los participantes y el análisis de resultados de la encuesta, se establece una clasificación la cual permite determinar la relevancia de cada pregunta para así obtener resultados generales. La clasificación de las habilidades se establece de la siguiente manera:

- ➢ Conocimiento
- ➢ Interés
- ➢ Creatividad
- ➢ Experiencias

A partir de la anterior clasificación se presenta la relación de cada pregunta según su clasificación.

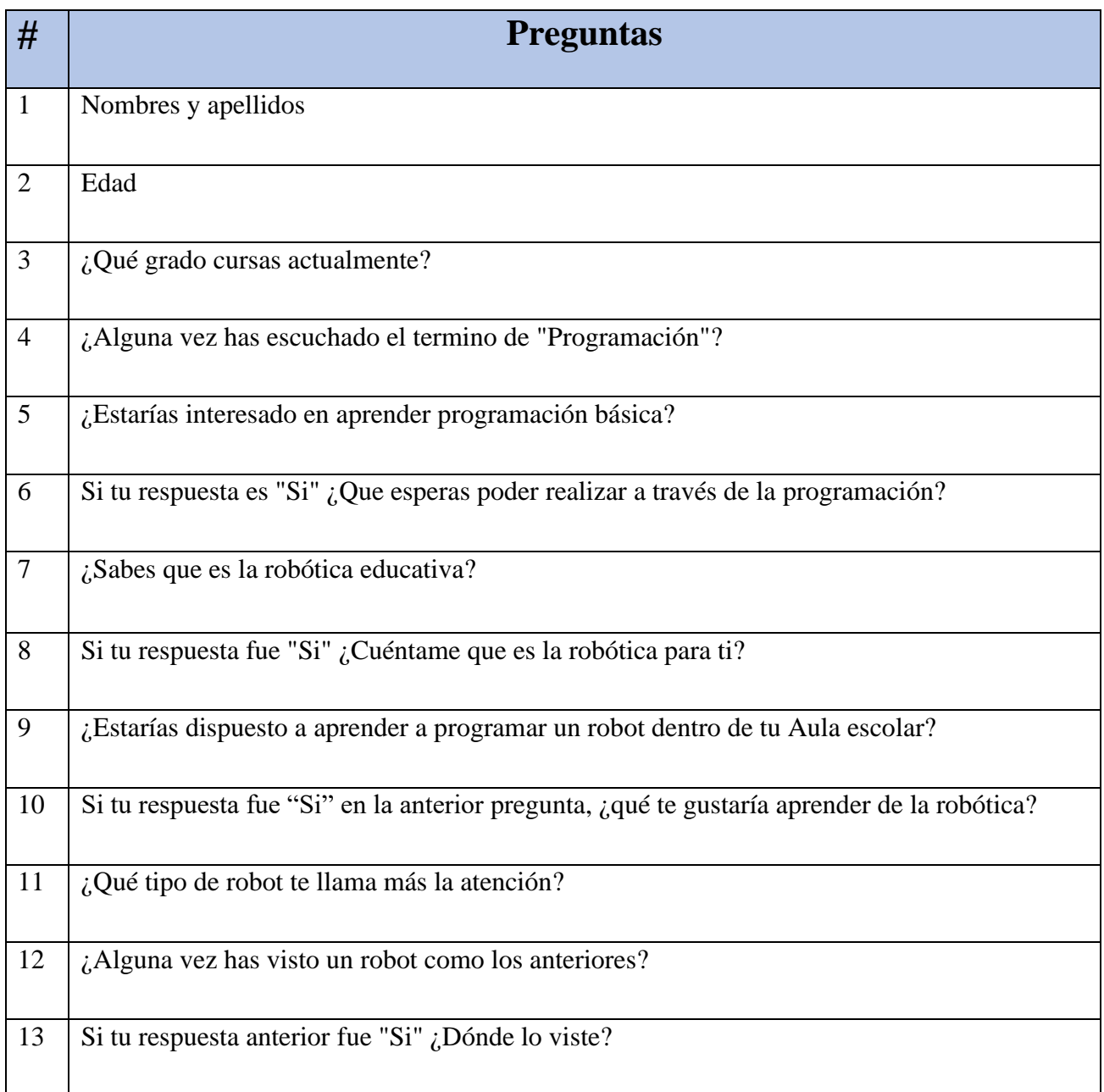

## **Tabla 9. Encuesta para jóvenes.**

Fuente: elaboración propia

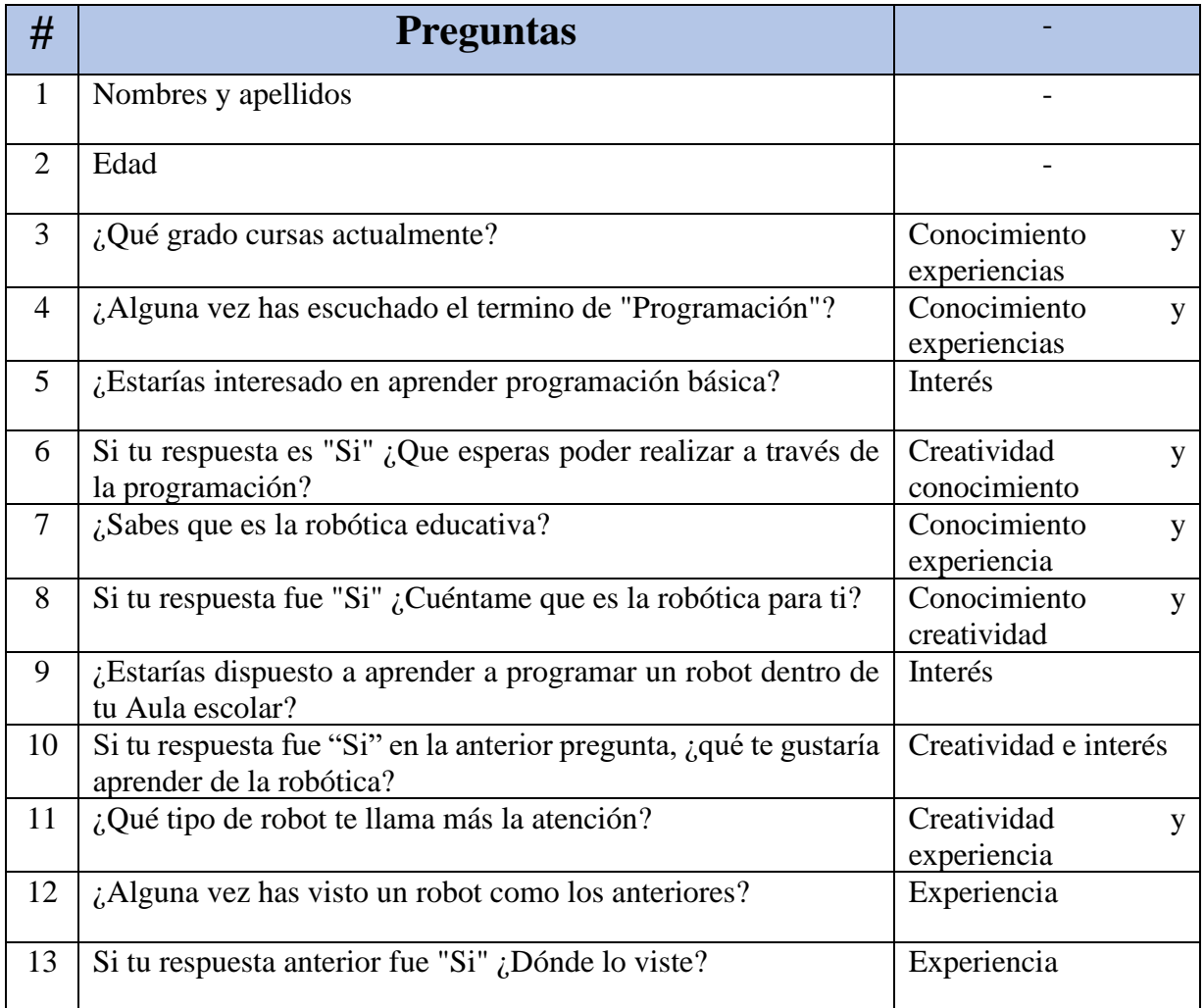

## **Tabla 10. Clasificación de preguntas con respecto a las habilidades**

Fuente: elaboración propia
# **7.2. DETERMINACIÓN DEL TAMAÑO DE LA MUESTRA**

la población con objeto de estudio tiene una relación directa con la educación, debido a que son estudiantes de noveno grado (9°), decimo grado (10°) y undécimo grado (11°) del colegio Manuel Elkin Patarroyo de la ciudad de Barranquilla. Los datos son obtenidos con la ayudade de Google encuestas, información recolectada:

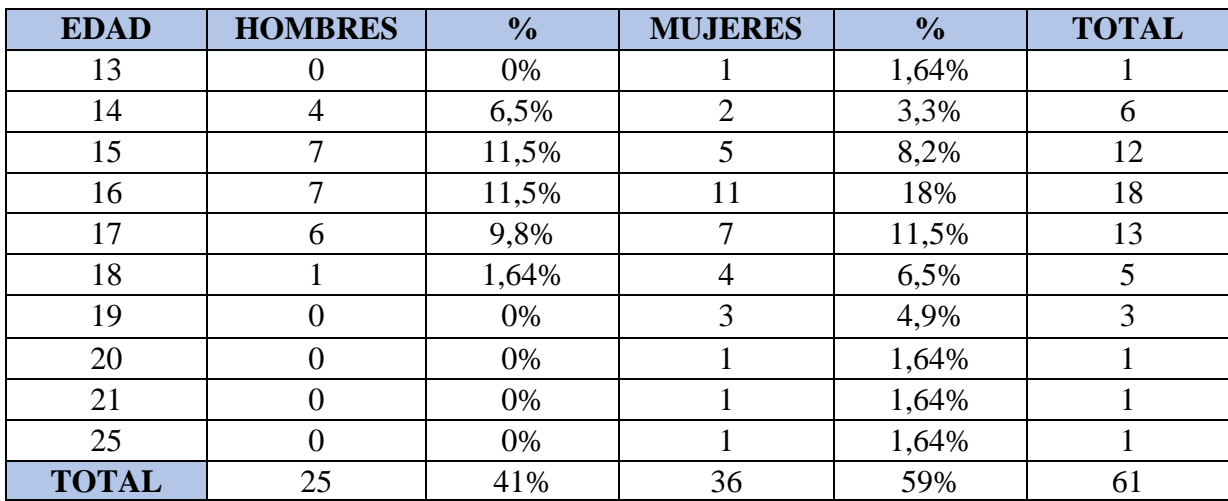

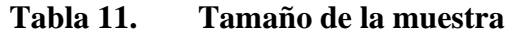

Fuente: elaboración propia

Cuando se desconoce el tamaño de la población, la fórmula para calcular dicha población es la siguiente:

$$
n = \frac{Z^2 x P x Q x N}{e^2 (N-1) + Z^2 x P x Q x N}
$$

#### **Ecuacion1. Tamaño de muestra**

Donde:

Z = nivel de confianza, la cual se utilizaron un 95% equivale a 1,96 según la tabla de distribución normal.

P = probabilidad de éxito, o proporción esperada, en este caso es relacionado con el porcentaje de población que accede al movimiento emprendedor una vez termina el bachillerato e inicia su ciclo universitario, esto se encuentra en el GEM Colombia 2016 Report, la cual equivale al 27% y se determina la distribución de este porcentaje en las edades de 13 y 16 establecidos para este proyecto. Para las otras edades que son de 17 y 25 se tomó como P el máximo estadístico permitido que es el 50%. (GEM, 2020).

Q = probabilidad de fracaso 1-P.

N = es la población definida para cada edad, dividida entre hombres y mujeres.

D = precisión (error máximo admisible en términos de proporción), se asumió para el caso un error del 5%.

Reemplazando los valores, se obtuvo un tamaño de muestra por edades como se describe en la siguiente tabla:

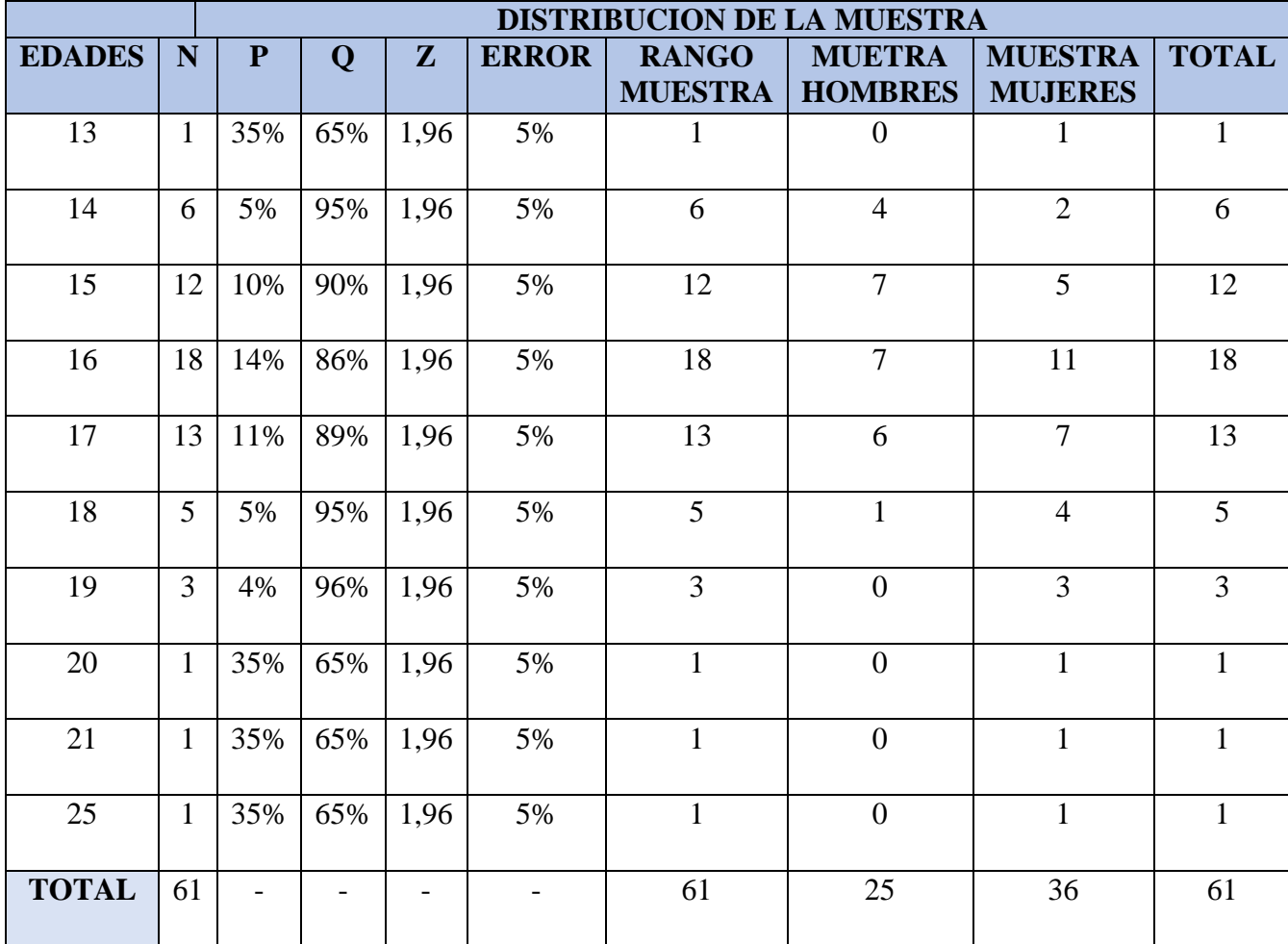

#### **Tabla 12. Distribución de la muestra**

Fuente: elaboración propia

# **7.3. RECOLECCIÓN DE INFORMACIÓN**

La aplicación de la encuesta en los grados 9no, 10mo y 11, se obtuvo 64 respuestas, de las cuales 61 fueron aceptadas, acertadas y analizadas.

La población objeto de estudio tiene una relación directa con la población que a la fecha pueden tener algún vínculo directo o indirecto con la educación superior, o están pronto a ingresar a ella; estudiantes de noveno (9°) grado, décimo (10º) grado y de undécimo (11º) grado, de la institución Manuel Elkin Patarroyo del sur la ciudad de Barranquilla.

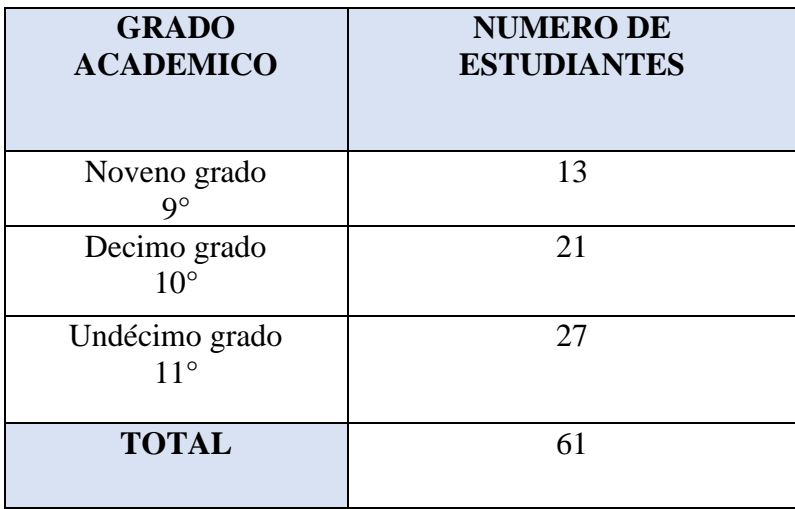

#### **Tabla 13. Población media básica secundaria. Fuente, elaboración propia.**

La anterior tabla muestra la distribución actual de la población que cursan Noveno (9°) grado, décimo (10º) grado y de undécimo (11º) grado en la institución Educativa Distrital Comunitaria Manuel Elkin Patarroyo, la cual corresponde a un alrededor de 70 estudiantes aproximadamente; de los cuales 61 de los alumnos es la muestra en estudio.

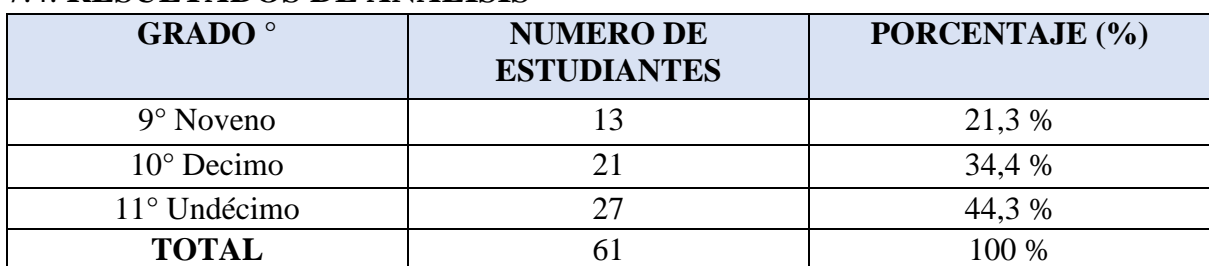

## 7.4. **RESULTADOS DE ANÁLISIS**

**Tabla 14. Grado actual estudiantil. Fuente, elaboración propia.**

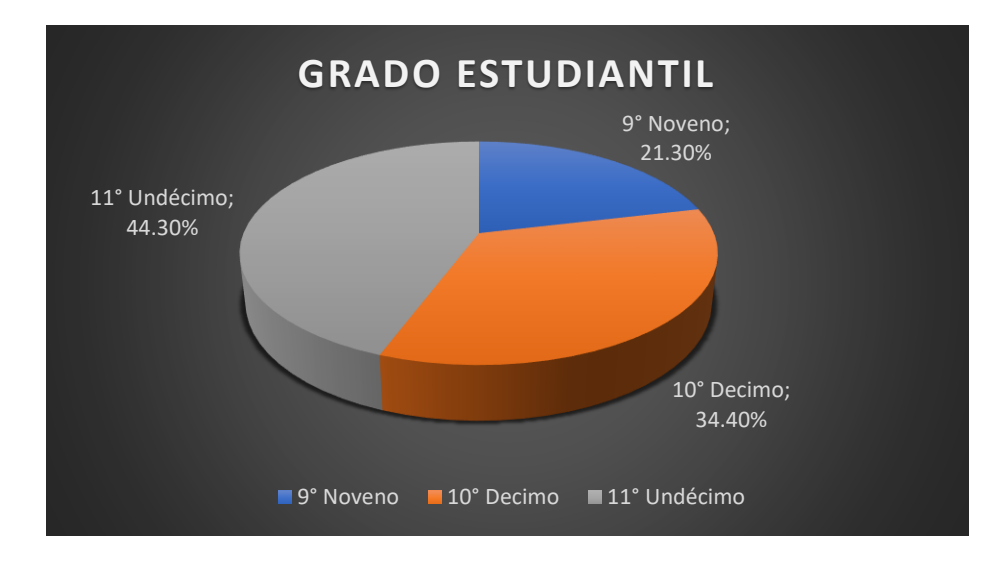

### **Gráfico 1.Porcentaje de grado estudiantil**  Fuente: elaboración propia

Podemos evidenciar en el grafico anterior los porcentajes correspondientes a cada uno de los grados que pertenecen los estudiantes de la institución educativa distrital comunitaria Manuel Elkin Patarroyo, son tres grados de estudio, donde el 21,30% es de Noveno grado (9°), el 34,40% es de Decimo grado (10º) y el 44,30% corresponde a los estudiantes de Undécimo grado  $(11^{\circ})$ .

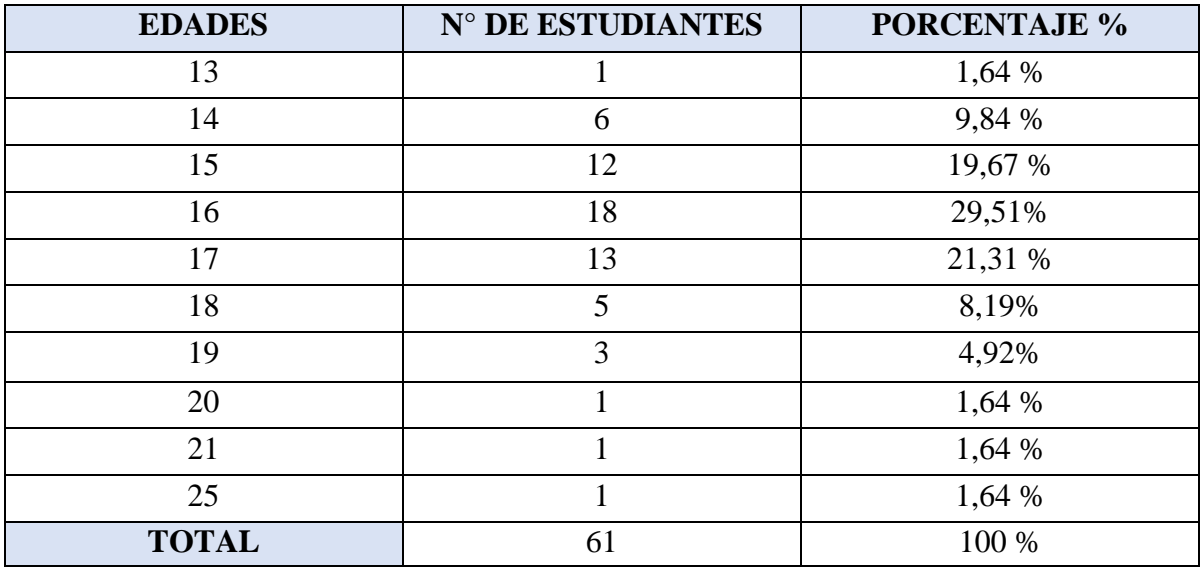

### **Tabla 15. Edades**

Fuente: elaboración propia

Se evidencia que, según los resultados de la encuesta, se obtiene respuestas de estudiantes de diferentes edades entre 13 a 25 años que corresponden a los grados de 9° a 11º de la institución Manuel Elkin Patarroyo de la ciudad de Barranquilla, donde el porcentaje mayor de la encuesta se alcanza en la edad de 16 años con un 29,51%, el 1,64% que es el mejor porcentaje corresponde a los estudiantes de 20 a 25 años y a un estudiante de 13 años. A continuación, se muestra el grafico correspondiente a los datos arrojados en la tabla.

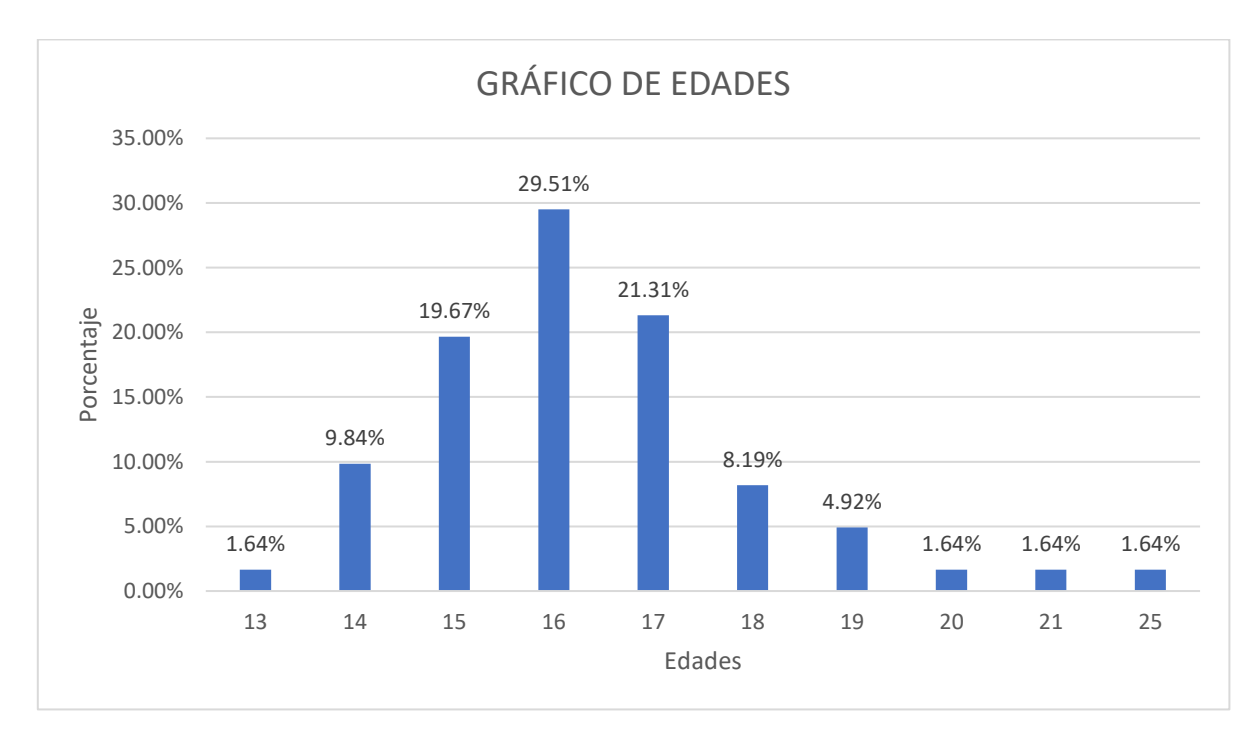

# **Gráfico 2.Edades de estudiantes**

Fuente: elaboración propia

### **Género**

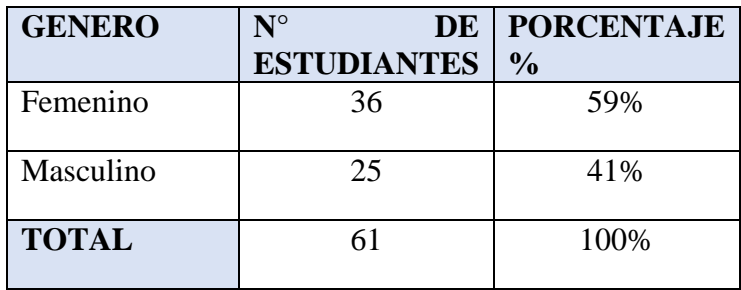

#### **Tabla 16. Géneros**

Fuente: elaboración propia

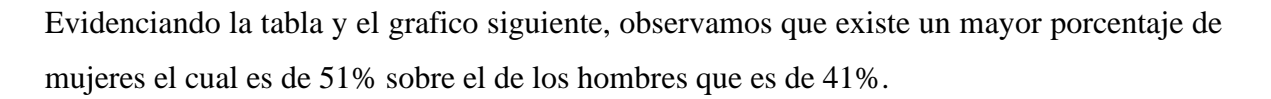

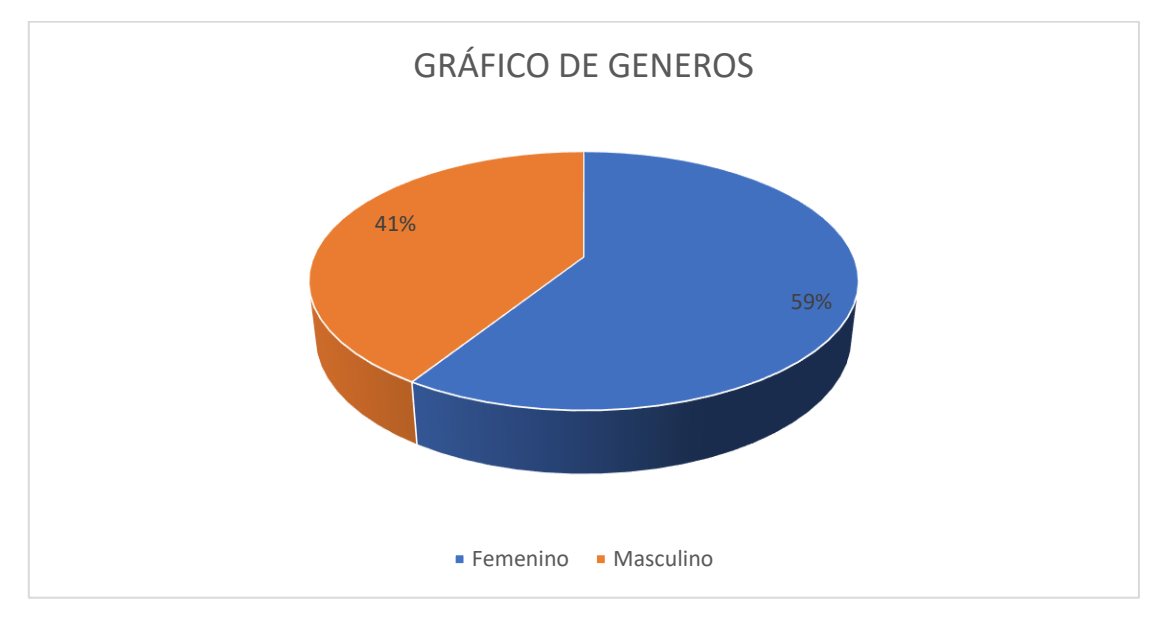

### **Gráfico 3.Géneros de estudiantes**  Fuente: elaboración propia

ya obtenida la relación de las preguntas con respecto a las habilidades como se observa en la tabla de clasificación de preguntas, se presenta a continuación los resultados obtenidos en la encuesta que se le elaboró a los estudiantes de la institución Manuel Elkin Patarroyo de la ciudad de Barranquilla, la cual solo 61 alumnos realizaron por medio de Google encuestas.

# **7.5. EVALUACIÓN DE PREGUNTAS CON LA HABILIDAD DE CONOCIMIENTO**

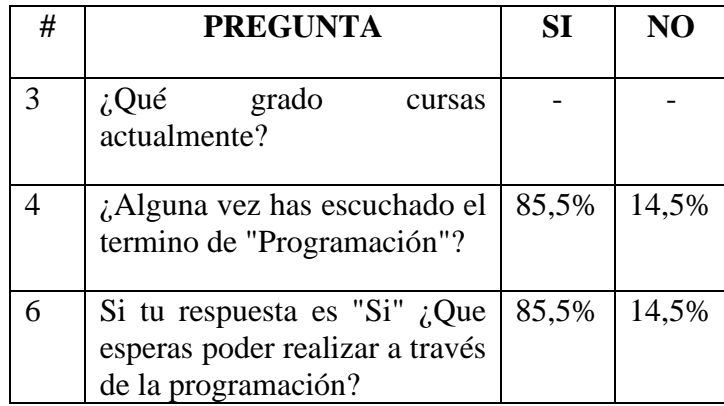

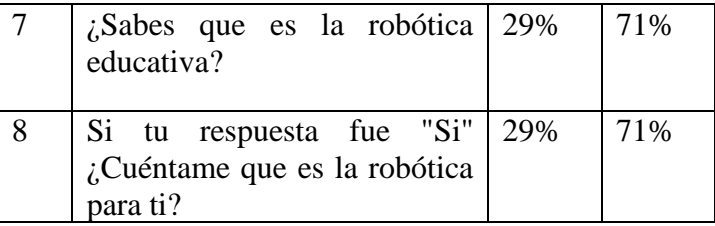

## **Tabla 17. Preguntas de conocimiento**

Fuente: elaboración propia

# 7.6. **EVALUACIÓN DE PREGUNTAS CON LA HABILIDAD DE EXPERIENCIAS**

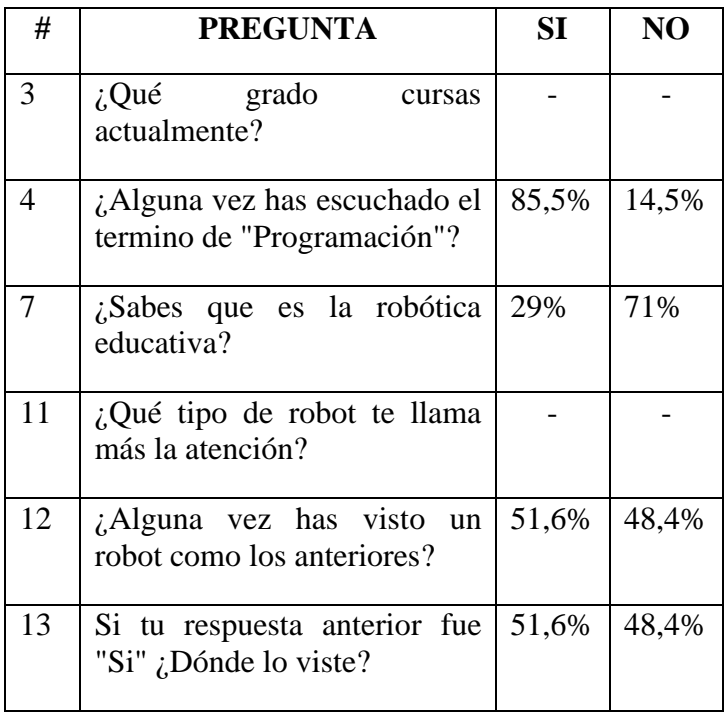

## **Tabla 18. Preguntas de experiencias**

Fuente: elaboración propia

# **7.7. EVALUACIÓN DE PREGUNTAS CON LA HABILIDAD DE INTERÉS**

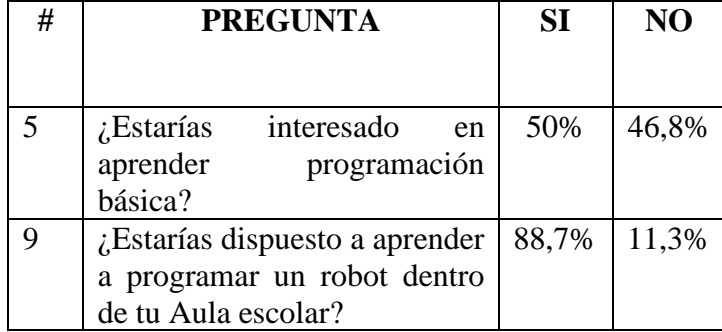

### **Tabla 19. Preguntas de interés**

Fuente: elaboración propia

# **7.8. EVALUACIÓN DE PREGUNTAS CON LA HABILIDAD DE CREATIVIDAD**

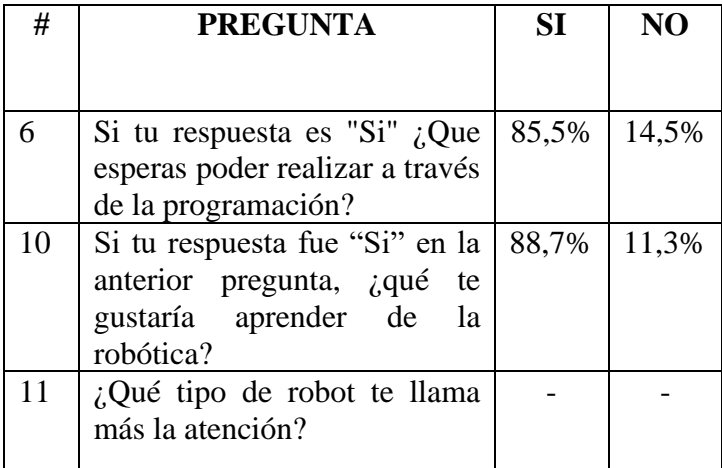

### **Tabla 20. Preguntas de creatividad**

Fuente: elaboración propia

Después de observar los datos de la encuesta podemos concluir que a los alumnos les interesa aprender sobre la programación básica y robótica, a los jóvenes les gusta aprender cosas nuevas cada día, además tienen un uso constante a las tecnologías en cuestión de redes sociales, consideran que son personas que tiene iniciativa y son creativos.

Dentro de los encuestados se conoce la población según sus edades y grados que cursan, además se clasificaron las preguntas por habilidades, como se mencionó con anterioridad son:

- ➢ Conocimiento
- ➢ Interés
- ➢ Creatividad
- $\triangleright$  Experiencias

Como resultado mayor se identificó la respuesta de que un 89% de los estudiantes estarían interesados en aprender a programar un robot en el aula escolar, esto es muy importante ya que la mayoría tiene el interés de aprender y adquirir dichas habilidades.

¿Estarías dispuesto a aprender a programar un robot dentro de tu Aula escolar? 62 respuestas

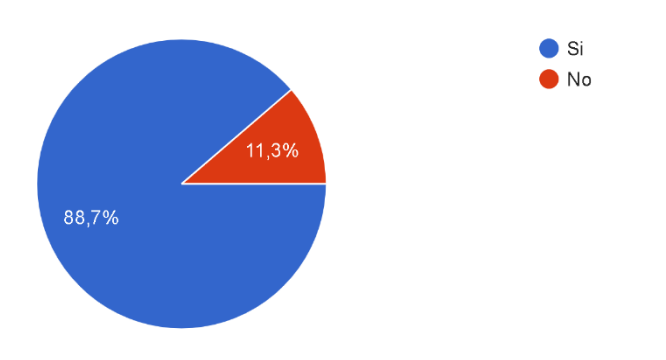

### **Gráfico 4.Resultado de la pregunta nueve elaborada a estudiantes.**  Fuente: Elaboración propia

Además del dato anterior también se identificó que más de la mitad están interesado en aprender programación básica como se observa en el siguiente gráfico.

¿Estarías interesado en aprender programación básica? 62 respuestas

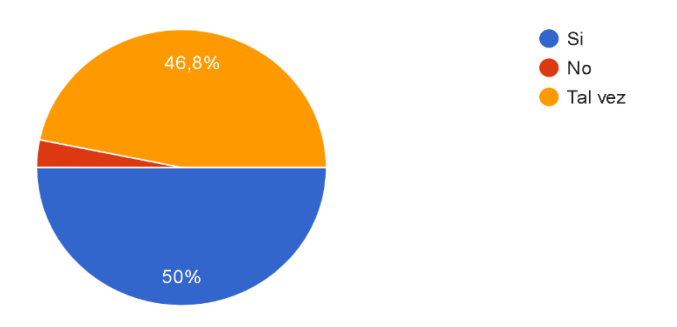

**Gráfico 5.Resultado de la pregunta cinco elaborada a estudiantes.**  Fuente: Elaboración propia

Otro dato importante que se identifico fue que un 3,2 %, es decir el menor porcentaje de toda la encuesta no están interesados en aprender, por lo cual el resultado es favorable para la realización de nuestro proyecto de grado. Además de ello se identificó que un 71% de los estudiantes conocen el concepto de la robótica educativa, como se muestra en el siguiente gráfico.

## **8. DISEÑO DEL PROTOTIPO ESCOGIDO**

El prototipo que se escogió basándose en los intereses de los jóvenes y que mejor se adapta a este tipo de aplicación educativa es el robot cuadrúpedo, este cuenta con una estructura de 4 patas, además de fácil manejo y ensamblaje, cuenta con las siguientes dimensiones: Alto de 14 cm, Ancho 25 cm, largo 23cm. Desarrollado con material de polylactic acid (PLA) impreso en 3D, con una densidad del 40% con una impresión tipo lineal. Cuenta con 23 piezas las cuales serán mostradas a continuación:

#### **8.1.1. Patas de araña**

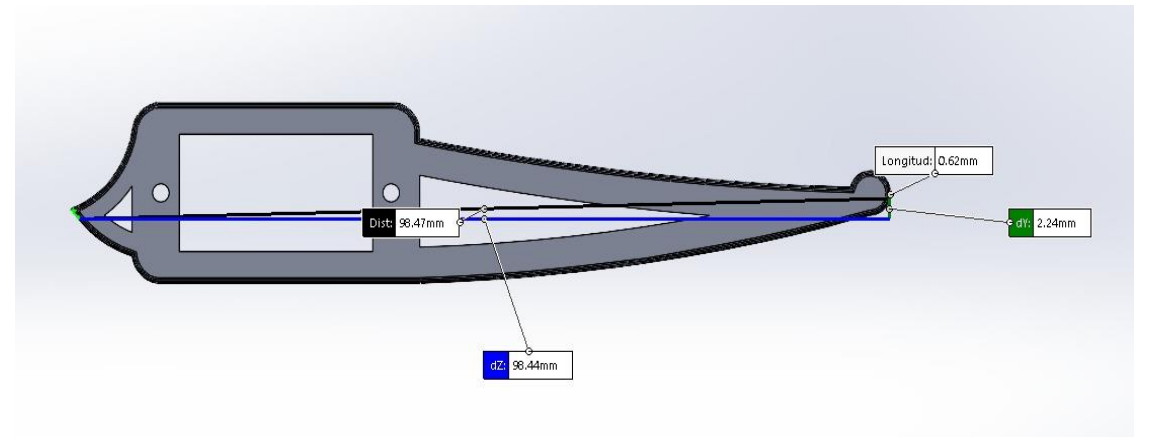

**Figura 2. Diseño largo pata.**

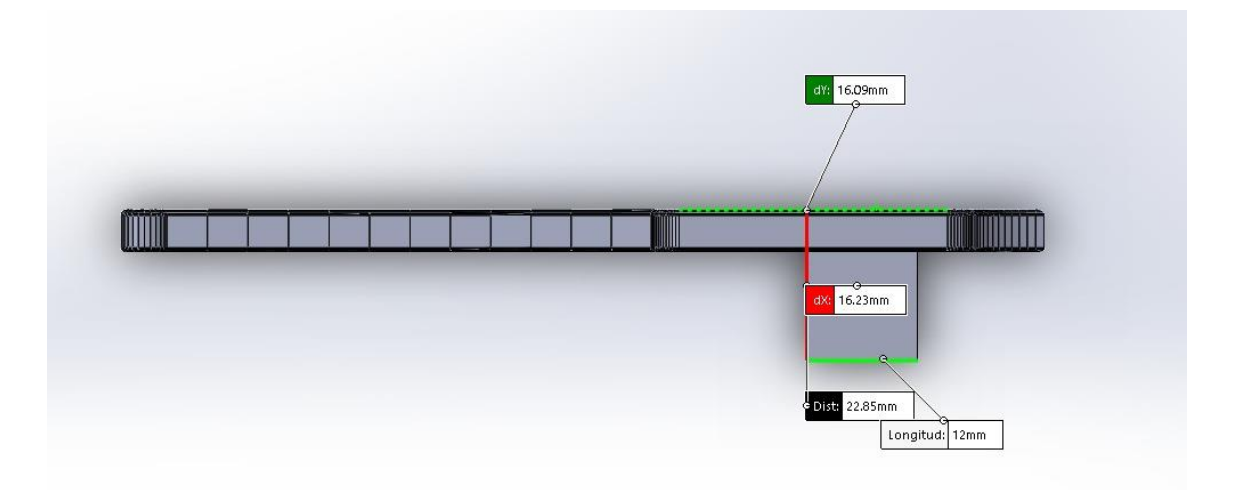

**Figura 3. Diseño ancho pata.**

En las figuras anteriores, (ver figura 2 y 3) se muestran los diseños CAD de las patas del robot M.E.P. Las cuales son cuatro en total, estas cuentan con una dimensión de 98.4 mm x 16.2mm x 7.5mm.

## **8.1.2. Fémur**

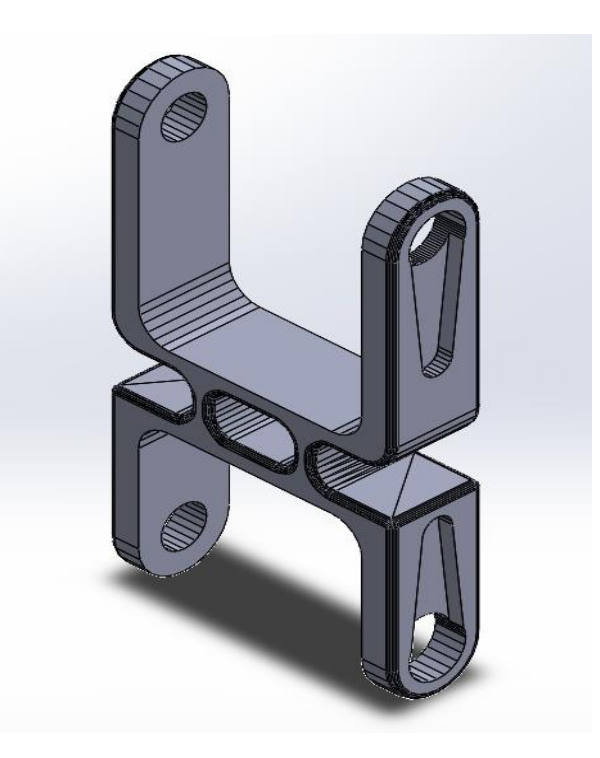

**Figura 4. Diseño fémur.**

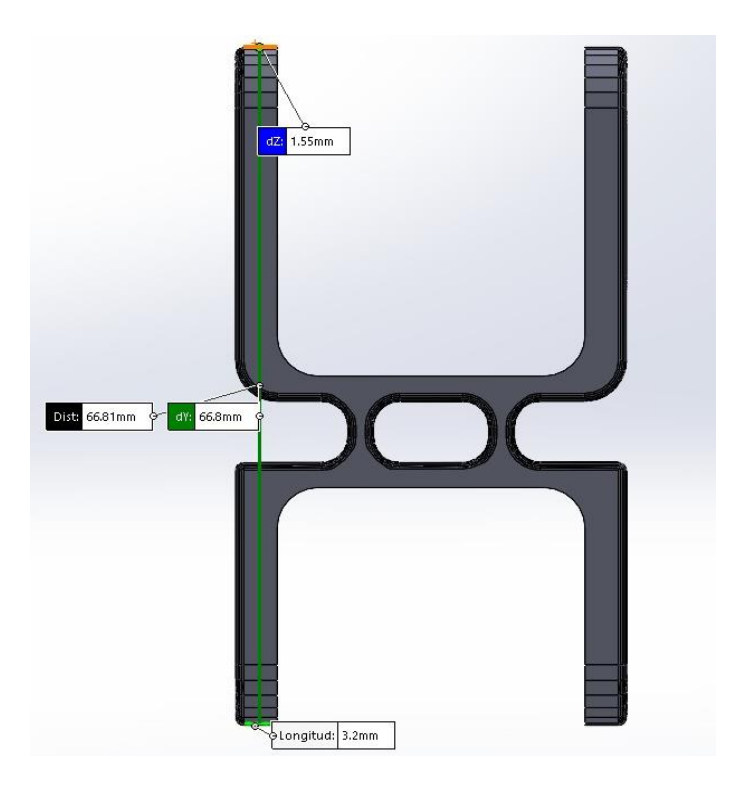

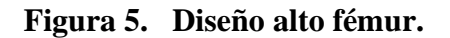

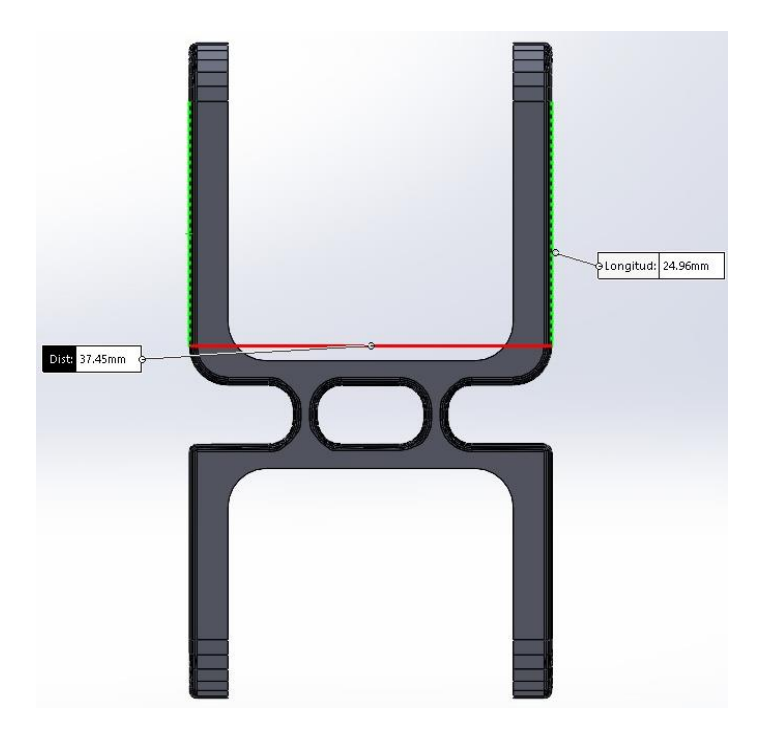

**Figura 6. Diseño largo fémur.**

Las figuras anteriores, (ver figura 4, 5 y 6) muestran los diseños CAD de los fémures del robot M.E.P. Las cuales son cuatro en total y simulan la parte superior de las patas del robot, estas cuentan con una dimensión de 66.8mm x 37.5mm x 8.6mm.

# **8.1.3. Coxal**

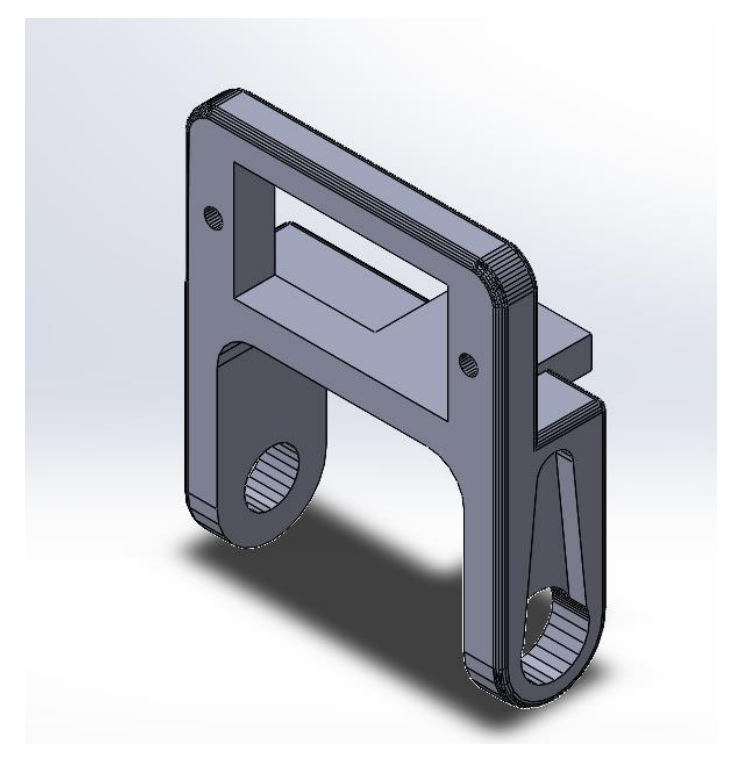

**Figura 7. Diseño coxal.**

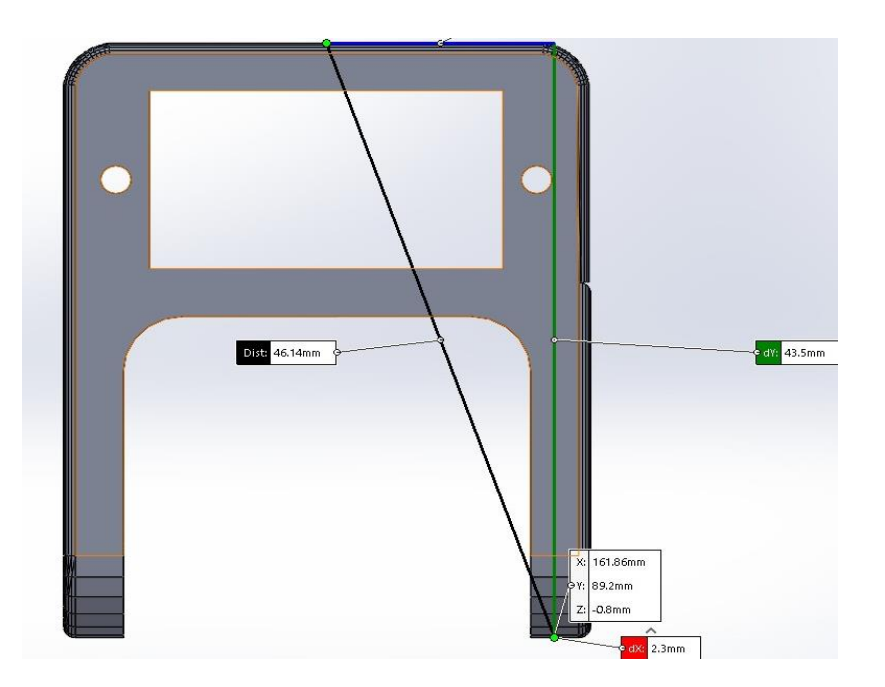

**Figura 8. Diseño alto coxal.**

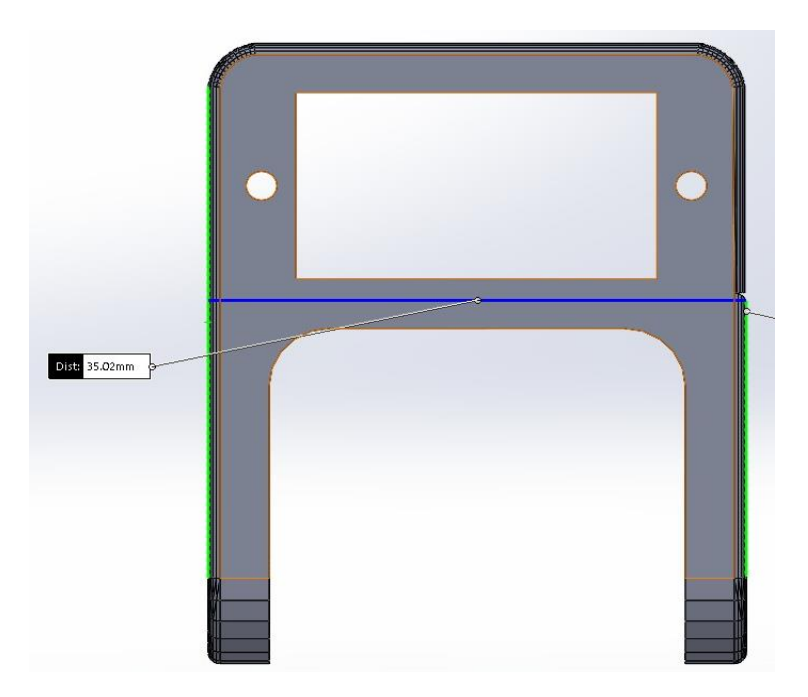

**Figura 9. Diseño largo coxal.**

En las figuras, (ver figura 7, 8 y 9) se muestran los diseños CAD de los coxales del robot M.E.P. Las cuales son cuatro en total y simulan los codos o rodillas del robot, estas cuentan con una dimensión de 43.5mm x 35.02mm x 9.3mm.

# **8.1.4. Acople**

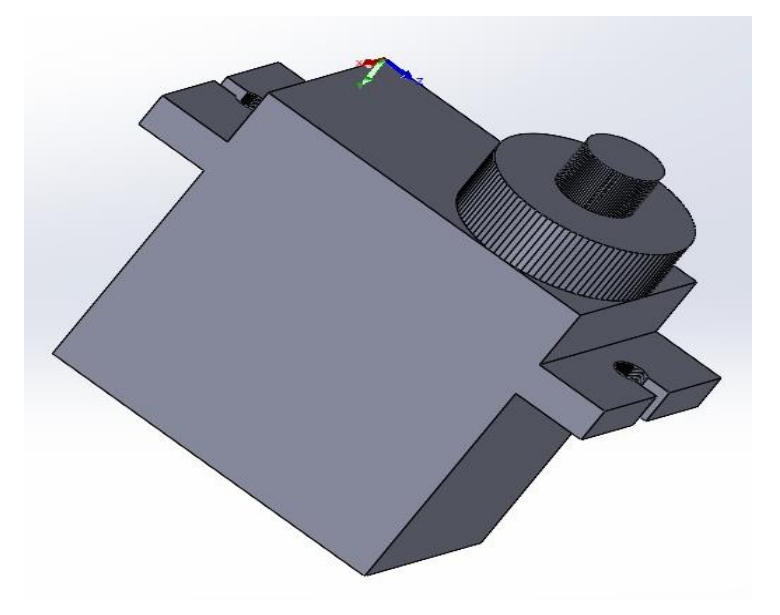

**Figura 10. Diseño servo.**

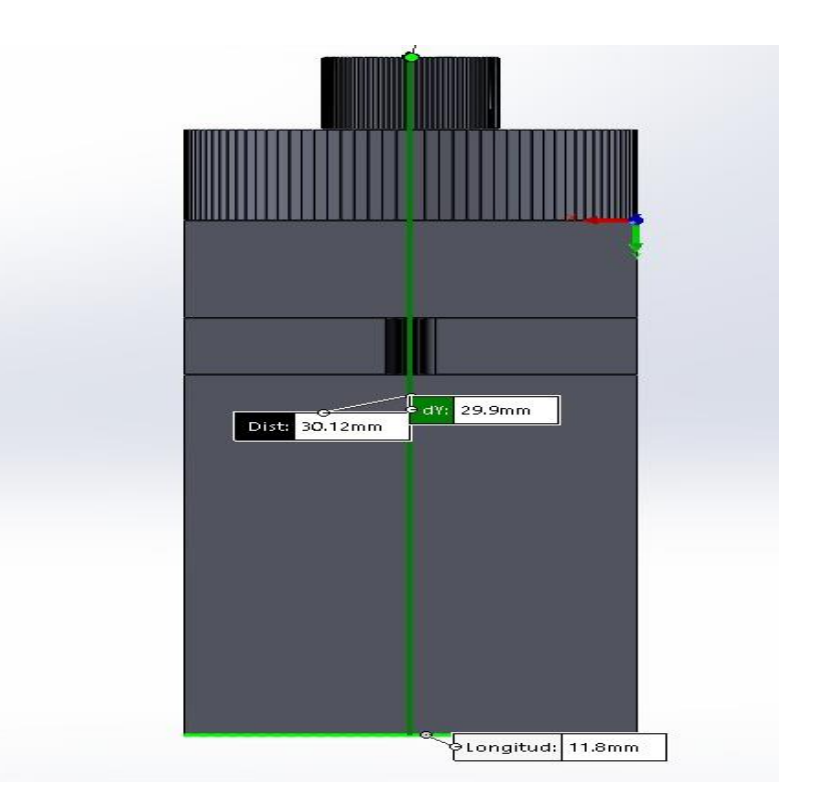

**Figura 11. Diseño alto servo.**

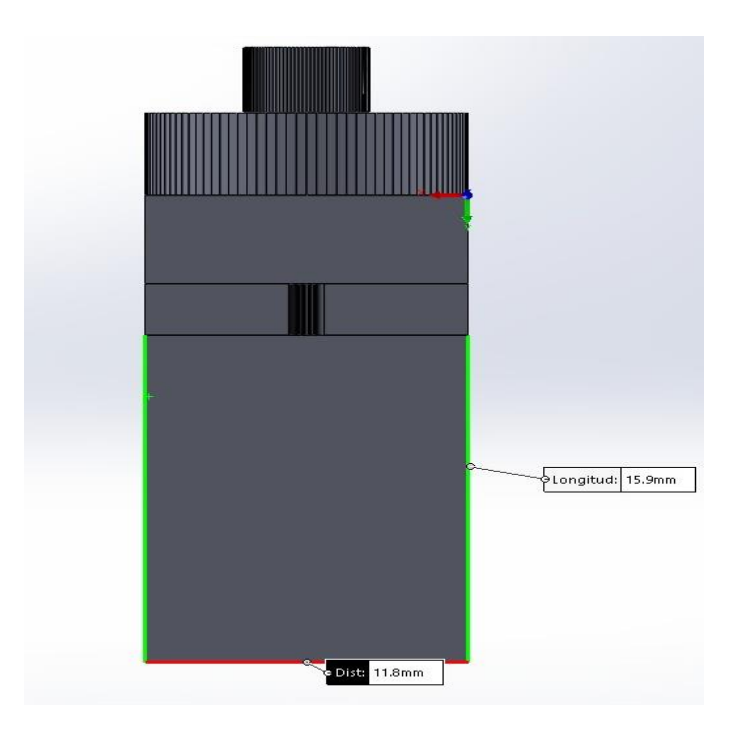

**Figura 12. Diseño ancho servo.**

En las figuras anteriores, (ver figura 10, 11 y 12) se observan los diseños CAD de los servomotores del robot M.E.P. Las cuales son doce en total y estos permiten el movimiento dinámico del robot, estos cuentan con una dimensión de 30mm x 11.8mm x 3.1mm.

## **8.1.5. Acople servos.**

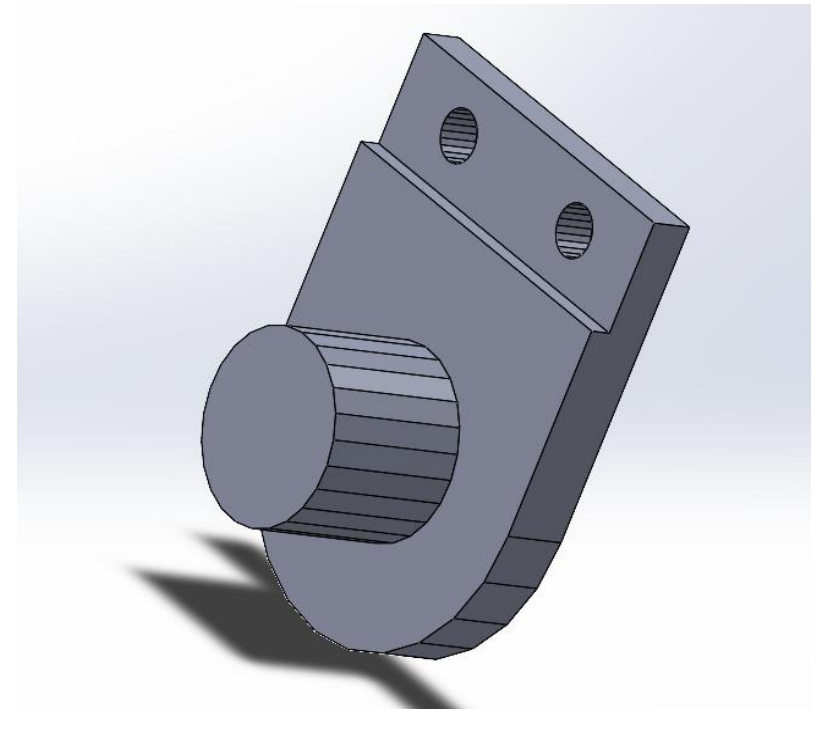

**Figura 13. Diseño acople servos.**

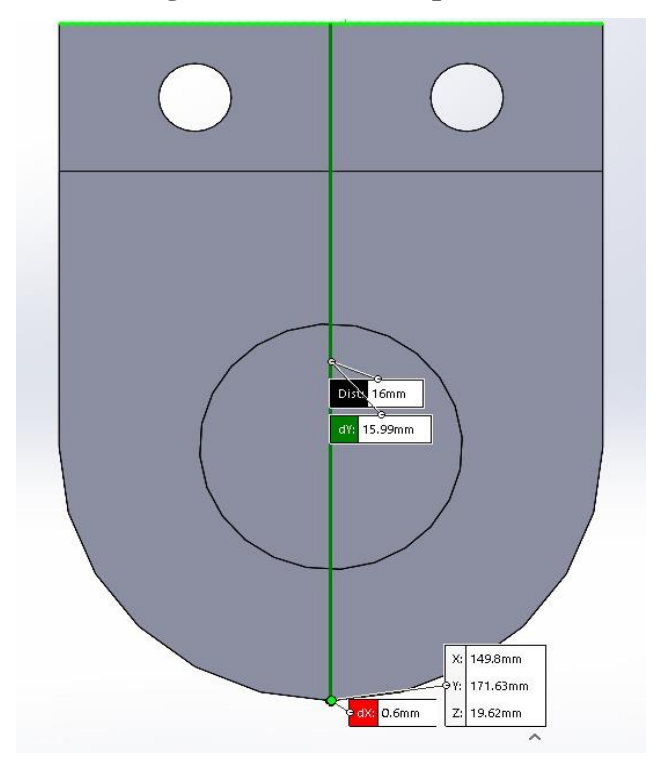

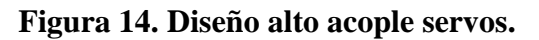

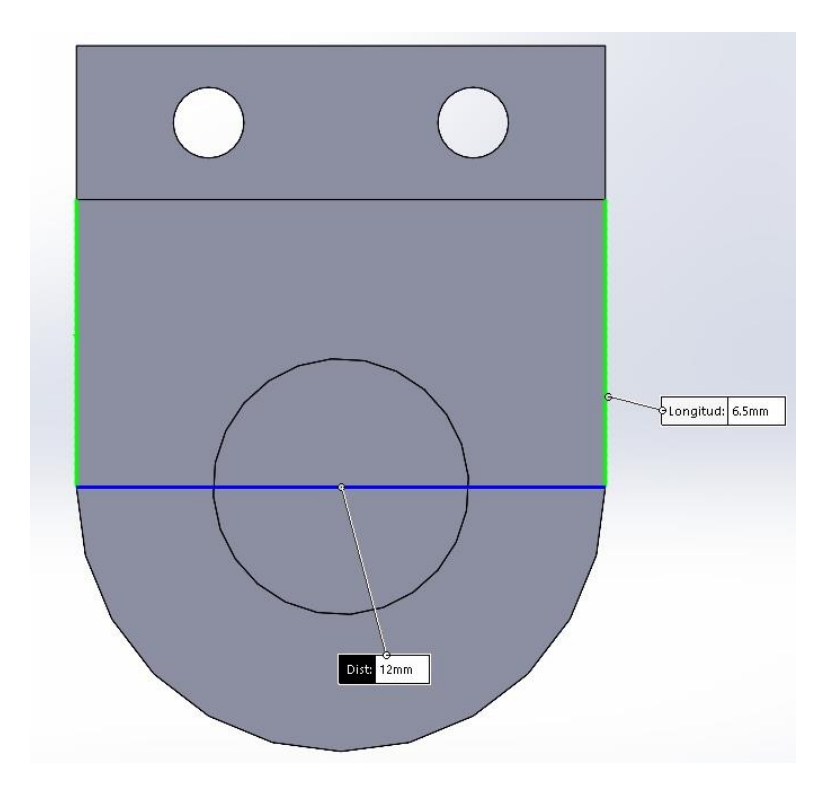

**Figura 15. Diseño largo acople servos.**

En las figuras anteriores, (ver figura 13, 14 y 15) se observan los diseños CAD de los acoples del robot M.E.P. Las cuales son ocho en total y estos logran mantener los servomotores fijos en su posición, estos cuentan con una dimensión de 16mm x 11.8mm x 3.1mm.

## **8.1.6. Chasis inferior**

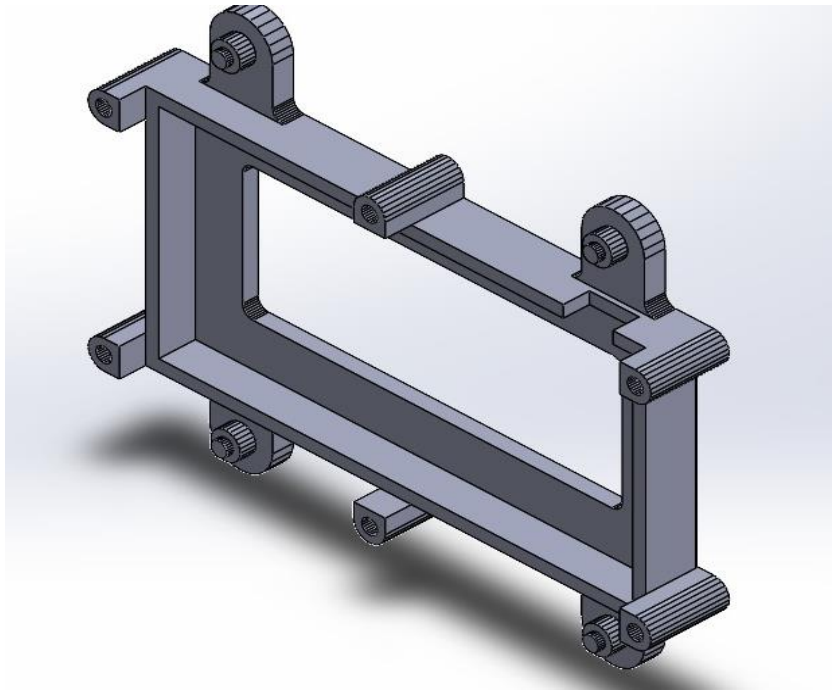

**Figura 16. Diseño chasis inferior.**

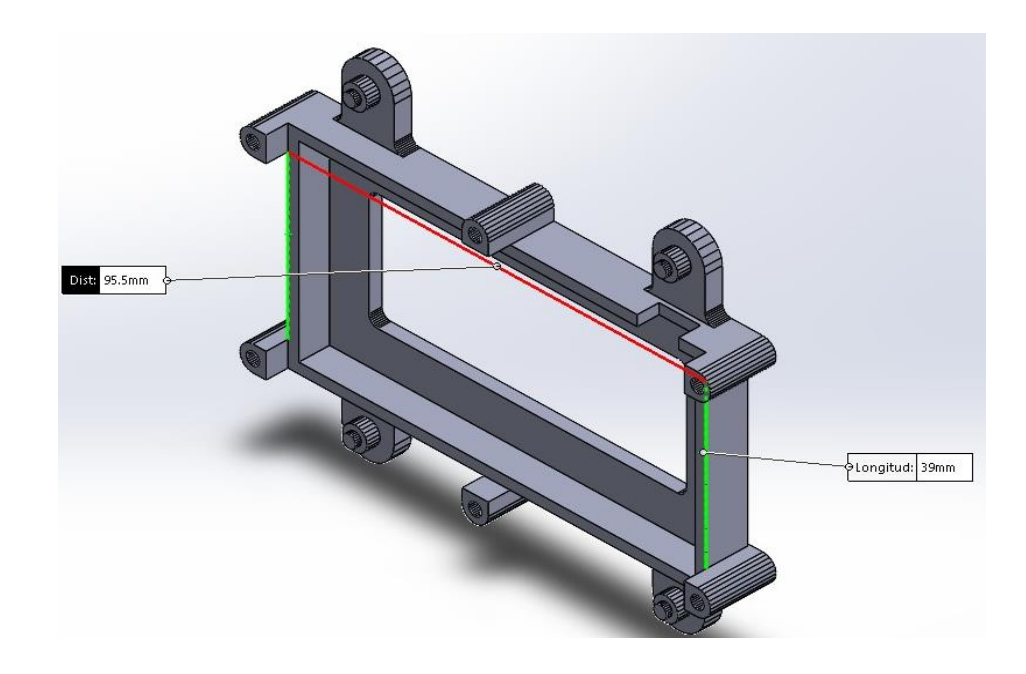

**Figura 17.Diseño alto y largo chasis.** 

# **8.1.7. Chasis superior**

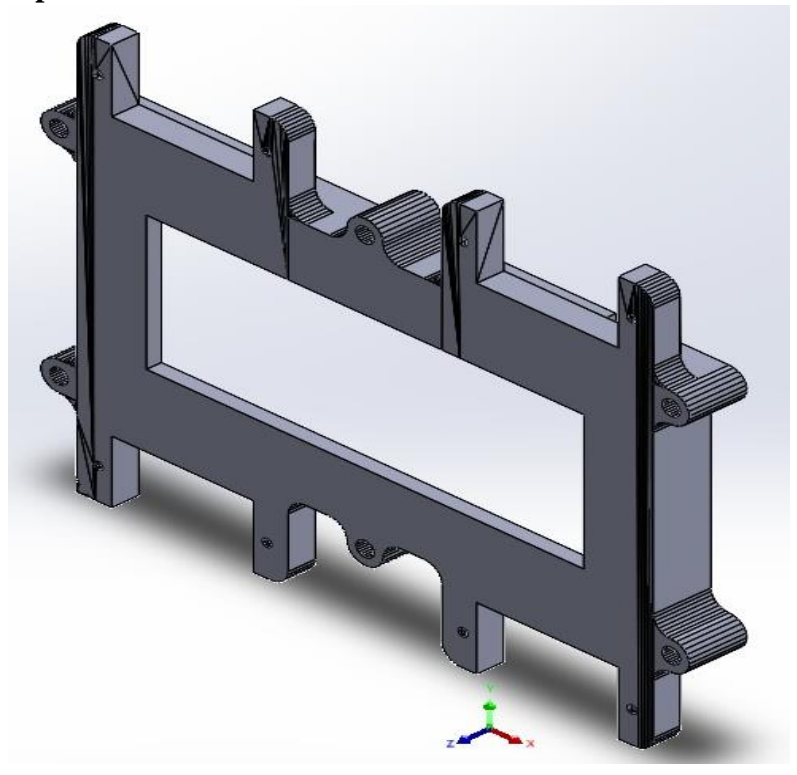

**Figura 18. Diseño chasis superior.**

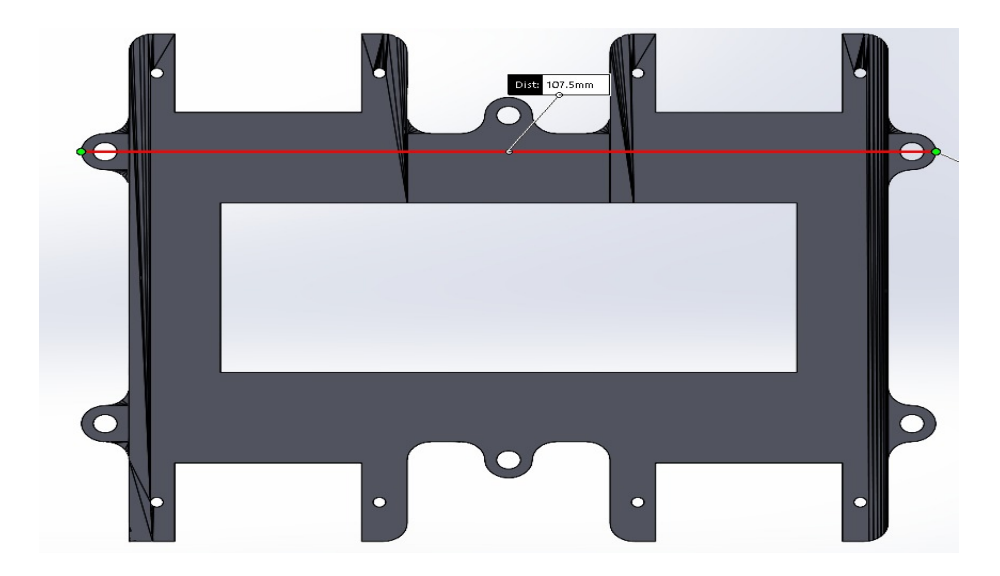

**Figura 19.Diseño largo chasis superior.**

En las figuras anteriores, (ver figura 16, 17, 18 y 19) se observan los diseños CAD del chasis completo de la estructura del robot M.E.P. Las cuales son dos en total y estos mantienen toda la estructura fija para que cada una de las patas pueda moverse perfectamente, estos cuentan con una dimensión de 107.5mm x 51mm x 13.1mm.

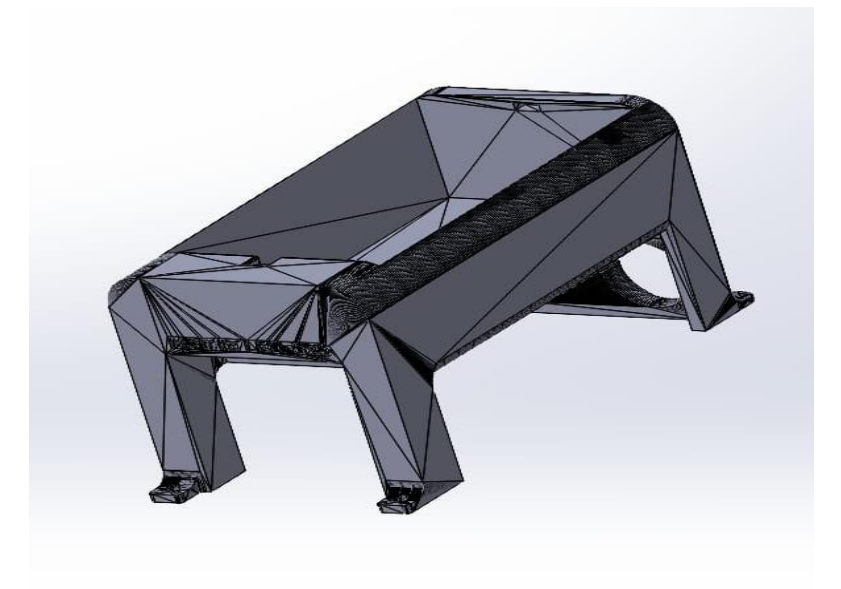

**Figura 20. Diseño caparazón.**

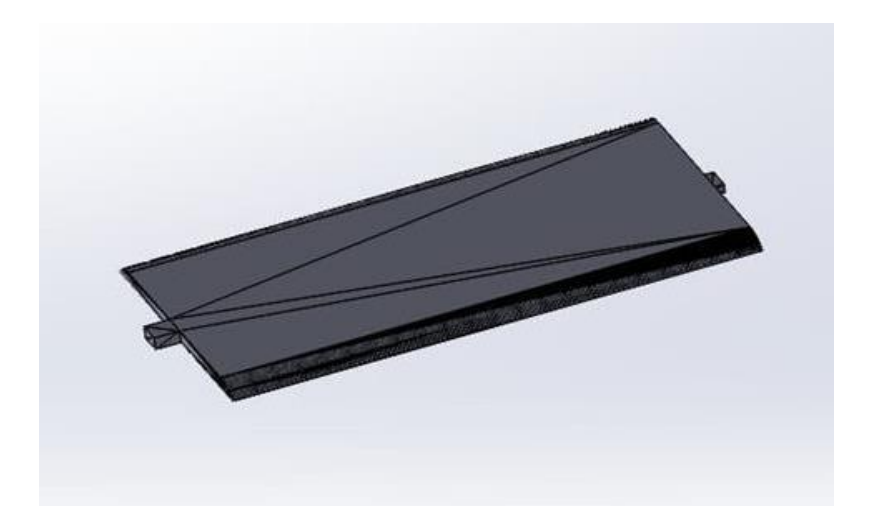

**Figura 21.Diseño tapa baterías.** 

En las figuras anteriores, (ver figura 20 y 21) se observan los diseños CAD del caparazón completo con su respectiva tapa. Estas dos piezas se encargan de mantener toda la estructura fija para que cada una de las patas pueda moverse perfectamente, estos cuentan con una dimensión de 55mm x 78mm x 15mm.

## **8.1DISEÑO DISPOSITIVO FINAL**

La estructura de la araña se trabajó en SolidWorks, cada una de estas piezas fueron exportados a formato STL para obtenerlas físicamente a través de una impresora 3D modelo Ender 3 Creality, dicho diseño se desarrolló teniendo en cuenta los requerimientos de utilizar servomotores (mg9), además de ello utilizar dos Arduinos nano, un sensor ultrasonido, y una matriz led de 8x8.

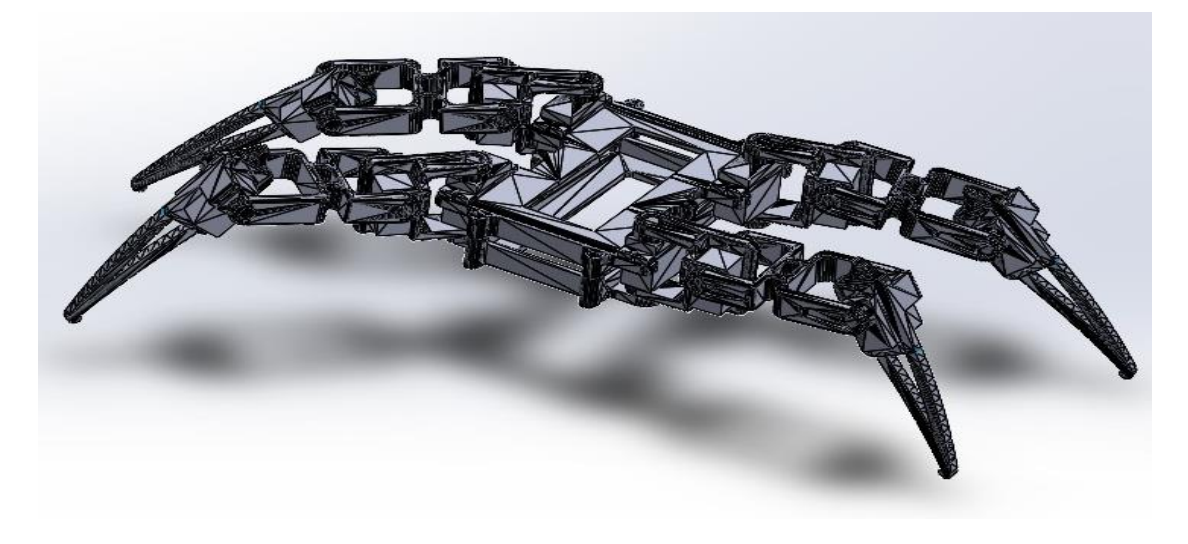

**Figura 22. Ensamble final** 

### **8.2. MATERIALES**

Después de haber trabajado el prototipo estructural, se seleccionaron los materiales que más se ajustaron internamente a dicha estructura para su ensamblaje y funcionamiento. Estos materiales corresponden a los siguientes:

#### **8.2.1. PCB-fibra de vidrio**

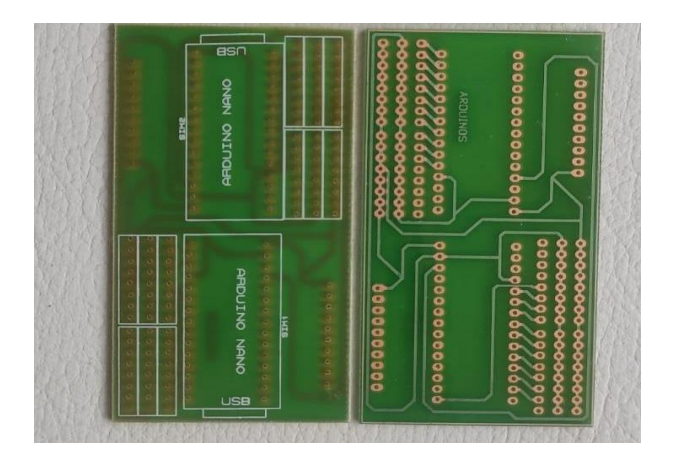

**Figura 23. PCB Impresa** 

Esta es la base o soporte del circuito electrónico del dispositivo mecatrónico, la cual fue realizado por nosotros y fue impresa en fibra de vidrio para prototipar de forma eficiente el circuito y evitar desconexiones que típicamente pasan en una baquela común y corriente.

### **8.2.2. Arduino Nano**

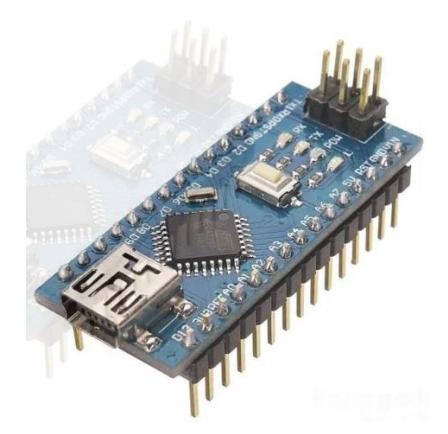

**Figura 24. Arduino Nano.**

Este es el controlador usado para nuestro dispositivo mecatrónico (robot M.E.P.), cuenta con doce pines digitales, ocho pines análogos, tres pines para conectar distintos voltajes, dos pines para conectar tierra, y además un tamaño de 18.5 mm x 43mm.

#### **8.2.3. Matriz LED 8x8**

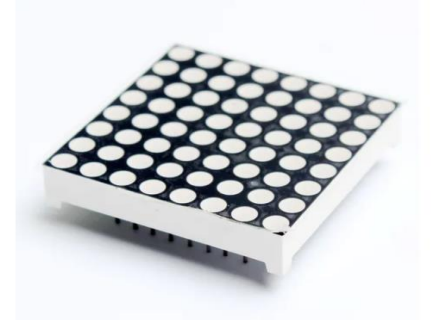

**Figura 25. Matriz LED.**

Esta matriz LED 8x8 logra emitir todas las caras que fueron programadas para el robot M.E.P. esta cuenta con un tamaño de 32mm x 32mmx 3mm.

### **8.2.4. Baterías recargables 18560**

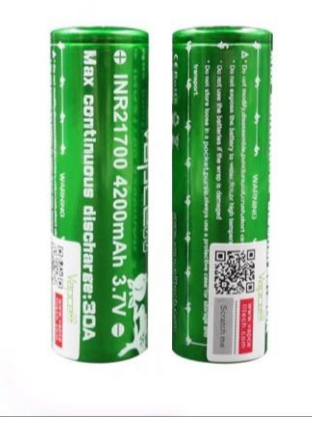

**Figura 26. Baterías 18560.**

Las baterías de litio 18650 tienen una capacidad de entrega de 3.7 voltios y 4200 mAh, además de eso son recargables lo cual se adapta a nuestro dispositivo para así poder sacar lo mejor de ellas.

#### **8.2.5. Porta Batería**

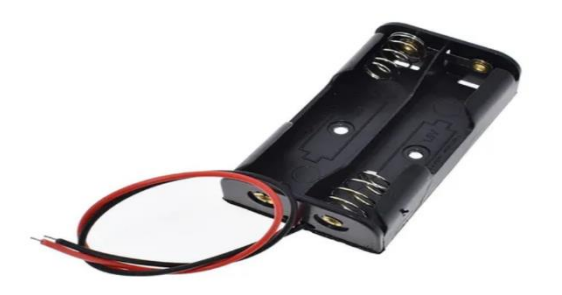

**Figura 27. Porta baterías.**

El porta baterías doble es perfecto para poder suministrar el voltaje necesario a nuestro circuito electrónico con las baterías de litio 18650, este cuenta con un tamaño de 76mm x 39cm.

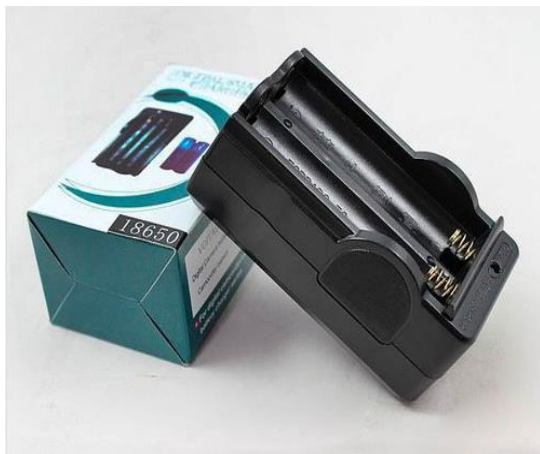

#### **8.2.6. Cargador batería**

**Figura 28. Cargador de baterías.**

Cargador modelo 858MA para dos baterías con una salida de 750 mA, para una carga satisfactoria se deben dejar cargar las baterías mínimo dos horas máximo cuatro.

#### **8.2.7. Estaño**

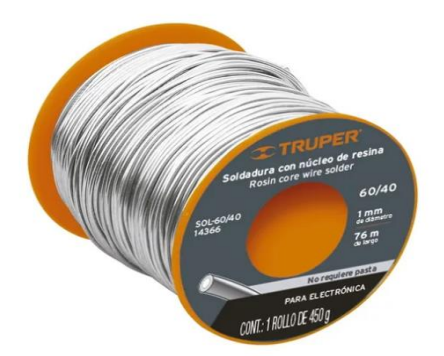

**Figura 29. Rollo estaño**

Este rollo de soldadura posee un núcleo de resina 60/40, del cual 60% es estaño y el 40% plomo, se utilizó para los puntos de soldadura del circuito de nuestro robot M.E.P.

#### **8.2.8. Socket para Arduino Nano**

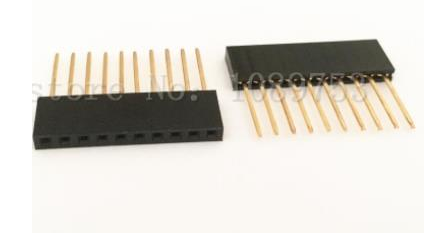

**Figura 30. Sockets 10x10.**

Los sockets nos sirvieron como base para fijar los controladores (Arduino Nano), se utilizaron pensando en un recambio de Arduino, lo que facilitaría una reparación en el peor de los casos.

#### **8.2.9. Cables jumper (macho y hembra)**

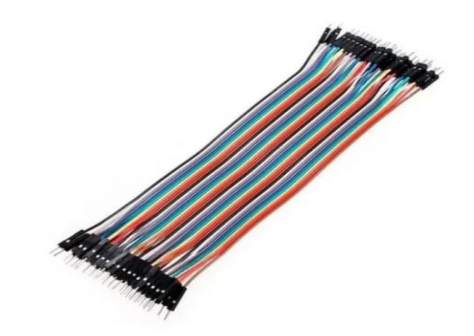

**Figura 31. Jumpers macho-hembra**

Los cables jumpers fueron vitales para cada una de las conexiones en nuestro circuito, estos son muy resistentes y estéticos.

#### **8.2.10. Sensor Ultrasonido**

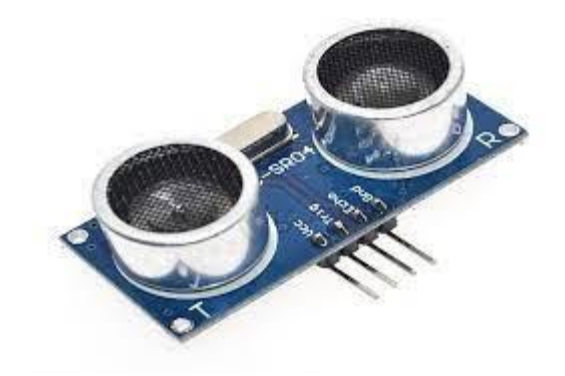

**Figura 32. Sensor HC-SR04**

Mas conocido como sensor de ultrasonido, este tiene la función de medidor de distancia para nuestro robot M.E.P. Cuenta con un tamaño de 45mm x 27mm x 19mm.

# **8.3. DISEÑO DEL CIRCUITO INTERNO**

Para el diseño interno del circuito de robot cuadrúpedo, se deben tener en cuenta ciertos factores importantes para su correcto funcionamiento. Los factores principales para tener en cuenta en el desarrollo del circuito son el tamaño y las fuentes de alimentación, en este caso baterías, ver la figura 26, que serán las encargadas de proveer la energía necesaria a todos los componentes internos del robot, tanto al Arduino como a servomotores, ultrasonido y matriz led 8x8. Es importante tener en cuenta que todas las conexiones están conectadas a GND en común evitando problemas en el circuito.

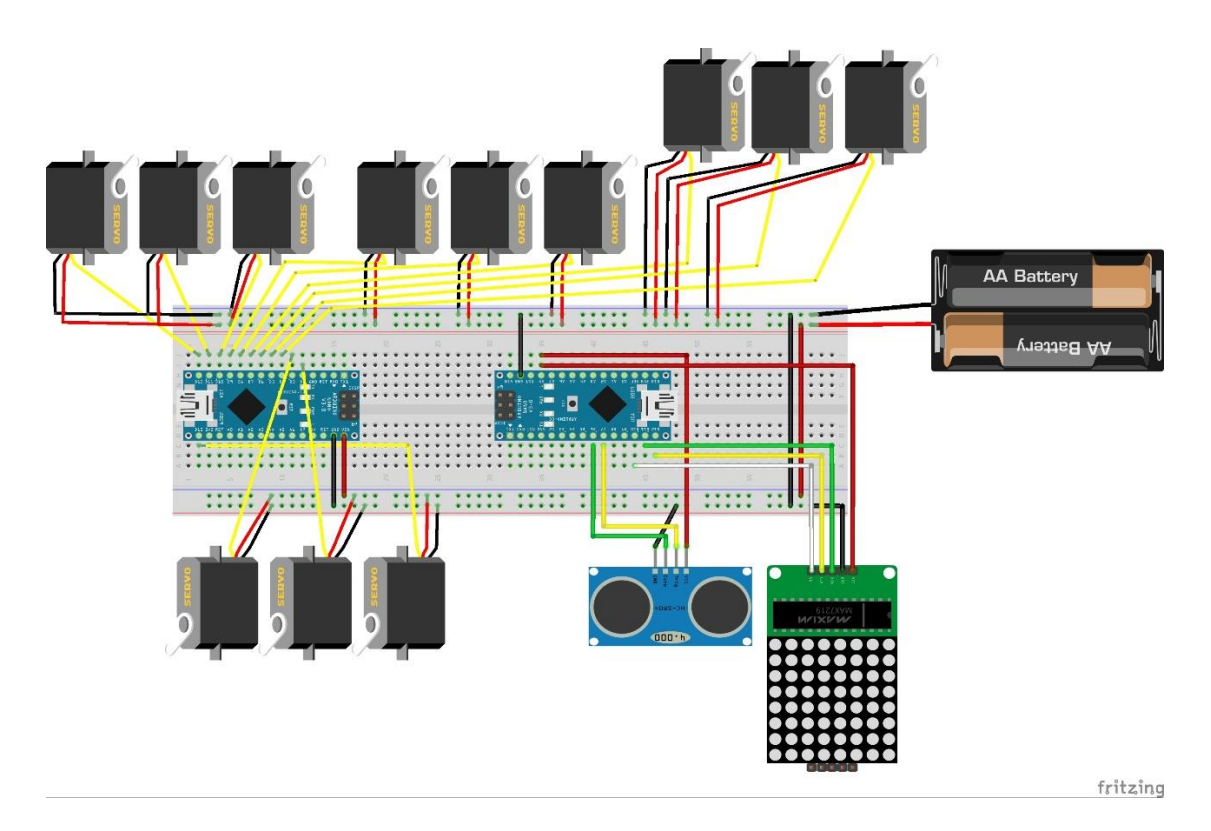

**Figura 33. Circuito en fritzing**

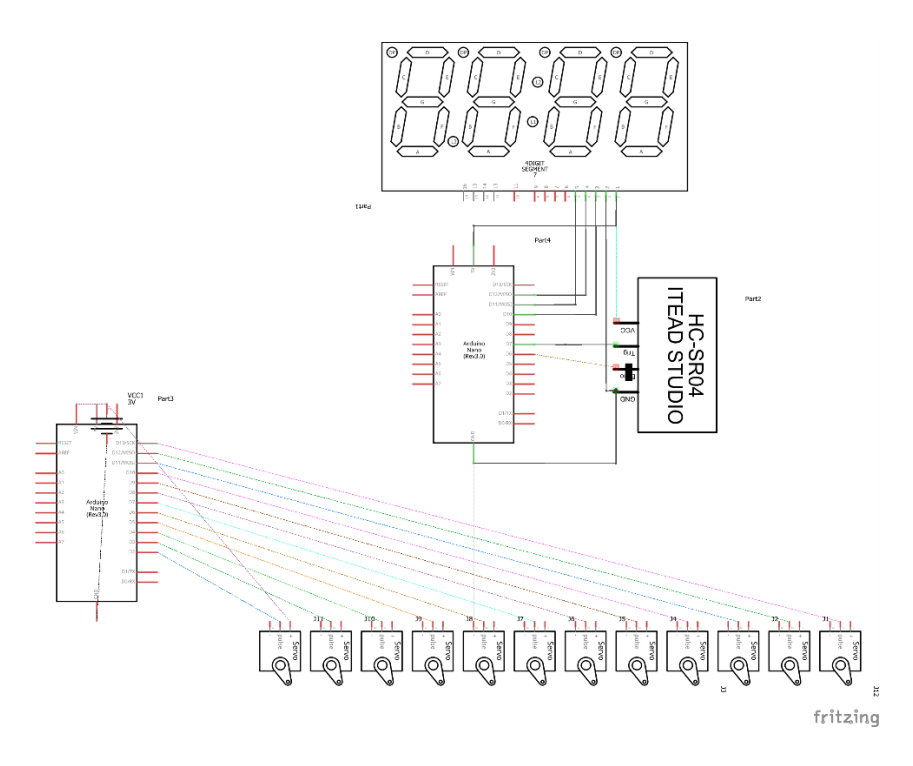

**Figura 34. Esquema en fritzing**

## **8.3.1 CREACIÓN DEL CIRCUITO IMPRESO**

Teniendo en cuenta todo lo anterior, se diseñó un circuito en Proteus para la fabricación de una PCB en fibra de vidrio unifax, ver figura 18, de tal manera que trabajaran dos Arduino en conjunto, además de tener las conexiones necesarias tanto para la trasmisión de señales Arduino-Servomotor y Arduinoultrasonido-Matrix led 8x8, además de las líneas de alimentación cumpliendo con los factores principales de tamaño de 9 x 4.7 CM y de alimentación.

Se instalaron de manera apropiada y conveniente las líneas de alimentación de cada uno de los Arduino y demás componentes, así mismo las líneas de componentes que serán alimentados por el mismo Arduino a 5V, haciéndolo de la forma más compacta y funcional posible, ver figura 35.

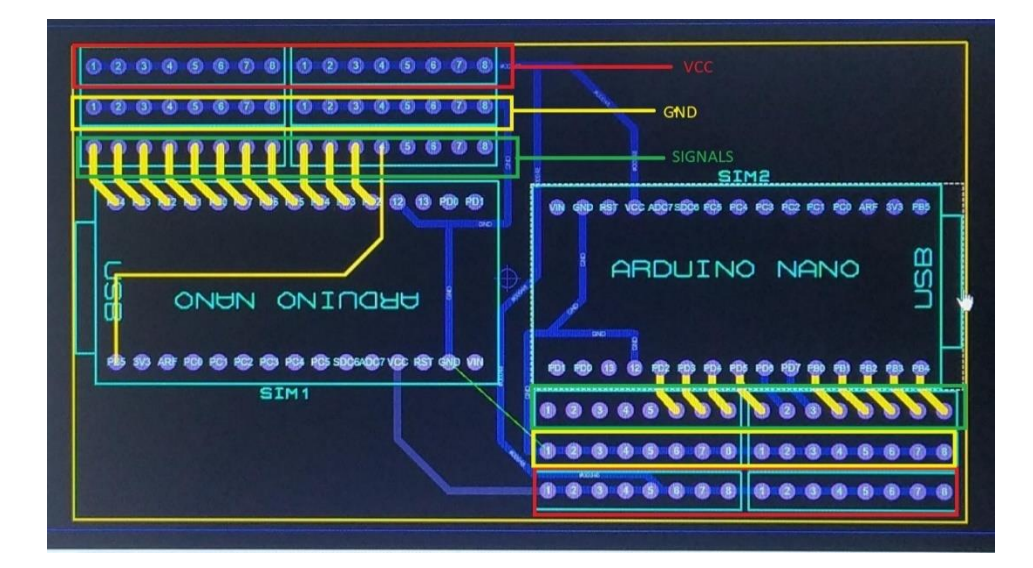

**Figura 35. Diseño PCB**

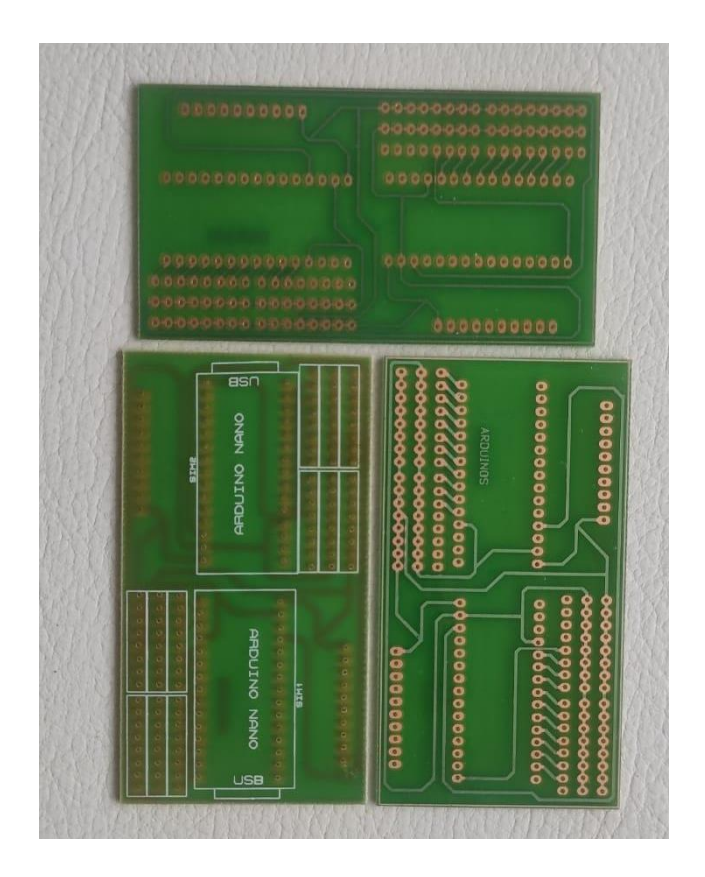

**Figura 36. PCB real**

# **8.4. ENSAMBLAJE Y TESTEO**

Una vez terminada la fabricación de la PCB, se procede en la instalación de los sockets correspondientes en el circuito y la instalación de los cables de alimentación (Rojo y negro).

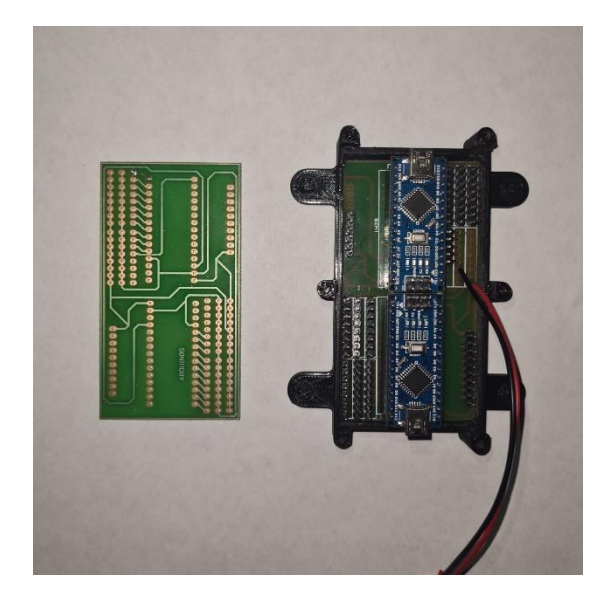

**Figura 37. PCB con sockets instalados y Arduino montados**

Una vez instalado, se procede a verificar el correcto funcionamiento de la alimentación.

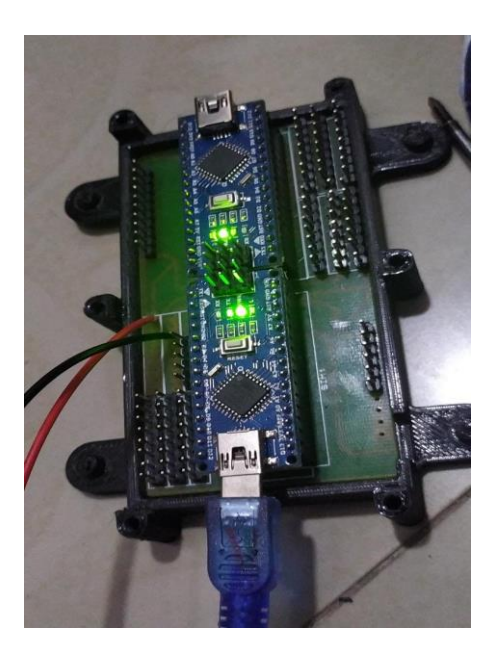

**Figura 38.Prueba de alimentación.**

Una vez verificada la correcta alimentación, se realizaron pruebas con los servomotores para nuevamente verificar que las líneas que conectan el Arduino a los motores funcionaran de manera adecuada, además de que estuvieran funcionando las líneas encargadas de la alimentación de los mismos motores.

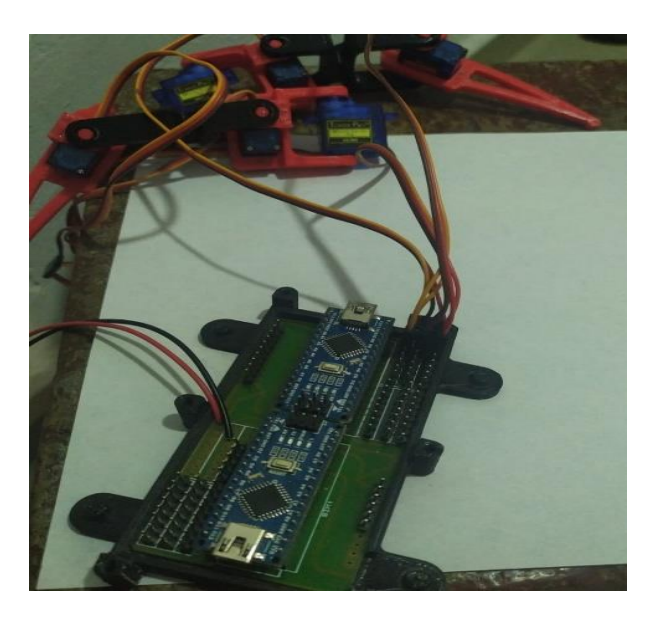

### **Figura 39. prueba servomotores**

Una vez realizada las pruebas correspondientes, se hizo realizo el montaje y ensamblaje de las patas del robot, y así mismo la realización de las conexiones y montaje de la pieza superior de la base.

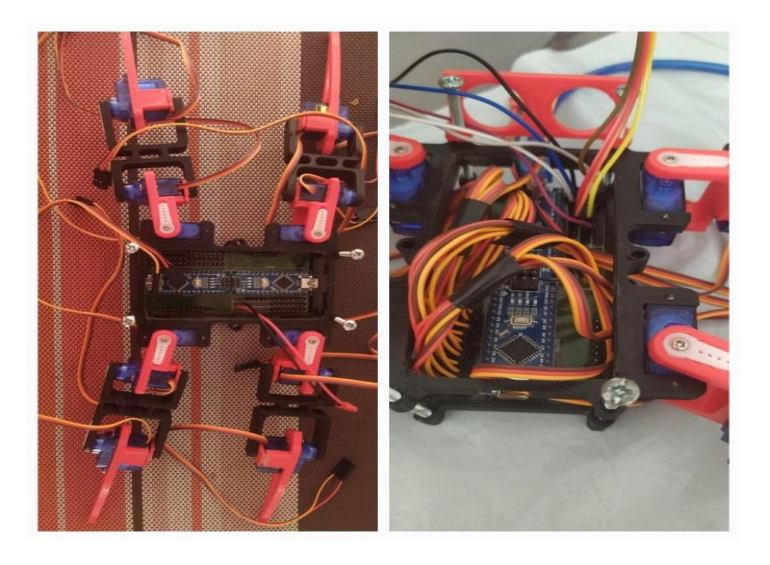

**Figura 40. Ensamble chasis y patas.**

Por último, se realizaron las últimas pruebas correspondientes a el sensor ultrasonido y la pantalla led 8x8, antes y después del montaje.

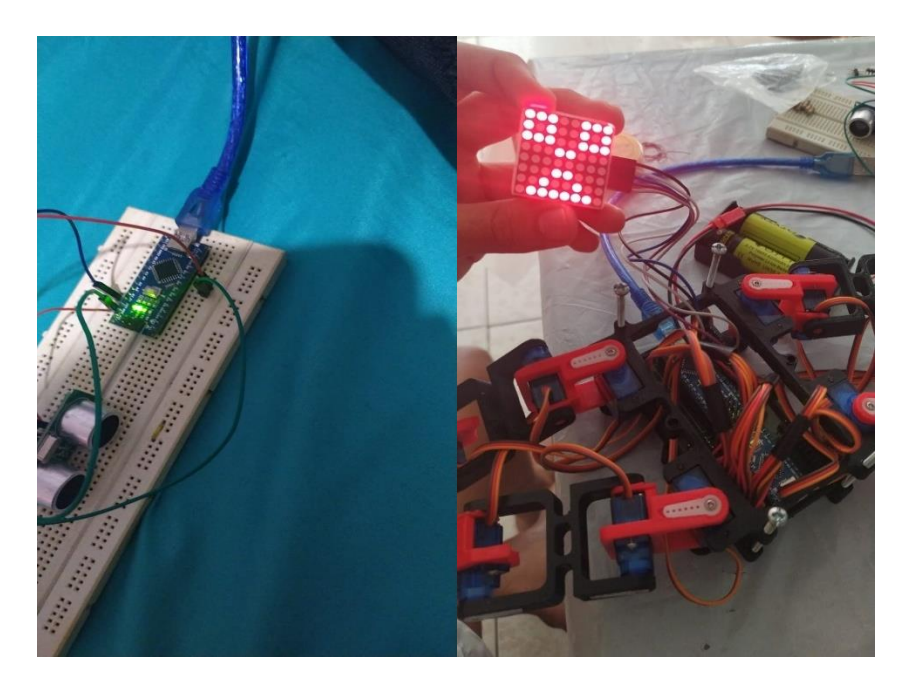

**Figura 41. Pruebas sensor HC-SR04**

Obteniendo resultados positivos en las pruebas de cada componente y atendiendo a todas las pruebas realizadas y en buen funcionamiento, se optó por sellar y terminar el ensamblaje final, añadiendo el respectivo botón de encendido y apagado y la base superior encargada de la porta baterías y la protección interna de los componentes, ver figura 42.

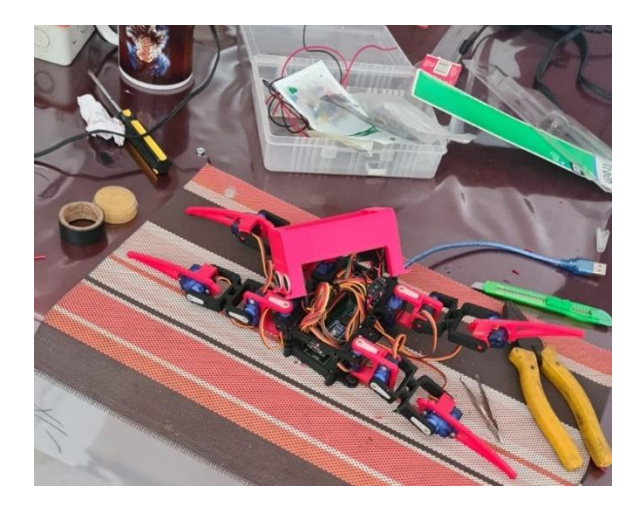

**Figura 42. Ajuste de ensamble.**

# 8.4.1. **VISTAS DEL ROBOT Y ENSAMBLAJE TERMINADO**

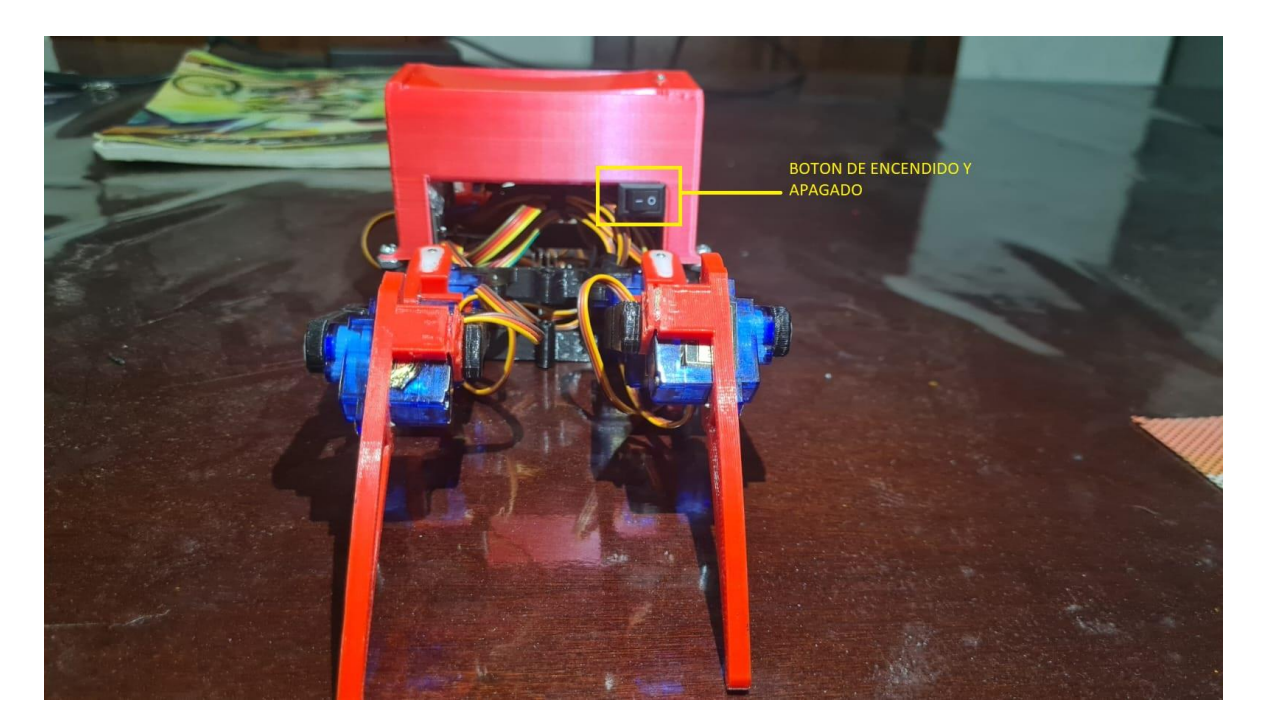

**Figura 43. vista lateral derecha.**

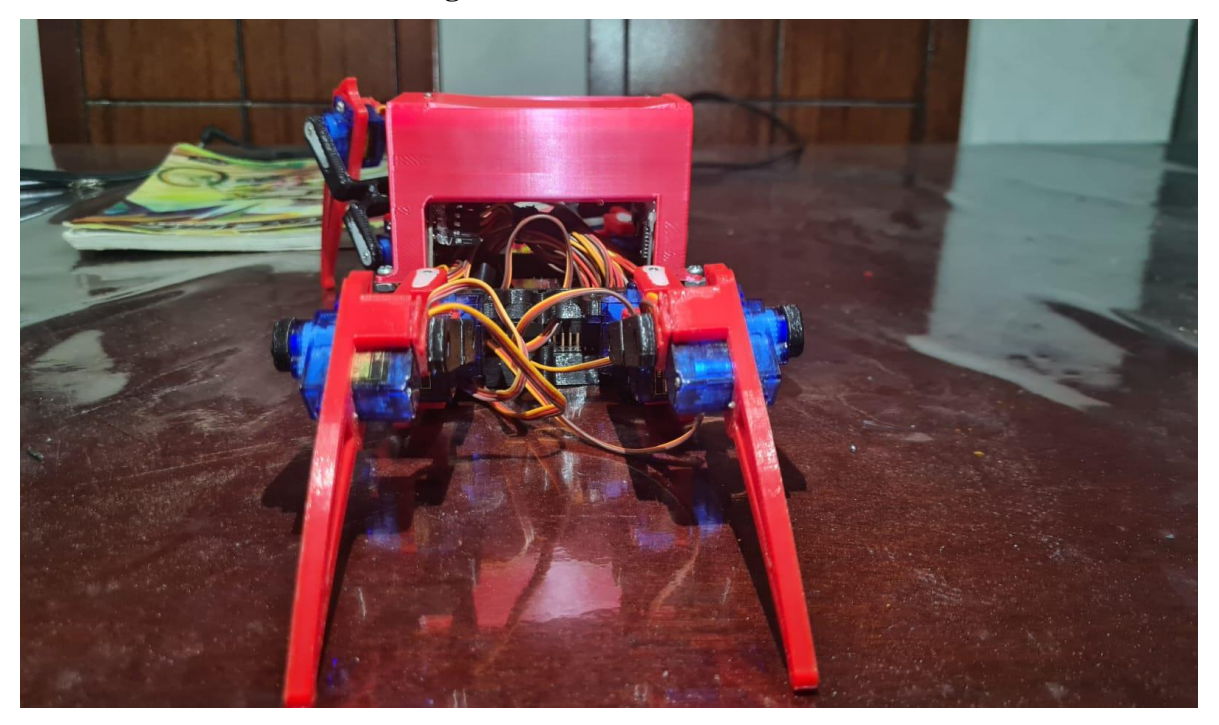

**Figura 44. Vista lateral Izquierda.**

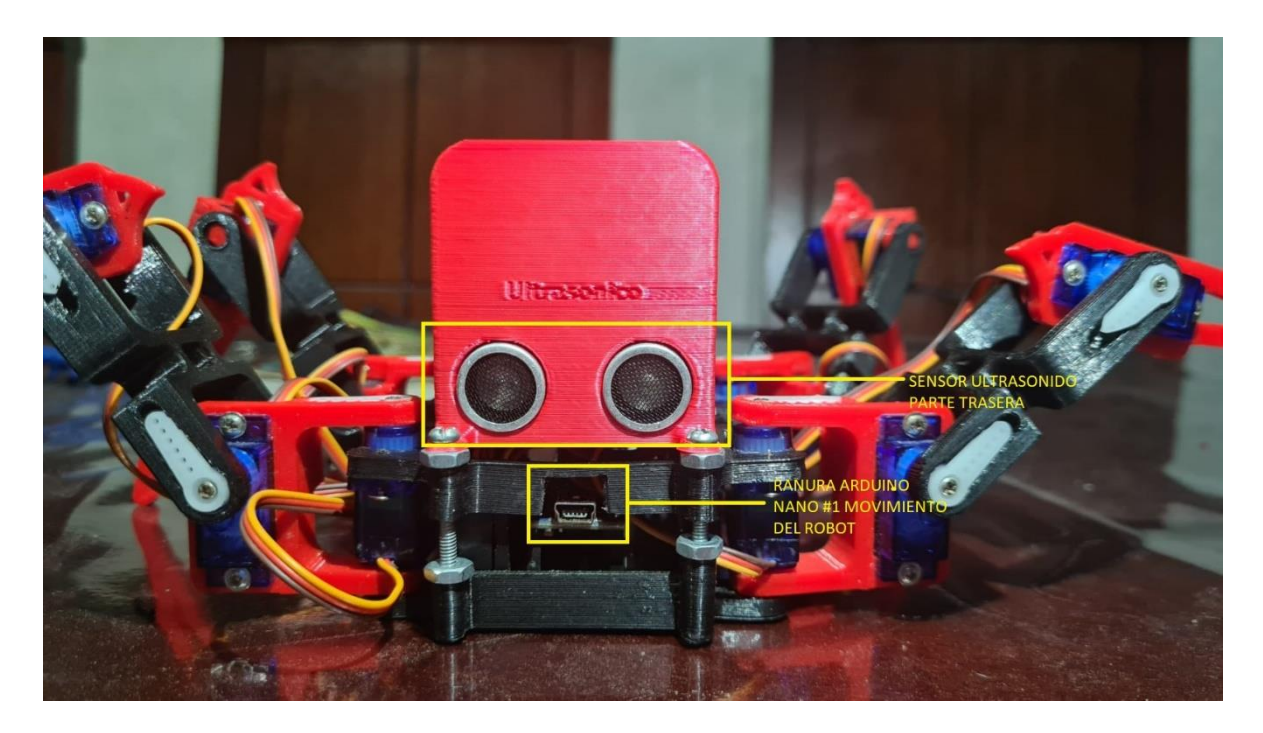

**Figura 45. Vista trasera y sensor ultrasonido.**

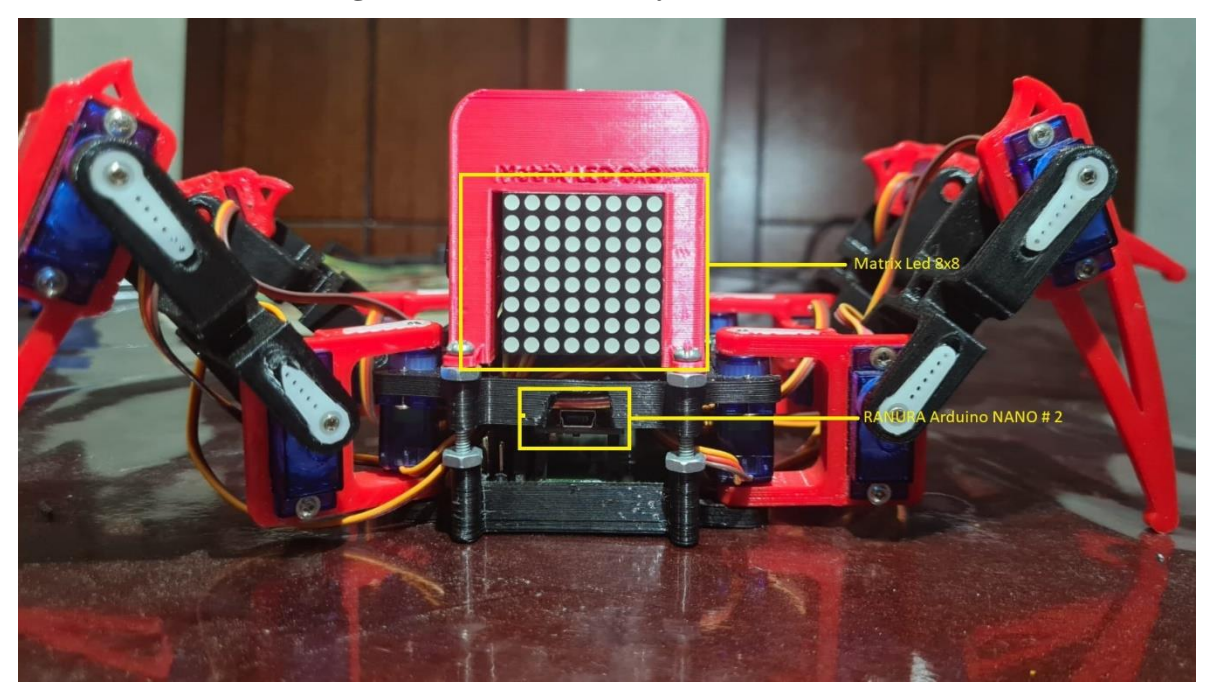

**Figura 46. Vista frontal delantera.**
**9. GUIA DE APRENDIZAJE ROBOT M.E.P.**

# **GUIA DE APRENDIZAJE**

# **DOCENTE: SAÚL PÉREZ PÉREZ**

# **INSTITUCIÓN EDUCATIVA COMUNITARIA DISTRITAL MANUEL ELKIN PATARROYO**

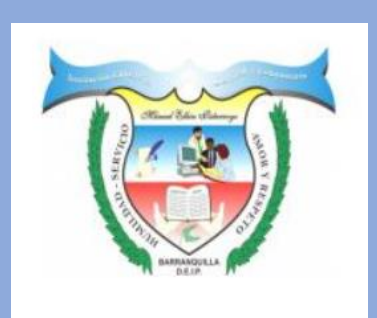

# **BARRANQUILLA - ATLANTICO**

#### **CONTENIDO**

**PAG**

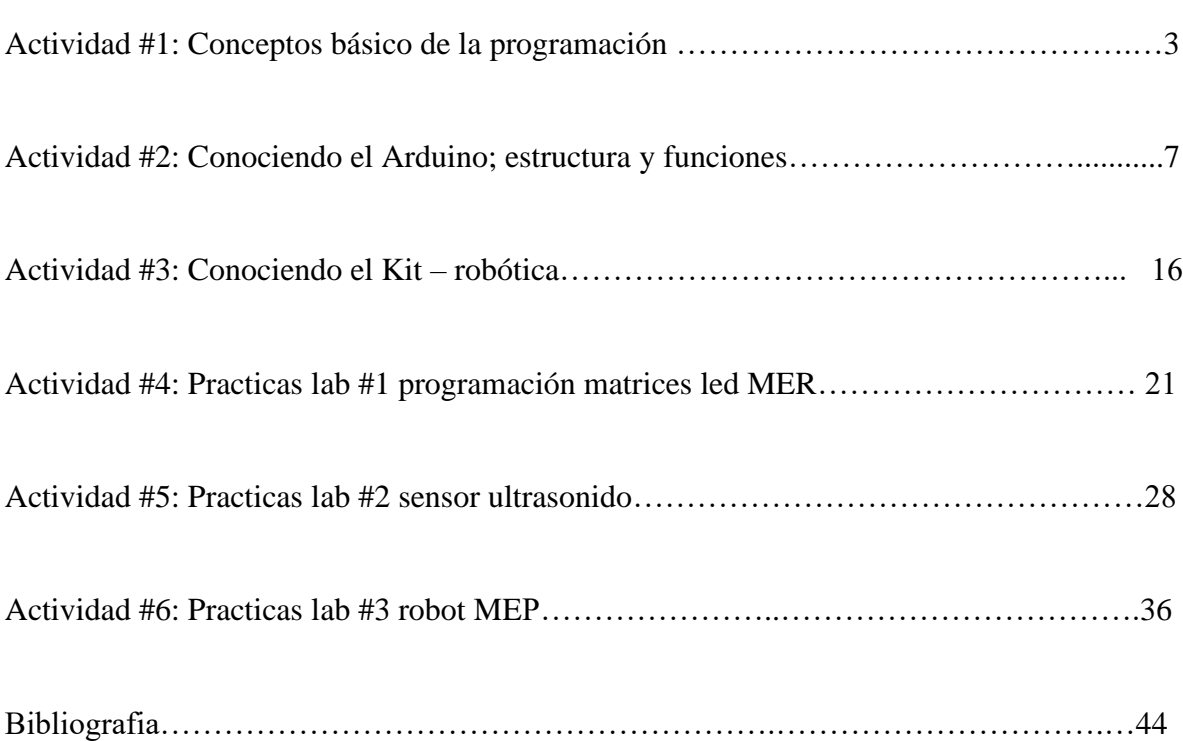

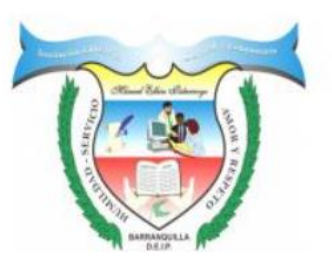

# **INSTITUCIÓN EDUCATIVA COMUNITARIA DISTRITAL MANUEL ELKIN PATARROYO**

#### CARRERA 26 No 85-61

CÓDIGO DE ESTABLECIMIENTO: 108001074674

#### BARRANQUILLA-ATLÁNTICO

# GUIA DE APRENDIZAJE

#### *ACTIVIDAD # 1*

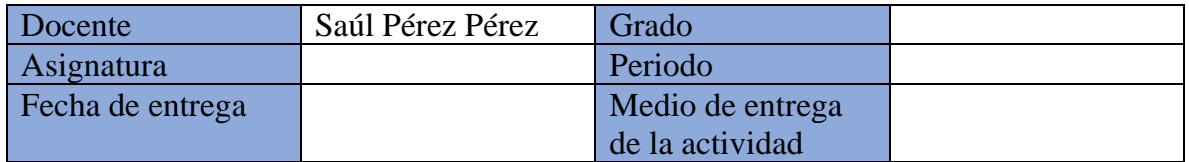

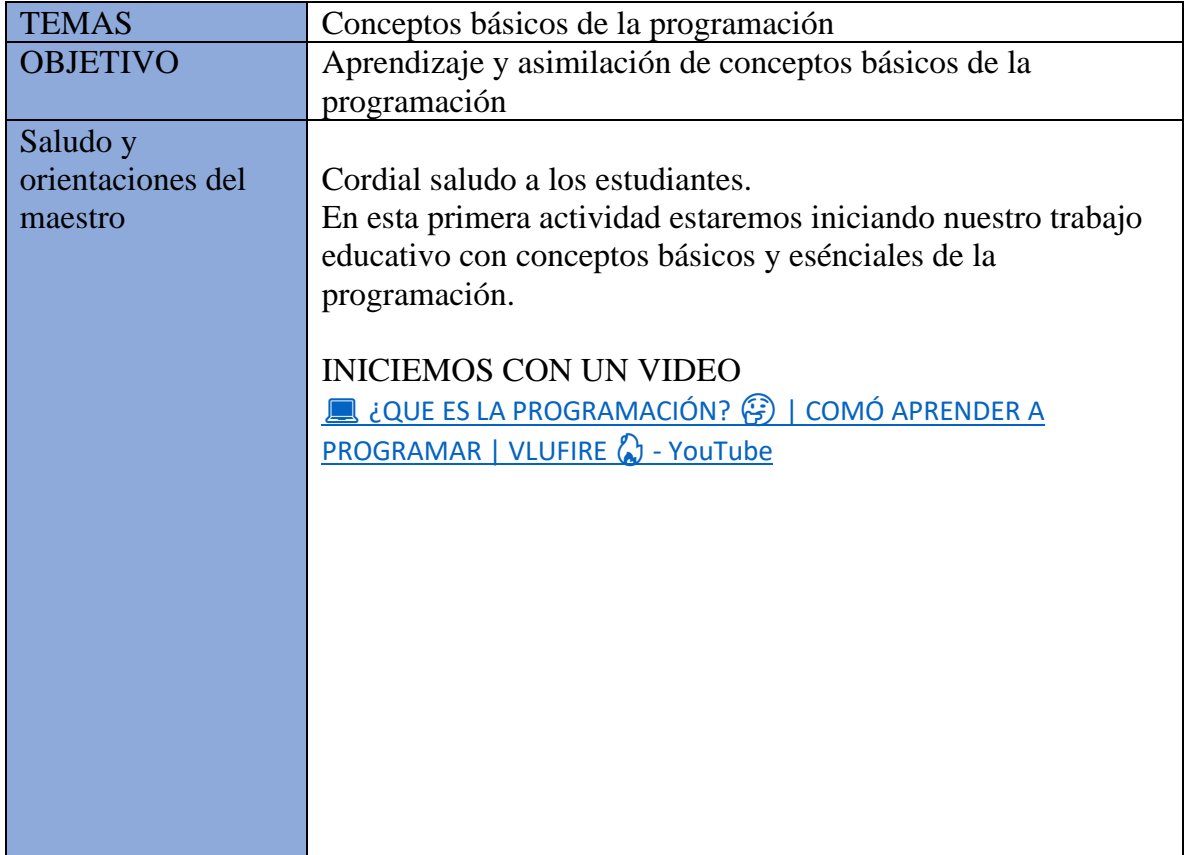

#### CONTENIDO DE LA GUIA

Realizaremos un pequeño recorrido conceptual de diferentes términos importante y principales al momento de relacionarse y comprender la programación.

Estos conceptos son los siguientes:

#### **¿Qué es la programación?**

La programación es la creación o diseño de un proceso el cual codifica, organiza y protege el código fuente de algún software, en otras palabras, son el paso a paso que debe seguir un hardware (robot u otro elemento físico programable). Hablando de forma más técnica, la programación se realiza mediante el uso de algoritmos que se podrían explicar cómo reglas o instrucciones que deben seguirse para resolver el problema y lograr el objetivo [31].

#### **¿Qué es Arduino?**

Arduino es una plataforma de creación de electrónica de código abierto, la cual está basada en hardware y software libre, flexible y fácil de utilizar para los creadores y desarrolladores. Esta plataforma permite crear diferentes tipos de microordenadores de una sola placa a los que la comunidad de creadores puede darles diferentes tipos de uso [32].

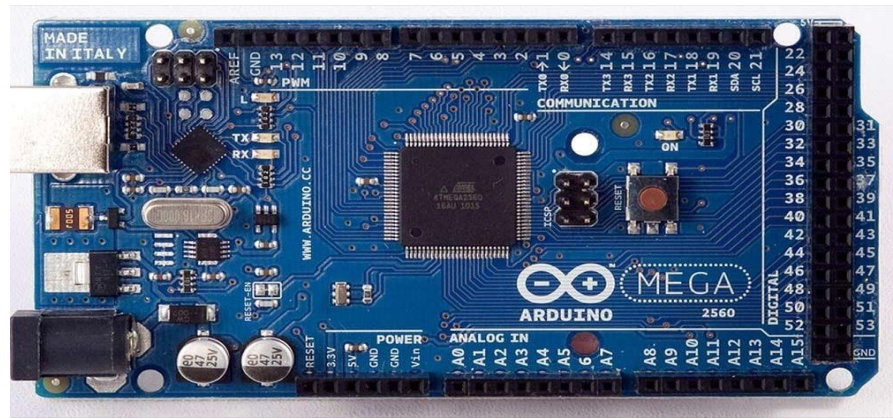

**Figura 47. Placa Arduino MEGA (hardware) [32].**

# **¿Qué es lenguaje de programación?**

En términos generales, un lenguaje de programación es una herramienta que permite desarrollar software o programas para computadora. Los lenguajes de programación son empleados para diseñar e implementar programas encargados de definir y administrar el comportamiento de los dispositivos físicos y lógicos de una computadora. Lo anterior se logra mediante la creación e implementación de

algoritmos de precisión que se utilizan como una forma de comunicación humana con la computadora. [33]

# **¿Qué es variable de programación?**

Una variable en programación es un elemento de datos con nombre cuyo valor puede cambiar durante el curso de la ejecución de un programa. El nombre de la variable debe seguir el convenio de denominación de un identificador (carácter alfabético o número y el signo de subrayado). Cuando se define más de una variable en una sola declaración, el nombre debe ir separado por comas. Cada declaración de variable debe finalizar con un signo de punto y coma. Los nombres de variables no pueden coincidir con una palabra reservada. [34]

# **¿Qué es compilar un código?**

la tarea de compilar se refiere al proceso de traducción del código fuente, entendiéndose por código fuente las líneas de código que se han escrito en un lenguaje de programación, Esta compilación del código fuente de un programa se realiza debido a que el código trabajado por el lenguaje de programación no es ejecutable directamente por la computadora, es por ella la necesidad de traducir las instrucciones contenidas en el texto al llamado "lenguaje de máquina" o código binario, la única manera posible de que la computadora entienda y luego ejecute las sentencias las órdenes e instrucciones determinadas por el código fuente. [35]

# **¿Qué es un código fuente?**

El código fuente es la parte más importante de cualquier programa, ya que en él se determina lo que queremos que la computadora haga por nosotros. Básicamente se trata del conjunto de líneas de texto indicando órdenes y sentencias que se escriben mediante el editor de un lenguaje de programación. [35]

# **¿Qué son Funciones?**

Una función es un bloque de código con un nombre y un conjunto de estamentos que son ejecutados cuando se llama a dicha función. Las funciones de usuario se crean para realizar tareas repetitivas reduciendo de esa manera el tamaño del programa. Las funciones están asociadas a un tipo de valor "type", este es el valor que devolverá la función una vez termine su ejecución. [36]

Ejemplo:

type nombreFunción (parámetros)

Estamentos o instrucciones;

}

{

# **¿Qué son las llaves? {}**

Las llaves definen el principio y el final de un bloque de instrucciones. Se usan para delimitar el inicio y fin de funciones como setup()o para delimitar el alcance de los bucles y condicionales del programa. [37]

función ()

Estamentos o instrucciones;

}

{

# **¿Qué es punto y coma?**

El punto y coma ";" se utiliza para definir el final de una instrucción y separarla de la siguiente. Si no colocamos punto y coma, el programa va a interpretar mal las instrucciones y se va a producir un error de compilación. [38] digitalWrite (10, HIGH);

# **¿Qué son bloques de comentario?**

Los bloques de comentarios son áreas de texto que nos ayudan a describir o comentar un programa, estos bloques serán ignorados a la hora de compilar el programa en nuestro Arduino. [39]

/\*El bloque de comentario ayuda al programador a describir el programa \*/

# **¿Qué son líneas de comentarios?**

Las líneas de comentarios tienen la misma función que los bloques de comentarios, la única diferencia es que las líneas de comentarios suelen usarse para comentar instrucciones ya que solo afectan a una línea. [40] Ejemplo:

Las barras diagonales inician el comentario en el programa int  $x = 10$ ; //declara la variable 'x' como tipo entero de valor 13

#### ACTIVIDADES PARA LOS ESTUDIANTES

Después de haber leído atentamente los diferentes conceptos básicos en la programación, tendrán el compromiso de trabajar las siguientes actividades;

- 1. Elabora un crucigrama con los términos y definiciones básicas de la lectura anterior.
- 2. Diseña una de sopa de letras con los conceptos trabajados.

#### ¿QUÉ SE TENDRÁ EN CUENTA PARA EVALUARTE?

- Puntualidad en la entre de las actividades.
- Creatividad y orden en el desarrollo del crucigrama y la sopa de letras. (utilizar lápices de colores, regla…)
- Aprehensión de los conceptos de la lectura.
- Responsabilidad con la consulta de la información solicitada en la guía.

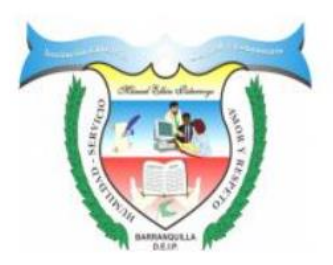

#### **INSTITUCIÓN EDUCATIVA COMUNITARIA DISTRITAL MANUEL ELKIN PATARROYO**

#### CARRERA 26 No 85-61

#### CÓDIGO DE ESTABLECIMIENTO: 108001074674

#### BARRANQUILLA-ATLÁNTICO

# GUIA DE APRENDIZAJE

# *ACTIVIDAD # 2*

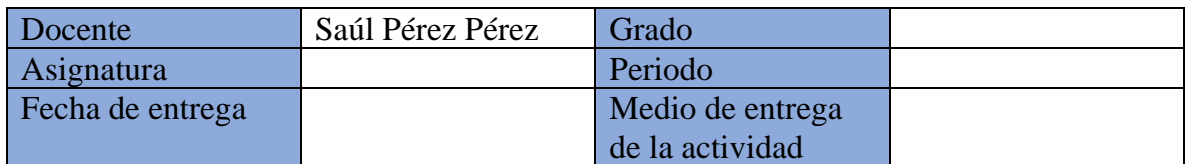

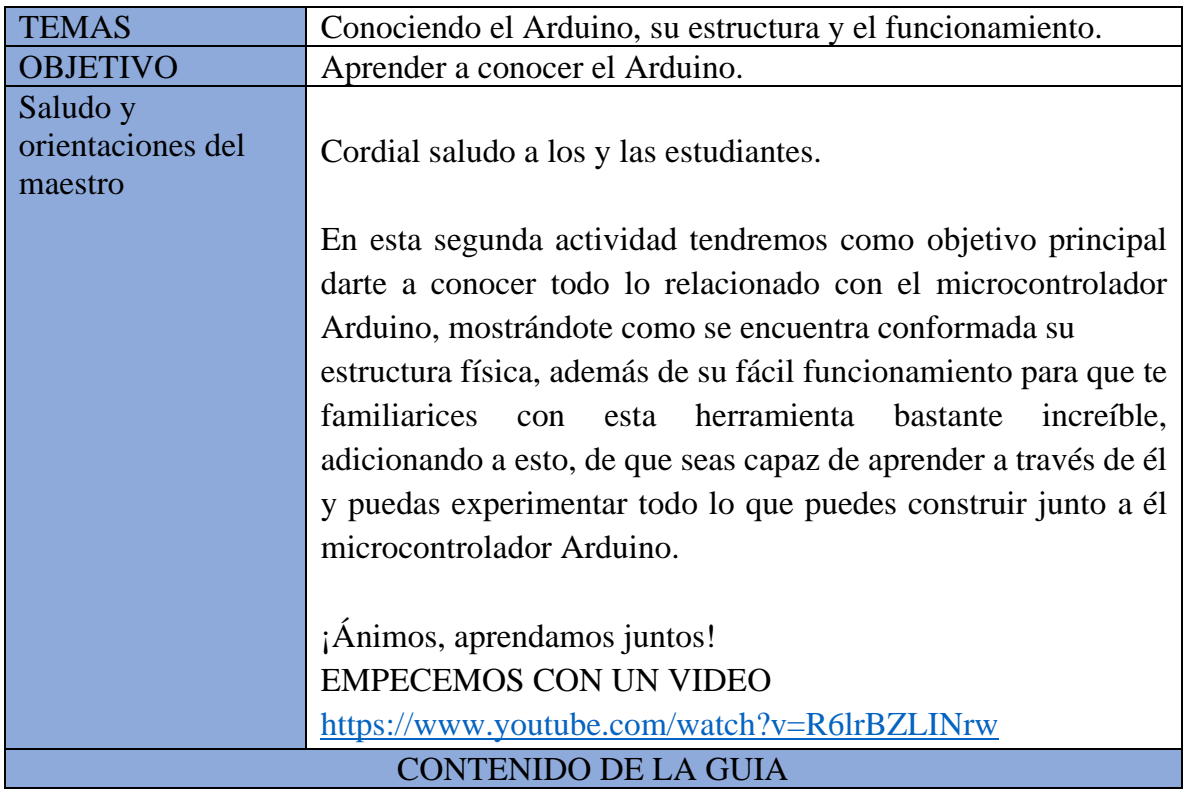

Conociendo el Arduino, su estructura y el funcionamiento:

- Estructura física
- Tipos de Arduino (más usados o comunes)
- Programación y Software

# **FUNCIONAMIENTO DEL ARDUINO**

El Arduino es una plataforma que nos permite el desarrollo de programación y electrónica a través de una misma herramienta en donde se pueden desarrollar muchos proyectos para tu aprendizaje, por ello quiero ayudarte a comprender su funcionamiento y estructura para que seas capaz de trabajar con el y desarrollar tus propios programas [41]. ¡vamos anímate!

Actividad – Lee y aprende.

Lo primero para tener en cuenta el funcionamiento del Arduino, es su estructura física para poder pasar a enseñarte sobre cómo usar su software y programarlo para tus proyectos.

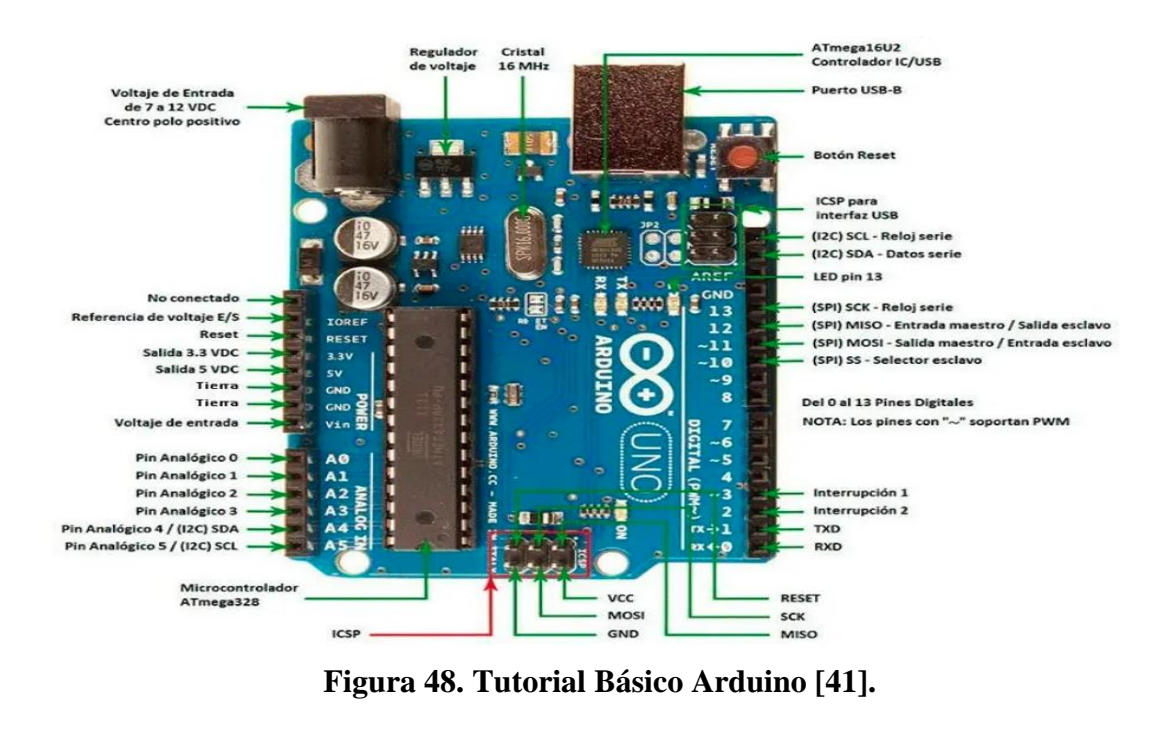

# **1. Estructura física**

El Arduino es un microcontrolador muy complejo en su estructura, cuenta con muchos componentes que hacen parte fundamental de su funcionamiento (ver imagen), pero nos vamos a enfocar en las partes más convenientes y de utilidad con la que podemos llevar a cabo muchos de los proyectos que puedes elaborar con él [42].

# **A) PUERTO DE ALIMENTACIÓN Y PUERTO USB.**

El Arduino cuenta con 2 puertos para trabajar, uno es el de alimentación y otro es el puerto USB, ambos con tareas diferentes.

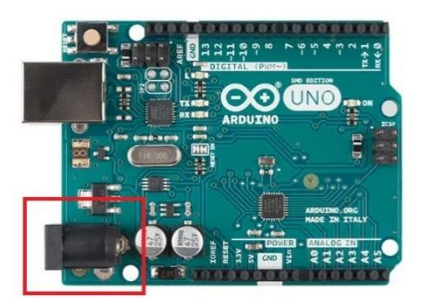

**Figura 49. Puerto de alimentación.**

Este es el conector o puerto utilizado para la alimentación independiente del Arduino, en este caso la ilustración corresponde al puerto del ARDUINO UNO, este puede ir variando, dependiendo la tarjeta de Arduino que usemos, ya sea nano, mega, o cualquier otro. Este acepta una alimentación entre 7 y 12V.

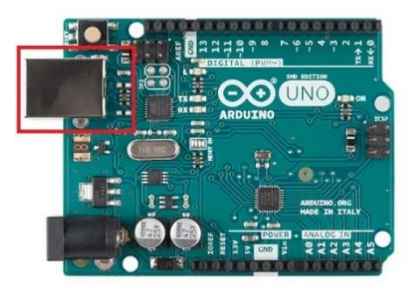

**Figura 50. Puerto USB.**

Este conector o puerto USB cumple 2 tareas fundamentales en el Arduino, sirve para alimentar el mismo y además es usado para la comunicación entre la placa y el software de Arduino, ayuda a la carga de los programas desarrollados y las instrucciones que son entregadas a la placa para el funcionamiento de los proyectos.

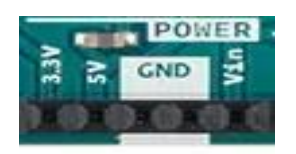

# **Figura 51. PINES GNV Y 5V.**

Estos pines ayudan a la alimentación de circuitos externos alimentados por la placa, aquí encontramos los pines correspondientes a 3.3V, 5V y GND, teniendo en cuenta nuestros requerimientos al usar el Arduino podemos usar 2 o 3 de estos mismos.

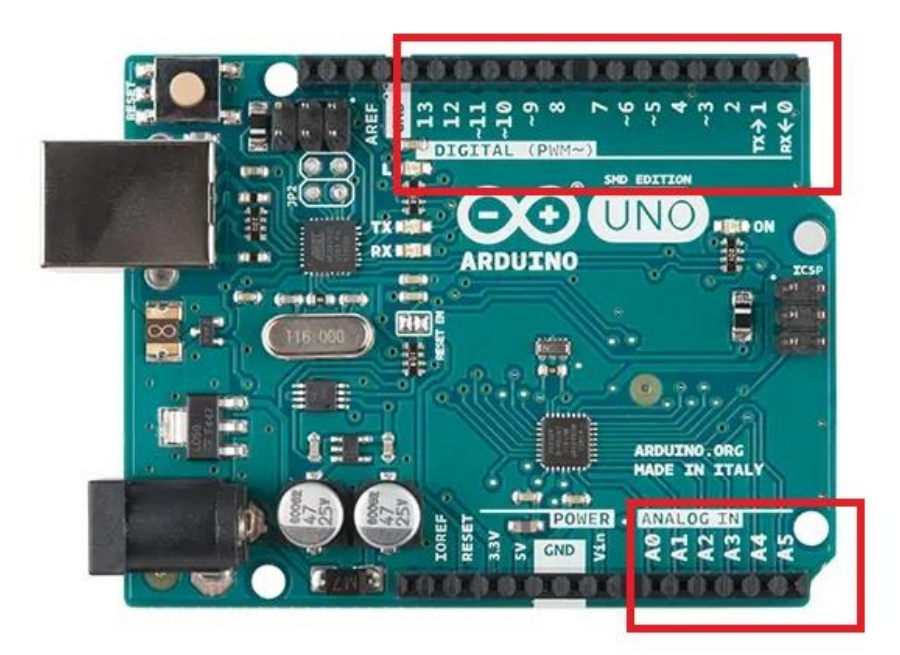

**Figura 52. Pines digitales y análogos.**

El Arduino cuenta con 2 tipos de pines para trabajar

#### • **Pines Análogos**

Estos pines trabajan con señales que solo tienen 2 estados, serán reconocidas como 1 o 0, alto o bajo, solo trabaja con señales de 0V a 5V dando las instrucciones de alto o bajo.

# • **Pines Digitales**

Arduino Uno tiene 13 señales digitales que pueden funcionar como entrada o salida definidas en el programa que se desarrolle para nuestro proyecto, o sea, leerá 5V o 0V, o entregará 5V o 0V. el número de pines cambia dependiendo el modelo de Arduino que usemos en nuestros proyectos, modelos como el Arduino Mega tienen 54 señales digitales, que funcionan de la misma forma que la del Arduino Uno o el nano que su número de pines también cambia [43].

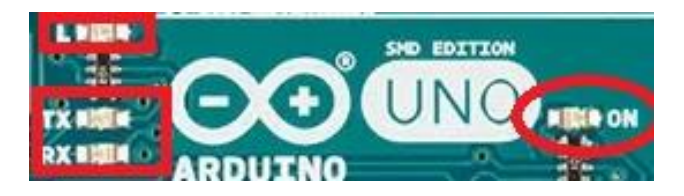

**Figura 53. Led de encendido y TX – RX.**

# • **LED Encendido**

Este Led es el encargado de indicar la alimentación correcta a la placa de Arduino. Se enciende una vez alimentado el Arduino.

# • **LED´S TX Y RX**

Estos Led´s realizan la tarea de indicar cuando existe una comunicación entre la placa de Arduino y una computadora, ambos parpadean cuando se cargan los programas que se desarrollan en el software de Arduino.

Son bastante útiles en el proceso de depuración [44].

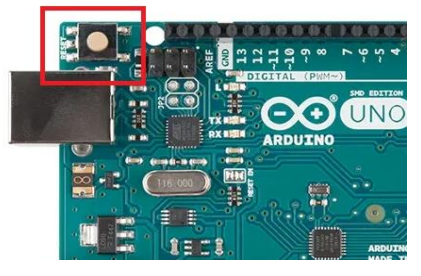

**Figura 54.Botón de reset.**

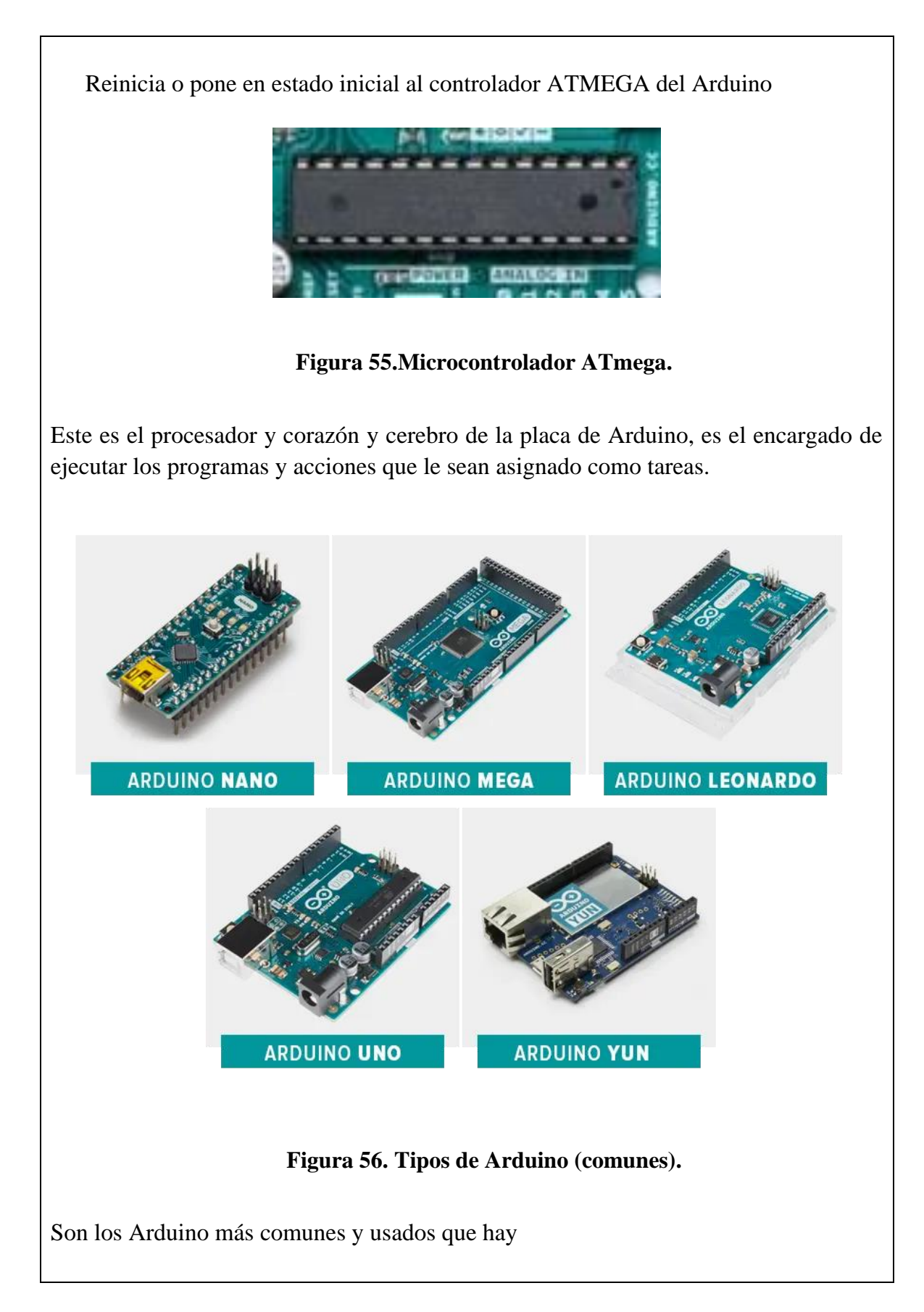

| Archivo Editar Programa Herramientas Ayuda |                                                   |
|--------------------------------------------|---------------------------------------------------|
| ■■■■<br>$\overline{\mathbf{v}}$            | $\mathbf{Q}$                                      |
| flexiones                                  | ◘                                                 |
| #include <servo.h></servo.h>               |                                                   |
| Servo Servocodo1;                          |                                                   |
| Servo Servomano1;                          |                                                   |
| Servo Servohombro1;                        |                                                   |
|                                            |                                                   |
| Servo Servocodo2;                          |                                                   |
| Servo Servomano2;                          |                                                   |
| Servo Servohombro2;                        |                                                   |
|                                            |                                                   |
| Servo Servohombro3;                        |                                                   |
| Servo Servocodo3;                          |                                                   |
| Servo Servomano3;                          |                                                   |
|                                            |                                                   |
|                                            |                                                   |
|                                            |                                                   |
|                                            |                                                   |
|                                            | Arduino Nano, ATmega328P (Old Bootloader) en COM4 |

**Figura 57. Software o plataforma Arduino.**

Para empezar a programar la placa [Arduino](https://www.mcielectronics.cl/shop/category/arduino-tarjetas-428) es necesario descargar un IDE [\(Integrated](https://volta.mcielectronics.cl/new_arduino/descargas/)  [Development Environment\)](https://volta.mcielectronics.cl/new_arduino/descargas/). El IDE es un conjunto de herramientas de software que permiten a los programadores desarrollar y grabar todo el código necesario para hacer que nuestro Arduino funcione como queramos. El IDE de Arduino nos permite escribir, depurar, editar y grabar nuestro programa (llamados "sketches" en el mundo Arduino) de una manera sumamente sencilla, en gran parte a esto se debe el éxito de Arduino, a su accesibilidad [45].

El área de trabajo puede ser dividida en 5 grandes partes. De arriba abajo son: la barra de menús, la barra de botones, el editor de código, la barra de consola de mensajes, y la barra de estado.

La mayoría del tiempo estaremos trabajando en el editor de código, donde desarrollaremos nuestros proyectos.

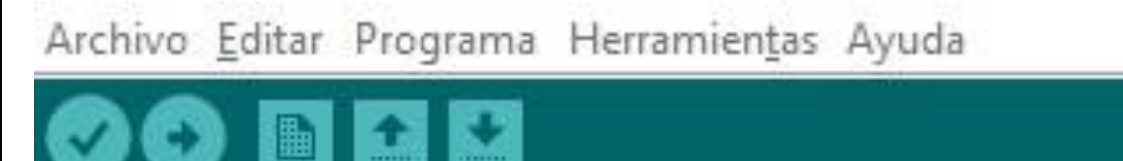

**Figura 58. Elementos de la barra de menú.**

#### **Botones:**

**Verificar:** Este botón realiza dos funciones: comprueba que no haya error en nuestro código, y si no hay problemas, lo compila.

**Subir:** Este botón lo utilizamos luego de "Verificar". Su función es cargar en la memoria del microcontrolador el programa que hemos escrito.

**Nuevo:** Crea un nuevo sketch vacío.

**Abrir:** Despliega un menú con todos los sketches disponibles para abrir. Podemos abrir nuestros propios sketches como la gran cantidad de sketches que viene listos como ejemplos para probar, clasificados en categorías dentro del menú.

#### **Apartados**

**Archivo:** Ofrece acciones estándar como crear un nuevo documento sketch, abrir uno existente, guardarlo, cerrarlo, cerrar el IDE, etc. También añade otras funciones interesantes, como "Ejemplos" donde podemos acceder a los sketches de ejemplo que vienen de serie con el IDE y gracias a la entrada "Proyectos" podemos acceder a nuestros propios sketches guardados en las diferentes subcarpetas que hay dentro de la carpeta "Arduino".

**Editar:** Además de ofrecer acciones estándar como deshacer y rehacer, cortar, copiar y pegar texto, seleccionar todo el texto o buscar y remplazar texto, podemos ver otras acciones interesantes. Por ejemplo, gracias a la entrada "copiar al foro" podemos copiar el **código** de nuestro sketch al portapapeles de nuestro sistema operativo en una forma que es especialmente adecuada para pegarlo directamente en la foto oficial de Arduino. También podemos "copiar como HTML" el cual copia en una forma especial para pegarlo en páginas web genéricas.

**Programa:** en este menú se ofrece la acción de verificar/compilar nuestro sketch, la de abrir la capeta donde está guardado el fichero ".ino" que se está editando en este momento, la de añadir en una nueva pestaña un nuevo fichero de código a nuestro sketch y la de importar librerías.

**Herramientas:** En este menú se ofrecen diferentes herramientas variadas, como la posibilidad de auto-formatear el código para hacerlo más legible, la posibilidad de guardar una copia de todos los sketches del proyecto actual en formato .zip, la posibilidad de abrir el monitor serie, etc. Otras herramientas mucho más avanzadas son por ejemplo la entrada "Programador:" que podemos usar para seleccionar un programador externo y poder grabar el sketch en memoria a través de dicho programador o "Quemar bootloader", útil cuando queramos grabar un nuevo bootloader en el microcontrolador de la placa.

**Ayuda:** desde este menú podemos acceder a varias secciones de la página web oficial de Arduino que contienen diferente artículos, tutoriales y ejemplos de ayuda. No se necesita internet para consultar duchas secciones ya que eta documentación se descarga junto con el propio IDE, por lo que su acceso se realiza en forma local.

# ACTIVIDADES PARA LOS ESTUDIANTES

Después de haber leído atentamente cada uno de los diferentes conceptos y observado las diferentes figuras, que son esenciales en la programación, tendremos el compromiso de trabajar los siguientes puntos de la actividad;

- 1. Consulta: ¿cuál es el lenguaje de programación más usado en Arduino?
- 2. Consulta sobre el Arduino nano, uno y mega; ¿Cuántos pines tiene el Arduino? Especifícalos y ¿Cuál es la estructura del Arduino?

# ¿QUÉ SE TENDRÁ EN CUENTA PARA EVALUARTE?

- Puntualidad en la entre de las actividades.
- Aprehensión de los conceptos de la lectura.
- Responsabilidad con la consulta de la información solicitada en la guía.
- Información con fuentes académicas válidas.

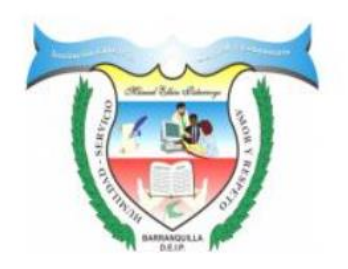

# **INSTITUCIÓN EDUCATIVA COMUNITARIA DISTRITAL MANUEL ELKIN PATARROYO**

CARRERA 26 No 85-61

CÓDIGO DE ESTABLECIMIENTO: 108001074674

BARRANQUILLA-ATLÁNTICO

# GUIA DE APRENDIZAJE

#### *ACTIVIDAD # 3*

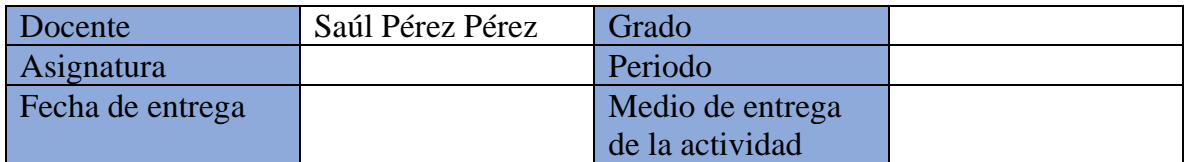

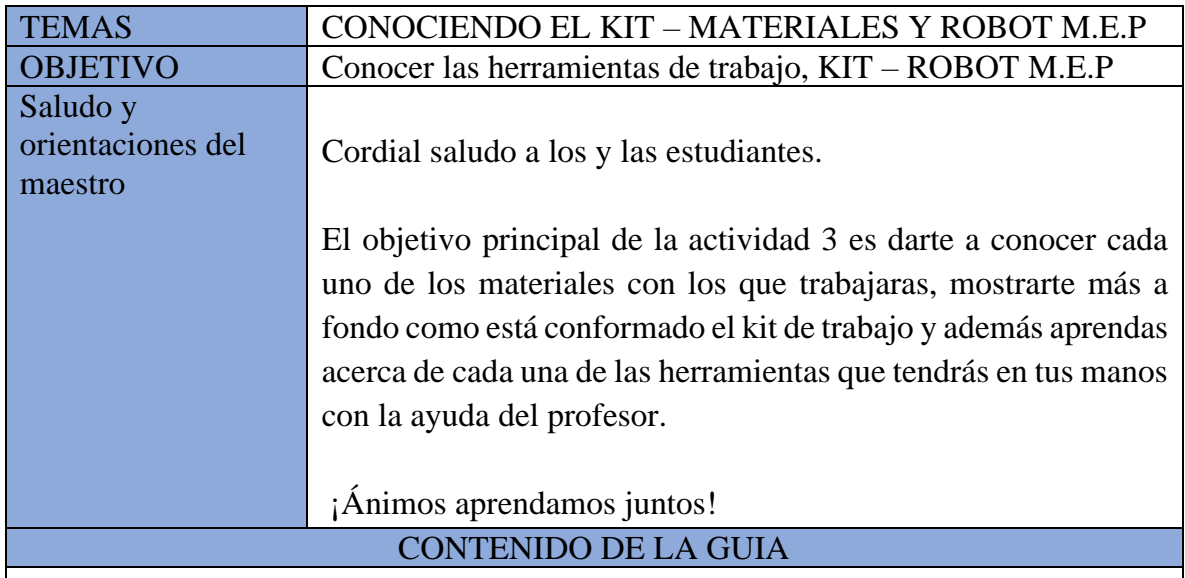

# **KIT – ROBOT M.E.P Y HERRAMIENTAS**

El kit está conformado por el robot M.E.P y una caja de herramientas donde encontraras materiales adicionales con los cuales podrás trabajar con la ayuda de tu profesor.

# 1. ROBOT M.E.P.

El robot M.E.P. Está construido con diversos componentes con los cuales tendrás la oportunidad de trabajar, estos son los siguientes:

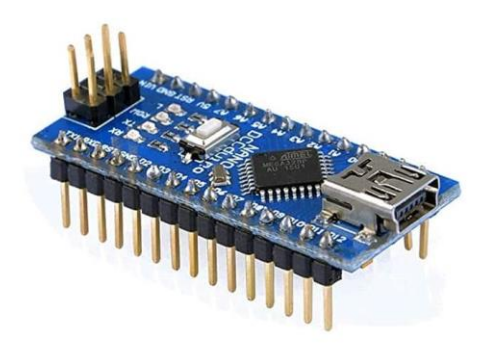

**Figura 59. Arduino Nano.**

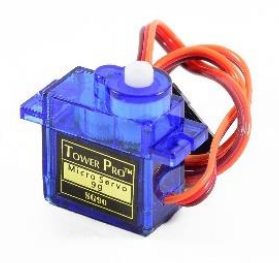

**Figura 60. Servomotores SG-90.**

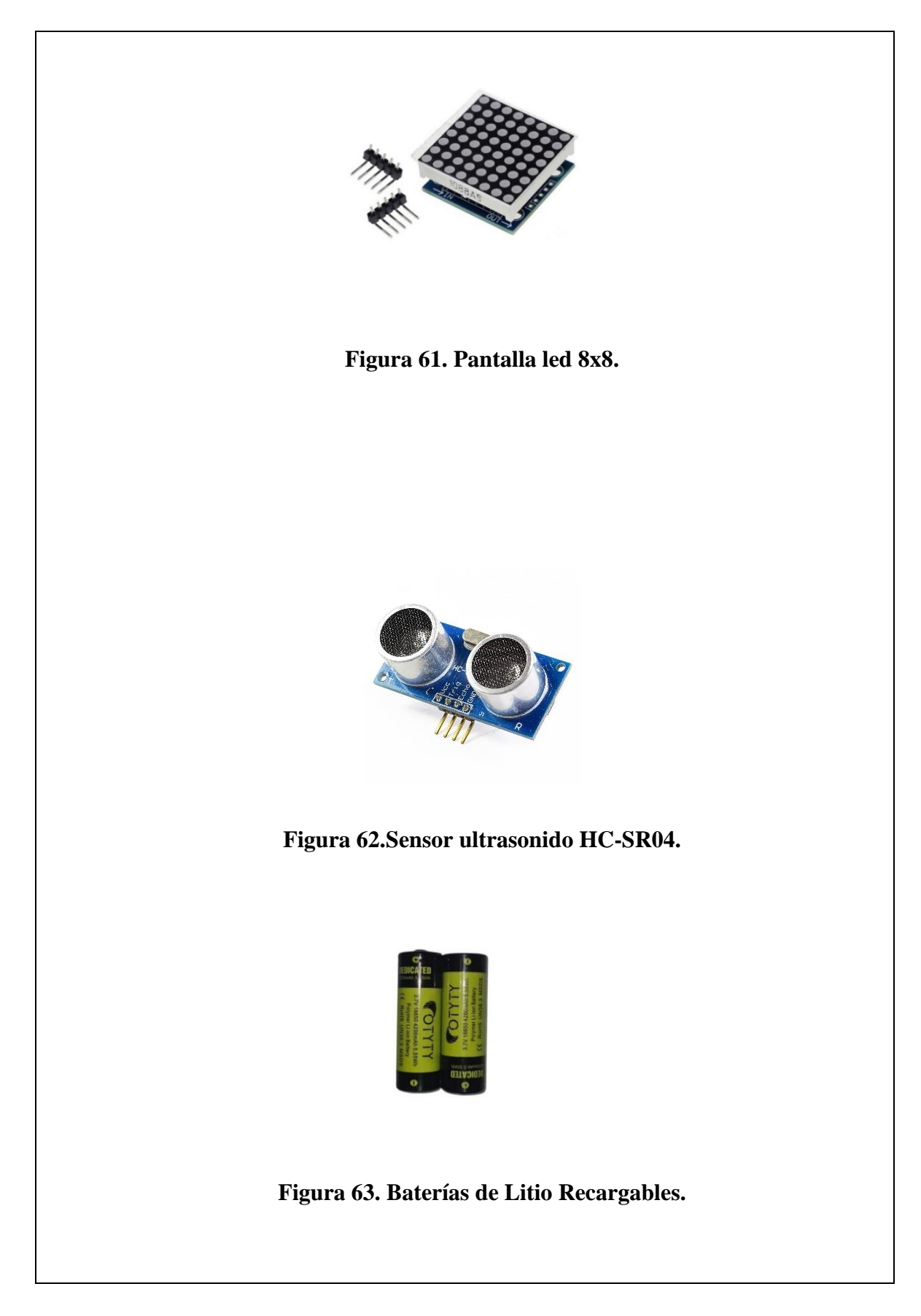

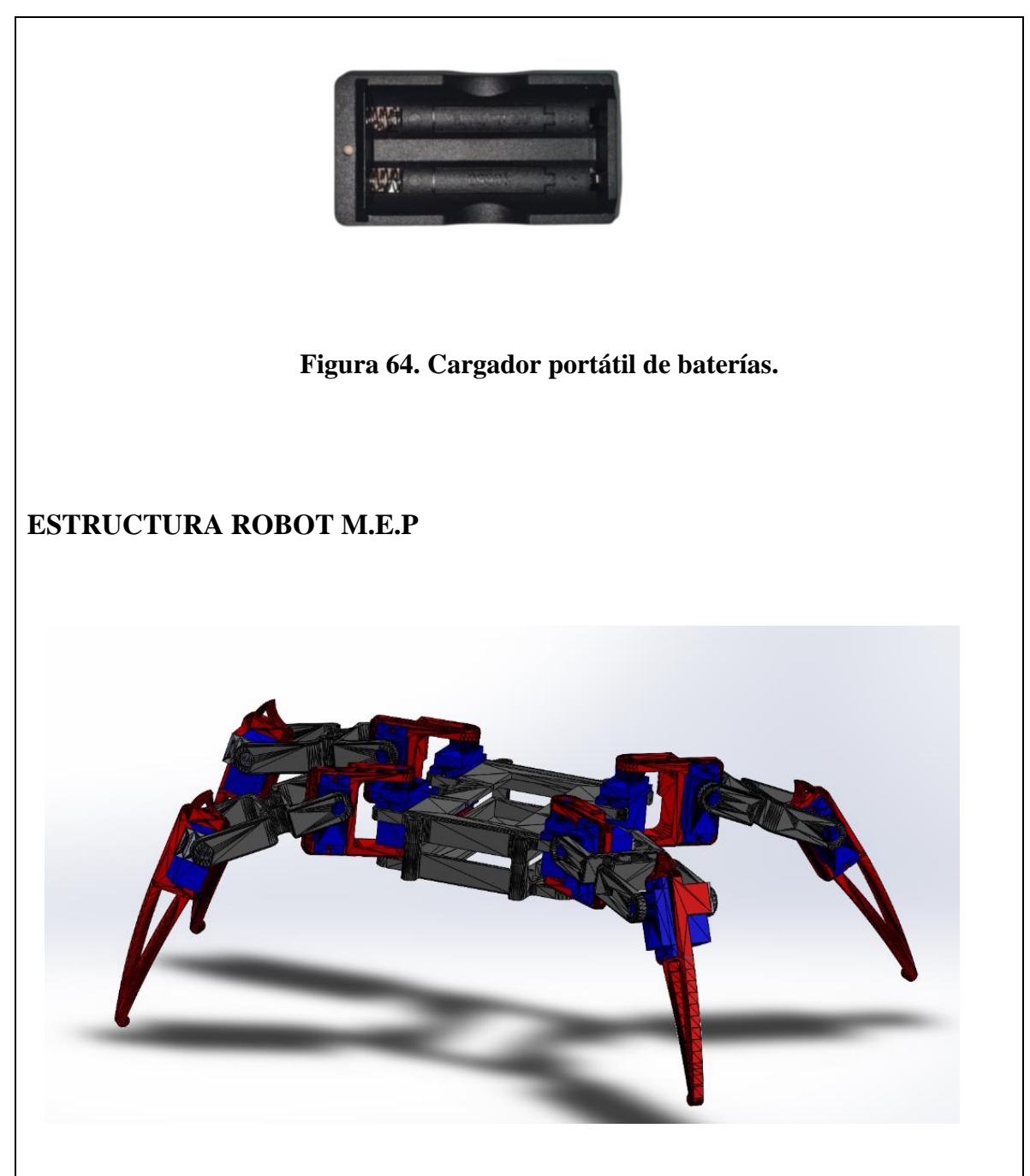

#### **Figura 65. Estructura CAD.**

Mezclando todos estos componentes encontraras una herramienta bastante creativa como lo es el Robot araña M.E.P, con el que podrás elaborar ciertas tareas para su funcionamiento.

#### 2. CAJA DE HERRAMIENTAS

La caja de herramientas está conformada por varios componentes que te ayudaran al desarrollo de nuevas actividades y laboratorios como los siguientes:

- 1. Arduino UNO R3 Compatible.
- 2. 1x Protoboard MB-102.
- 3. Caja de componentes de almacenamiento.
- 4. LED (rojo, azul, verde).
- 5. Resistencia de 330 ohmios.
- 6. Resistencia de 1K.
- 7. Zumbador activo.
- 8. Zumbador pasivo.
- 9. Interruptor de botón.
- 10. Tubo digital.
- 11. Soporte para 6 pilas AA.
- 12. Interruptor de bola.
- 13. Fotorresistor.
- 14. Resistencia ajustable.
- 15. Sensor de llama.
- 16. Receptor de infrarrojos.
- 17. Sensor de temperatura LM35.
- 18. 74H595.
- 19. Matriz de punto LED 8×8.
- 20. Cable USB tipo A para Arduino.
- 21. Cables para protoboard.
- 22. Mini control remoto.

#### ACTIVIDADES PARA LOS ESTUDIANTES

Después de haber leído atentamente cada uno de los diferentes conceptos esenciales en la programación, tendremos el compromiso de trabajar los siguientes puntos de la actividad;

1. Construir una infografía con los temas abordados en la lectura.

#### ¿QUÉ SE TENDRÁ EN CUENTA PARA EVALUARTE?

- Puntualidad en la entre de las actividades.
- Creatividad y orden en el desarrollo de las actividades
- Aprehensión de los conceptos de la lectura.
- Responsabilidad con la consulta de la información solicitada en la guía.
- Información con fuentes académicas válidas.
- Creatividad en el diseño de la infografía.

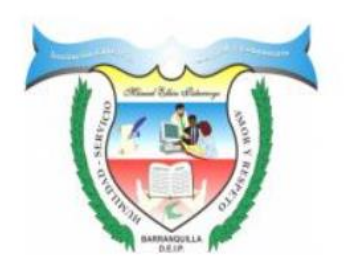

# **INSTITUCIÓN EDUCATIVA COMUNITARIA DISTRITAL MANUEL ELKIN PATARROYO**

#### CARRERA 26 No 85-61

CÓDIGO DE ESTABLECIMIENTO: 108001074674

#### BARRANQUILLA-ATLÁNTICO

# GUIA DE APRENDIZAJE

# *ACTIVIDAD #4*

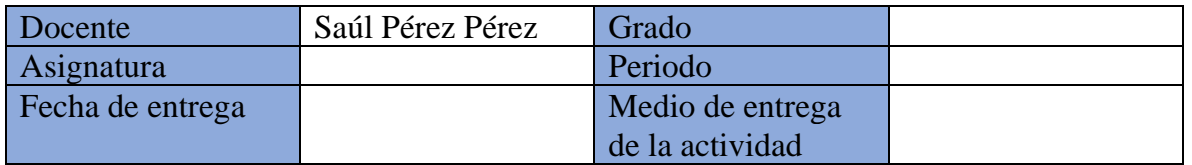

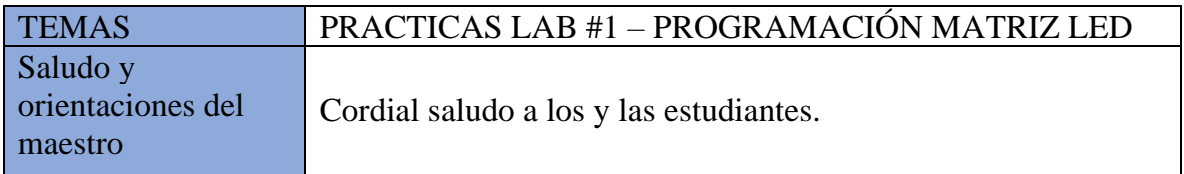

El objetivo principal de la actividad 4 es permitir familiarizarte y conocer cómo puedes trabajar con una matriz LED 8x8, mostrarte cada uno de los códigos de distintas caras que podrás simular con la ayuda del software Arduino.

¡Ánimos aprendamos juntos!

#### CONTENIDO DE LA GUIA

#### MATERIALES Y HERRAMIENTAS

- a. Arduino Nano.
- b. Baterías de litio recargables.
- c. Matriz LED 8x8.
- d. Cable Arduino.
- e. Códigos de programación.
- f. Computador con software Arduino.
- g. Wifi o internet banda ancha.

#### **MONTAJE**

➢ Realizar conexión cable Arduino-pc.

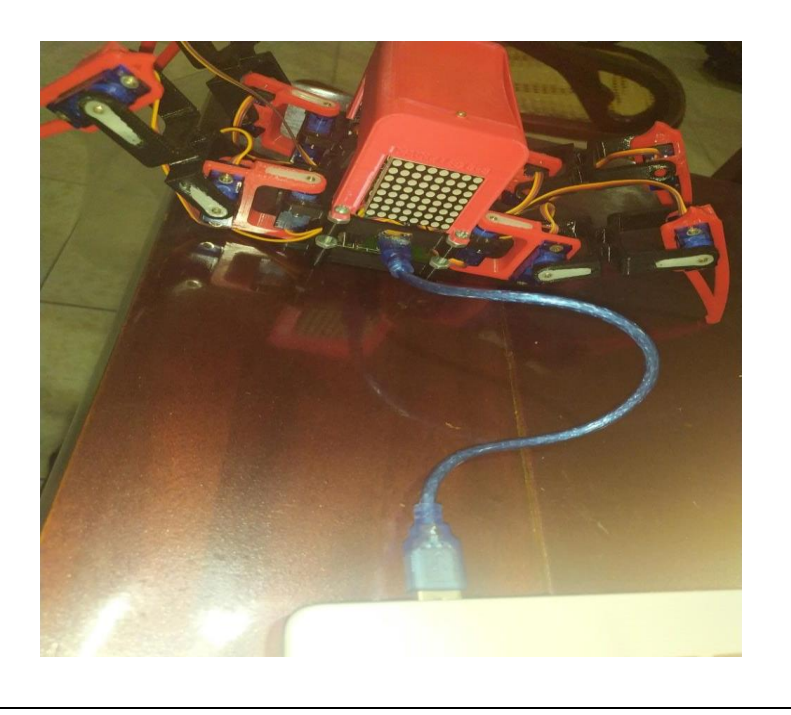

#### **Figura 66. Conexión Arduino-Pc.**

➢ Abrir software Arduino verificar que el puerto del cable Arduino haya sido leído correctamente. (dando clic izquierdo en la parte superior de la pantalla en la opción "HERRAMIENTAS", luego damos clic en "PUERTO"). En caso de que aparezca la opción de puerto deshabilitada, esto quiere decir que ha ocurrido un problema, puede ser que no se conectó bien el cable, o que el puerto USB donde se conectó no funciona.

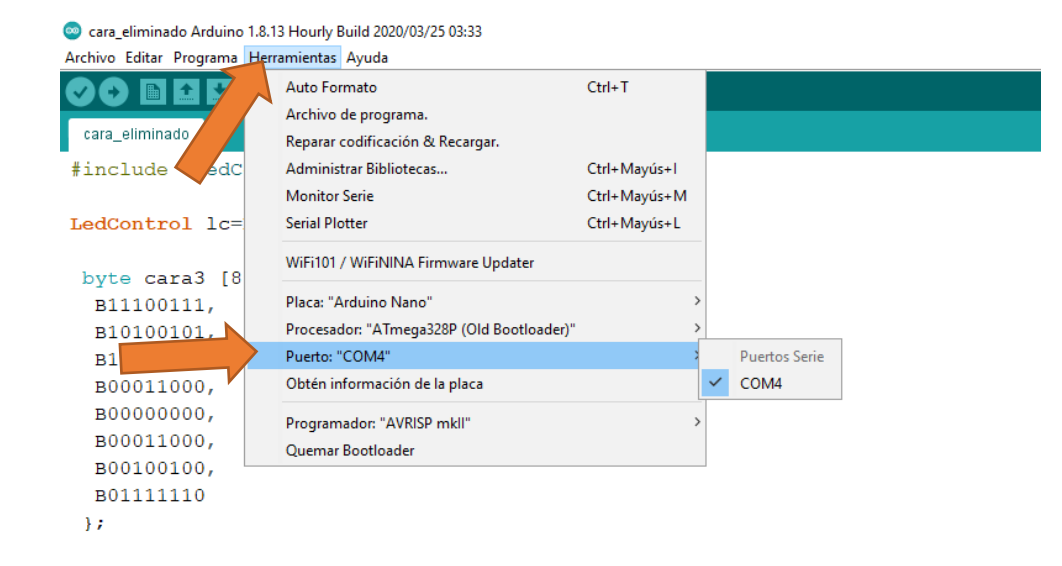

#### **Figura 67. Software Arduino.**

➢ Luego de verificar la conexión copiamos y pegamos o transcribimos uno de los códigos en el apartado de Arduino software para simular una cara, en este caso tomamos "cara\_eliminado".

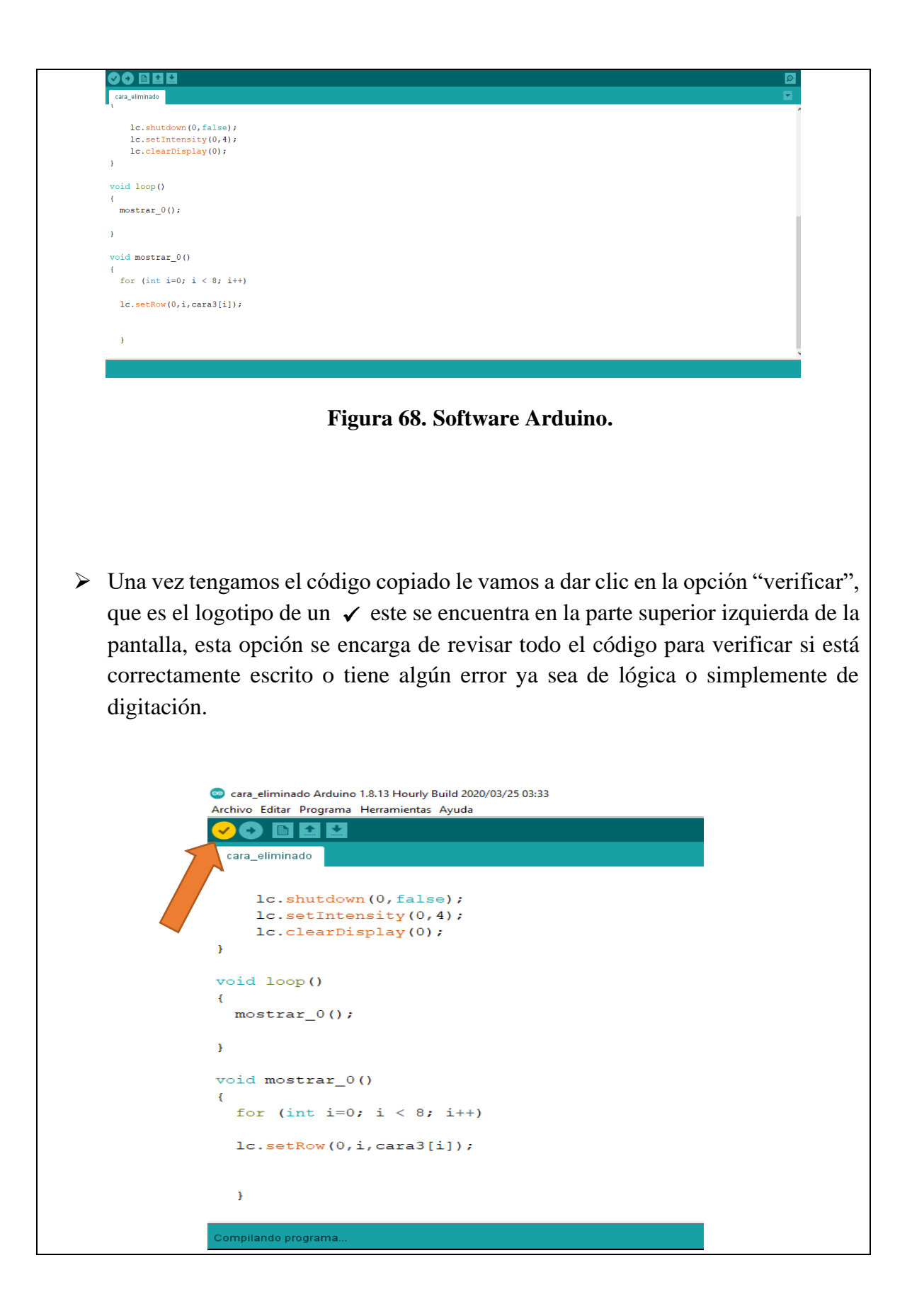

#### **Figura 69. Software Arduino.**

➢ En caso de que tengamos algún error en nuestro código nos aparecerá subrayado el renglón donde se encuentra el error y en la parte inferior de la pantalla nos aparecerá descrito dicho error, en este caso observamos que hay una llave o corchete de más, el cual se deberá borrar. En cualquier caso, de error deberá ser corregido para que nos permita enviar el código a nuestra tarjeta de Arduino física.

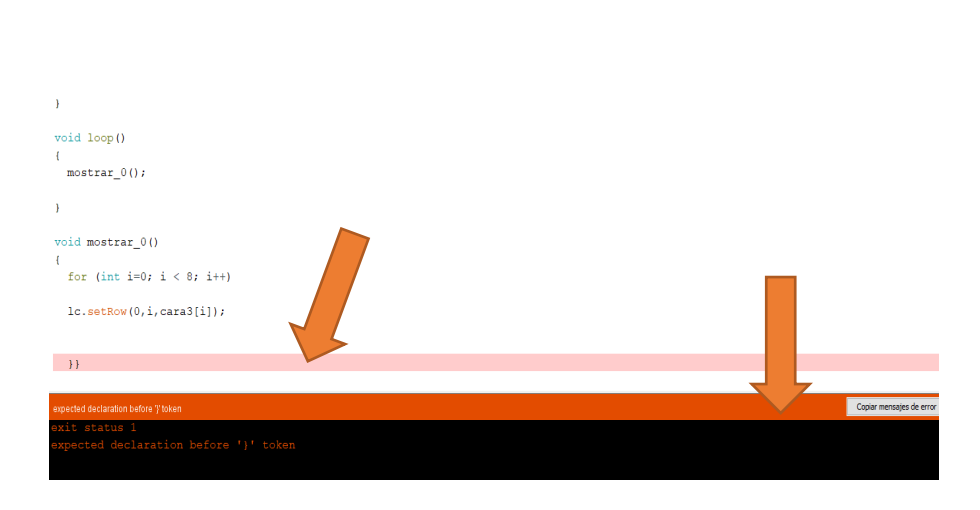

**Figura 70. Software Arduino.**

➢ Luego de haber verificado nuestro código vamos a ir a la opción de subir que se encuentra justo al lado de la opción de verificar, esta opción envía el código de que se encuentra en nuestro pc para grabarlo en la memoria de la tarjeta Arduino física, lo cual simulara con éxito la cara deseada.

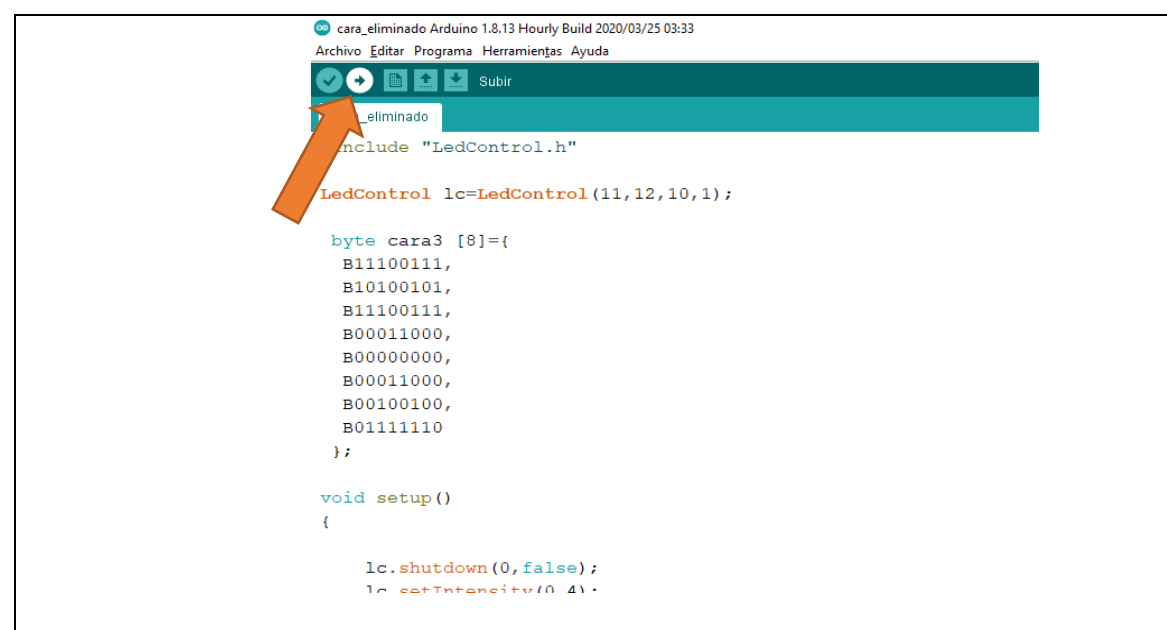

**Figura 71. Software Arduino.**

➢ Una vez subido nuestro código a la tarjeta Arduino física, nos aparecerá en la parte inferior de la pantalla la palabra "SUBIDO", esto nos indicara que el código ha sido subido con éxito.

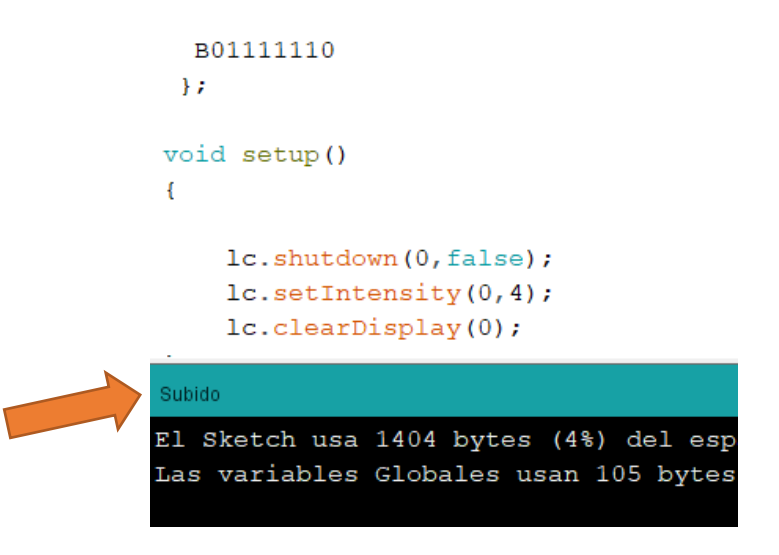

**Figura 72. Software Arduino.**

➢ Ya solo queda encender nuestro ROBOT M.E.P y observar lo que realiza nuestro código en la matriz LED 8x8. Vemos que nuestro robot está simulando la cara deseada.

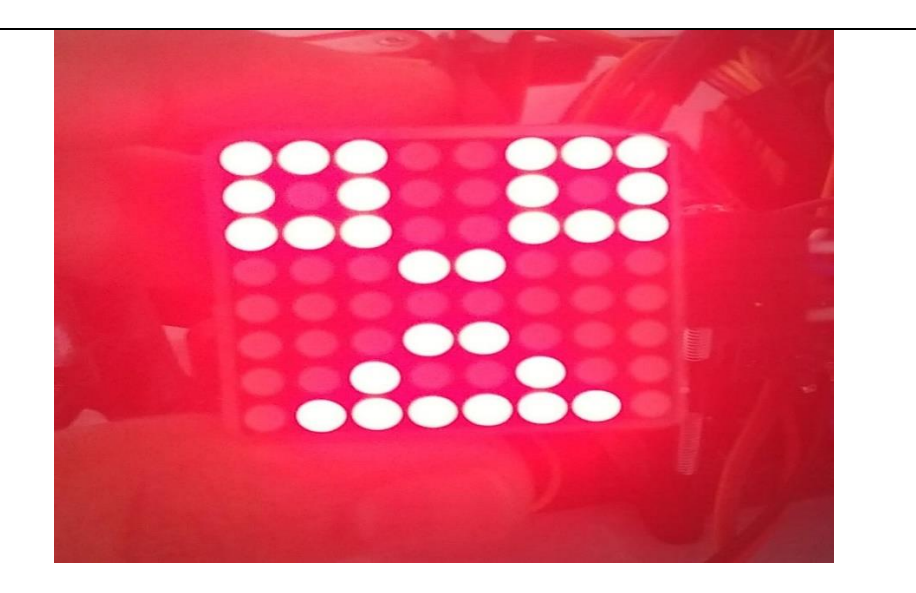

**Figura 73. Matriz LED.**

- ➢ Este paso a paso lo podremos realizar con cualquiera de los códigos que se encuentran en el banco de códigos o también si realizamos un código nuevo.
- ➢ FIN.

En caso de querer diseñar ustedes mismos una carita, tendrán como ayuda la siguiente página web [LED Matrix Editor \(xantorohara.github.io\)](https://xantorohara.github.io/led-matrix-editor/) ,la cual deben visitar, para esta generar el código binario de las caritas de una manera mucho más sencilla, en caso de no querer diseñar su propia carita, pueden optar por una carita del banco de caritas que les ofrecemos.

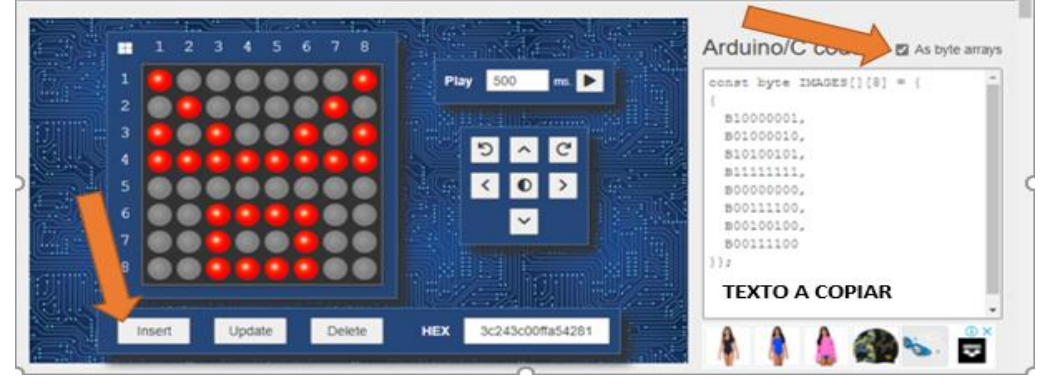

**Figura 74.Página web de ayuda.**

➢ Para obtener el código binario desde esta página web, simplemente dibujamos la cara deseada dando clic en cualquiera de los círculos y luego le damos clic en la opción "AS BYTE ARRAYS" y luego en insertar, y de esta forma obtenemos el código en binario para copiarlo y pegarlo en nuestro software Arduino.

#### ACTIVIDADES PARA LOS ESTUDIANTES

Después de haber leído atentamente cada uno de los diferentes conceptos esenciales en la programación, tendremos el compromiso de trabajar los siguientes puntos de la actividad;

1. Elabora un mapa conceptual en relación con el tema desarrollado en la lectura del contenido de la guía.

# ¿QUÉ SE TENDRÁ EN CUENTA PARA EVALUARTE?

- Puntualidad en la entre de las actividades.
- Creatividad y orden en el desarrollo del crucigrama, mapa conceptual y la sopa de letras. (utilizar lápices de colores, regla…)
- Aprehensión de los conceptos de la lectura.
- Responsabilidad con la consulta de la información solicitada en la guía.

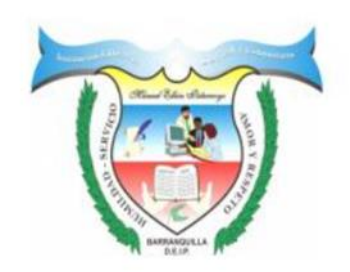

# **INSTITUCIÓN EDUCATIVA COMUNITARIA DISTRITAL MANUEL ELKIN PATARROYO**

#### CARRERA 26 No 85-61

CÓDIGO DE ESTABLECIMIENTO: 108001074674

#### BARRANQUILLA-ATLÁNTICO

# GUIA DE APRENDIZAJE

# *ACTIVIDAD # 5*

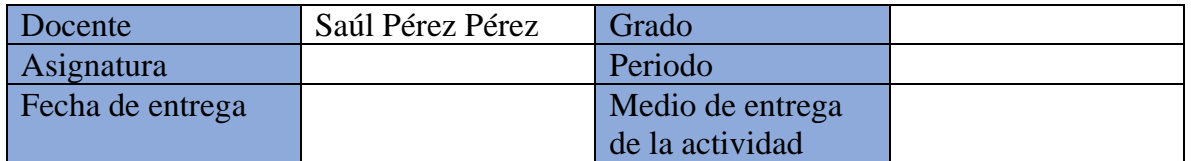

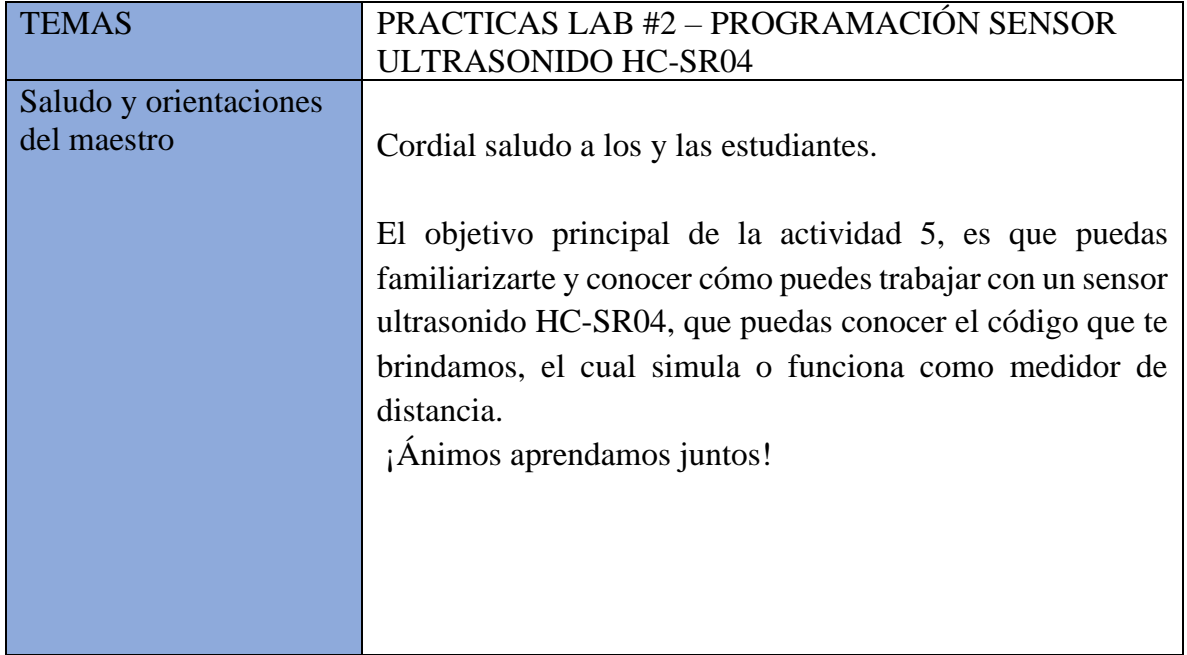

#### CONTENIDO DE LA GUIA

#### MATERIALES Y HERRAMIENTAS

- a. Arduino Nano.
- b. Sensor ultrasonido HC-SR04.
- c. Cable Arduino.
- d. Código de programación.
- e. Computador con software Arduino.
- f. Wifi o internet banda ancha (opcional).

# **MONTAJE**

➢ Realizar conexión cable Arduino-pc.

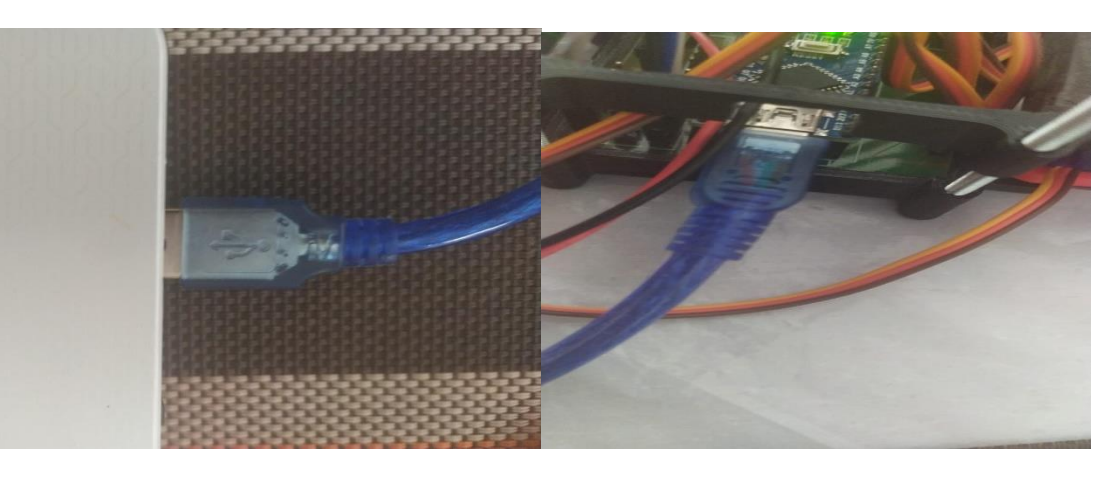

#### **Figura 75. Conexión Arduino-Pc.**

➢ Abrir software Arduino verificar que el puerto del cable Arduino haya sido leído correctamente. (dando clic izquierdo en la parte superior de la pantalla en la opción "HERRAMIENTAS", luego damos clic en "PUERTO"). En caso de que aparezca la opción de puerto deshabilitada, esto quiere decir que ha ocurrido un problema, puede ser que no se conectó bien el cable, o que el puerto USB donde se conectó no funciona.

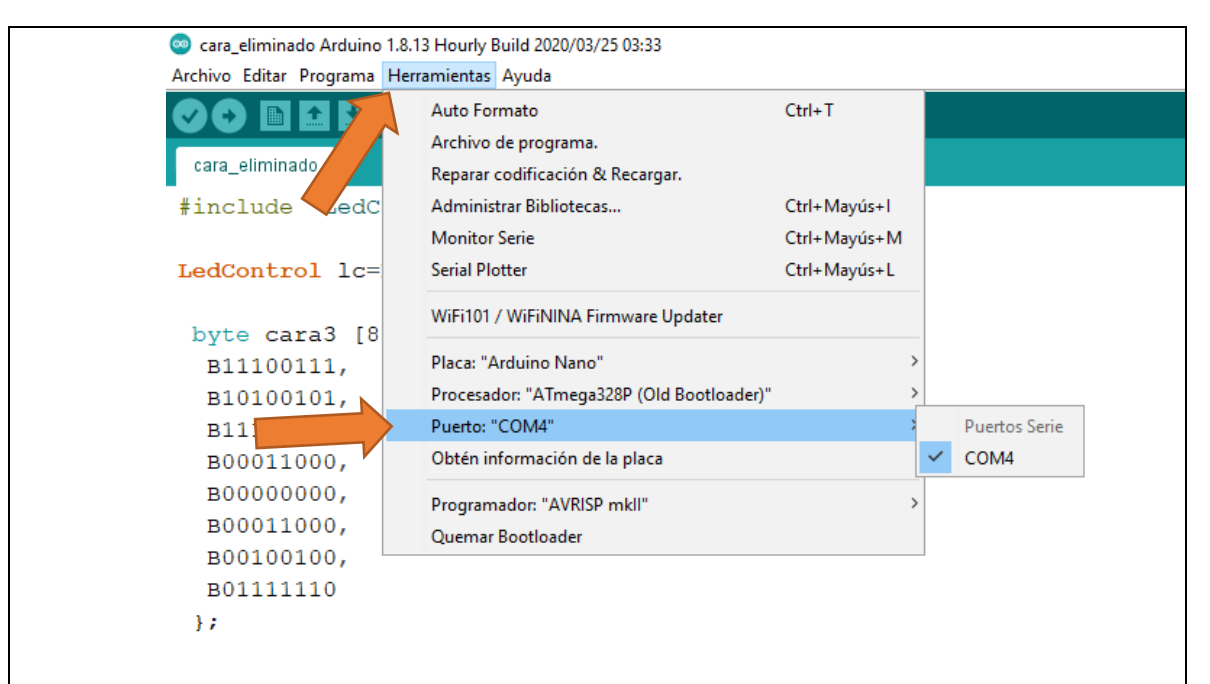

#### **Figura 76. Verificación de conexión.**

- ➢ Luego de verificar la conexión copiamos y pegamos, o transcribimos el código en el apartado de Arduino software.
- que es el logotipo de un √ este se encuentra en la parte superior izquierda de la ➢ Una vez tengamos el código copiado le vamos a dar clic en la opción "verificar", pantalla, esta opción se encarga de revisar todo el código para verificar si esta correctamente escrito o tiene algún error ya sea de lógica o simplemente de digitación.

```
Sensor_distancia Arduino 1.8.13 Hourly Build 2020/03/25 03:33
Archivo Editar Programa Herramientas Ayuda
 DO BEL
 sensor distancia
  Nefine Pecho 6
 #define Ptrig 7
long duracion, distancia;
void setup() {
  Serial.begin (9600);
                               // inicializa el puerto seria a 9600 baudios
  pinMode(Pecho, INPUT);
                               // define el pin 6 como entrada (echo)
  pinMode(Ptrig, OUTPUT);
                             // define el pin 7 como salida (triger)
  pinMode(13, 1);// Define el pin 13 como salida
  pinMode(4, 1);\mathbf{r}void loop() {
  digitalWrite(Ptrig, LOW);
  delayMicroseconds(2);
  digitalWrite(Ptrig, HIGH); // genera el pulso de triger por 10ms
  delayMicroseconds(10);
  digitalWrite(Ptrig, LOW);
```
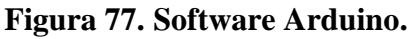

➢ En caso de que tengamos algún error en nuestro código nos aparecerá subrayado el renglón donde se encuentra el error y en la parte inferior de la pantalla nos aparecerá descrito dicho error, en este caso observamos que hay una llave o corchete de más, el cual se deberá borrar. En cualquier caso, de error deberá ser corregido para que nos permita enviar el código a nuestra tarjeta de Arduino física.

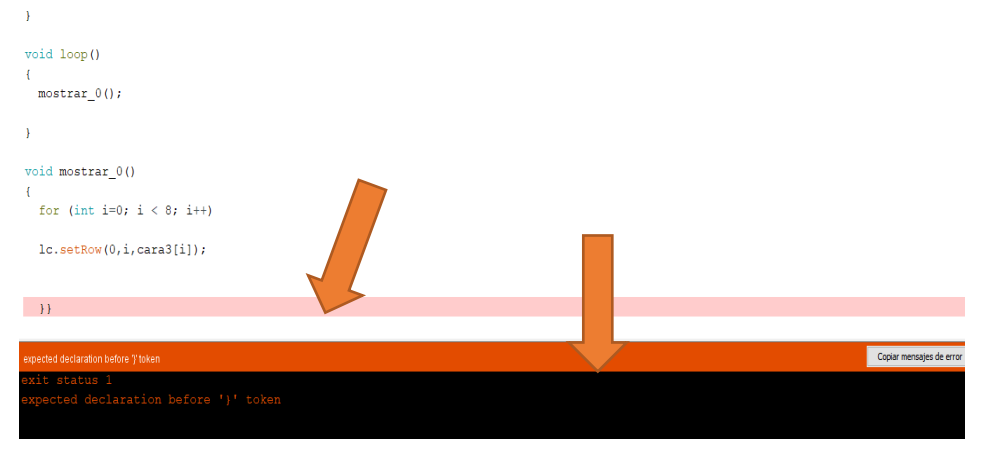

**Figura 78. Error de código en Software Arduino.**

➢ Luego de haber verificado nuestro código vamos a ir a la opción de subir que se encuentra justo al lado de la opción de verificar, esta opción envía el código que se encuentra en nuestro pc para grabarlo en la memoria de la tarjeta Arduino (física). En este caso, estamos trabajando únicamente con el sensor ultrasonido HC-SR04, por lo cual debemos subir el mismo código en los dos Arduinos nano, esto para evitar que las patas del robot se muevan a la hora de utilizar el medidor de distancia, cabe aclarar que se debe dejar conectado el Arduino que tiene el sensor ultrasonido HC-SR04 y no necesitaremos encender nuestro robot porque el pc nos entregara el voltaje necesario para el funcionamiento del sensor.

```
cara_eliminado Arduino 1.8.13 Hourly Build 2020/03/25 03:33
Archivo Editar Programa Herramientas Ayuda
    \bullet b \bullet c subir
     _eliminado
   nclude "LedControl.h"
 LedControl lc=LedControl (11, 12, 10, 1);
 byte cara3 [8]=B11100111,
   B10100101,
   B11100111,
   B00011000,
   B00000000,
   B00011000,
   B00100100,
   B01111110
  \mathbf{H}void setup()
\mathbf{f}lc.shutdown(0,false);
     1e estiminativ(0.4) .
```
**Figura 79. Subir código.**

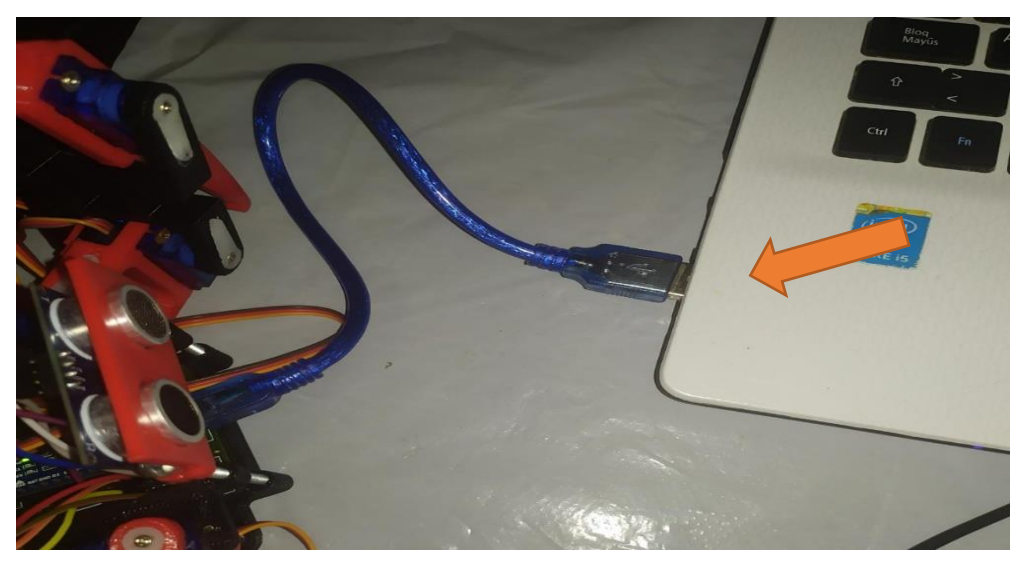

**Figura 80. Conexión sensor-pc.**

➢ Una vez subido nuestro código a la tarjeta Arduino física, nos aparecerá en la parte inferior de la pantalla la palabra "SUBIDO", esto nos indicara que el código ha sido subido con éxito. Luego debemos dar clic en el icono de la lupa que se encuentra en la parte superior derecha este icono representa la función de monitor serial, el cual vamos a utilizar para poder visualizar nuestro medidor de distancia, en dicho apartado nos aparecerá la distancia en centímetros, a la cual detecta nuestro sensor un obstáculo, cuando un obstáculo se encuentre a menos de 10 cm observaremos las palabras "muy cerca".

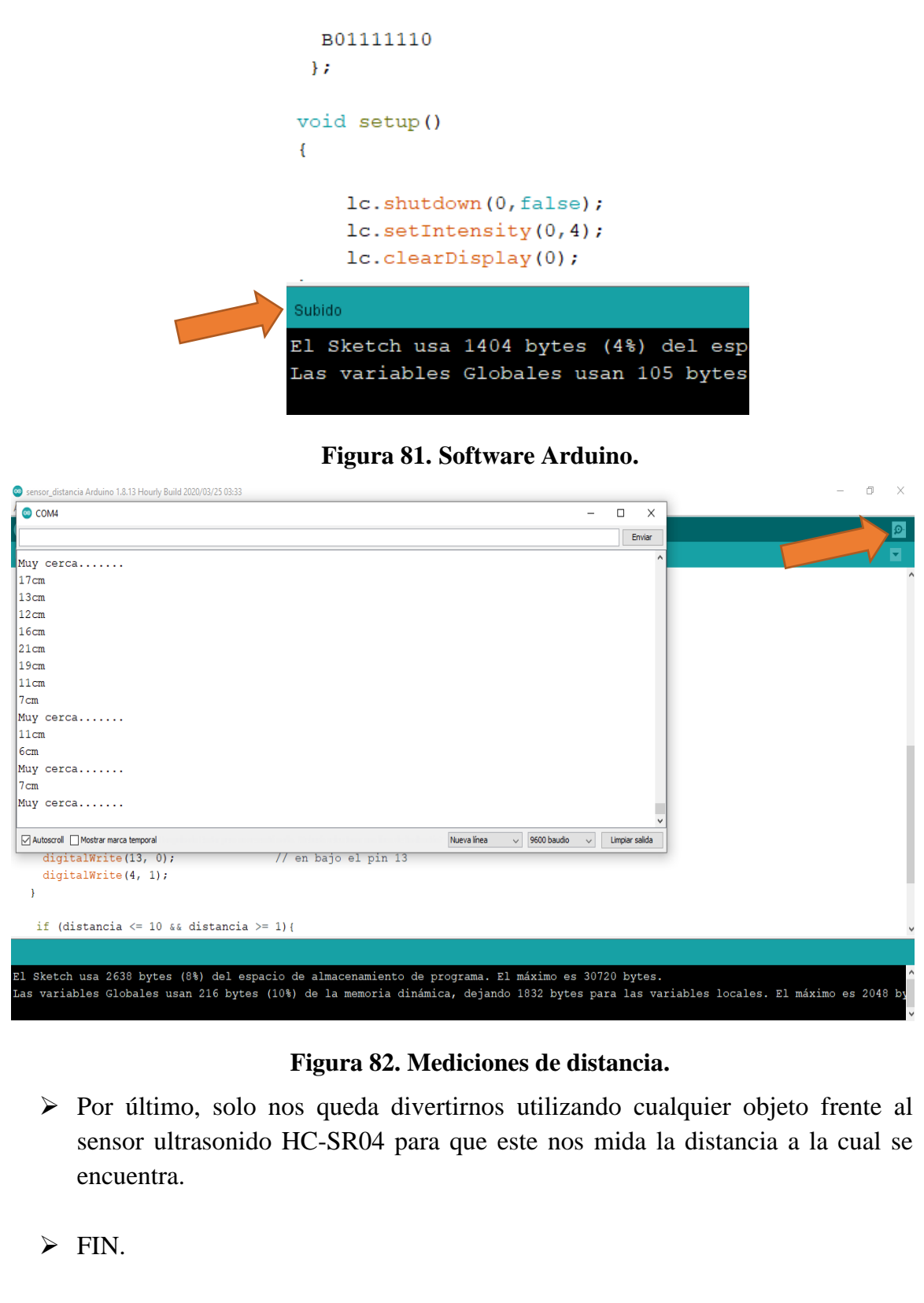

#### ACTIVIDADES PARA LOS ESTUDIANTES

Después de haber leído atentamente cada uno de los diferentes conceptos esenciales en la programación, tendremos el compromiso de trabajar los siguientes puntos de la actividad;

2. Construir una infografía con los temas abordados en la lectura.

#### ¿QUÉ SE TENDRÁ EN CUENTA PARA EVALUARTE?

- Puntualidad en la entre de las actividades.
- Creatividad y orden en el desarrollo del crucigrama y la sopa de letras. (utilizar lápices de colores, regla…)
- Aprehensión de los conceptos de la lectura.
- Responsabilidad con la consulta de la información solicitada en la guía.
- Información con fuentes académicas válidas.
- Creatividad en el diseño de la infografía.
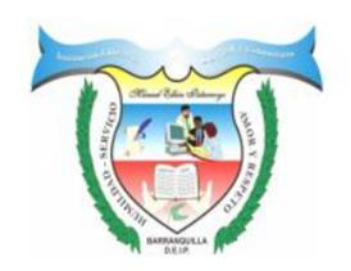

# **INSTITUCIÓN EDUCATIVA COMUNITARIA DISTRITAL MANUEL ELKIN PATARROYO**

### CARRERA 26 No 85-61

CÓDIGO DE ESTABLECIMIENTO: 108001074674

### BARRANQUILLA-ATLÁNTICO

# GUIA DE APRENDIZAJE

# *ACTIVIDAD # 6*

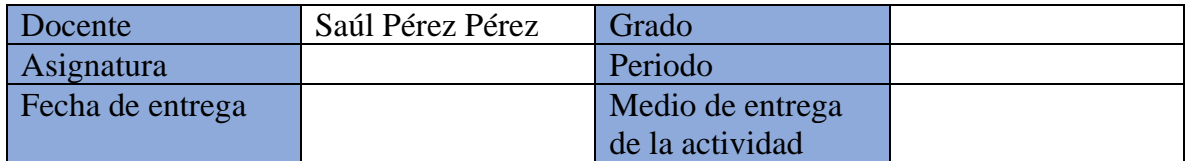

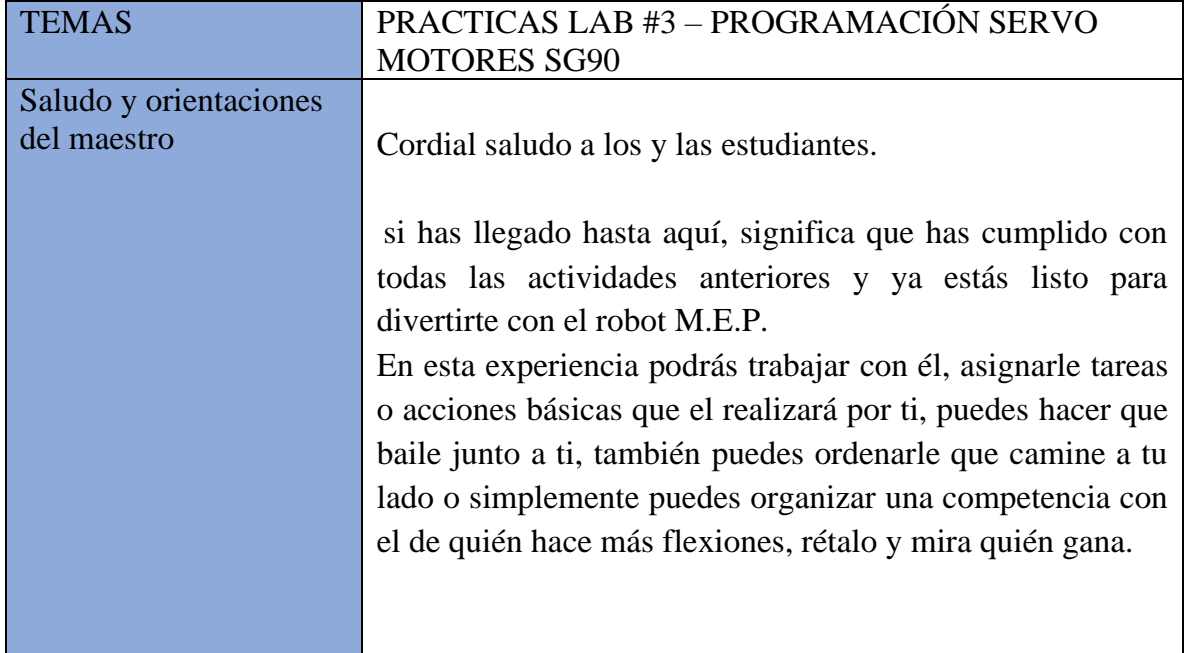

### CONTENIDO DE LA GUIA

### MATERIALES Y HERRAMIENTAS

- g. Arduino Nano.
- h. Sensor ultrasonido HC-SR04.
- i. Cable Arduino.
- j. Código de programación.
- k. Computador con software Arduino.
- l. Wifi o internet banda ancha (opcional).
- m. Librerías necesarias

# **MONTAJE**

➢ Realizar conexión cable Arduino-pc.

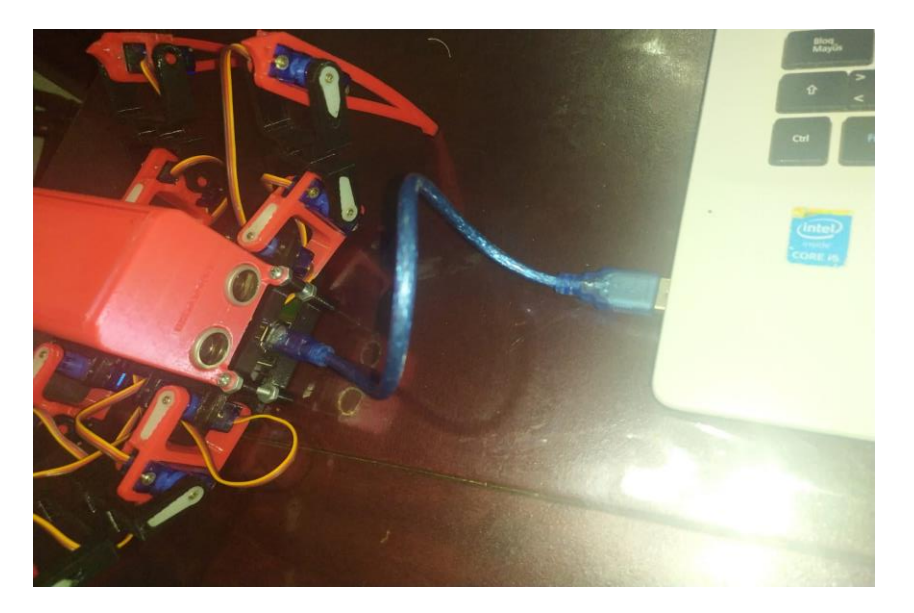

**Figura 83. Conexión Arduino-Pc.**

➢ Abrir software Arduino verificar que el puerto del cable Arduino haya sido leído correctamente. (dando clic izquierdo en la parte superior de la pantalla en la opción "HERRAMIENTAS", luego damos clic en "PUERTO"). En caso de que aparezca la opción de puerto deshabilitada, esto quiere decir que ha ocurrido un problema, puede ser que no se conectó bien el cable, o que el puerto USB donde se conectó no funciona.

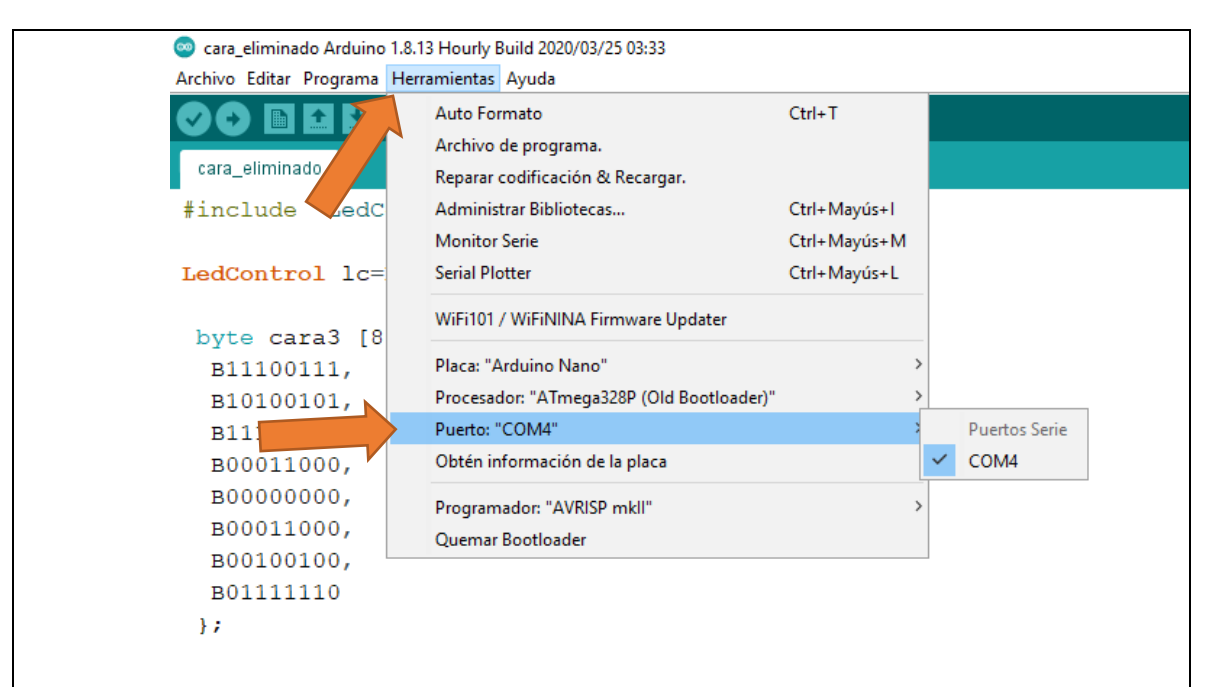

### **Figura 84. Software Arduino.**

- ➢ Luego de verificar la conexión copiamos y pegamos, o transcribimos el código en el apartado de Arduino software.
- que es el logotipo de un ✓ este se encuentra en la parte superior izquierda de la ➢ Una vez tengamos el código copiado le vamos a dar clic en la opción "verificar", pantalla, esta opción se encarga de revisar todo el código para verificar si esta correctamente escrito o tiene algún error ya sea de lógica o simplemente de digitación.

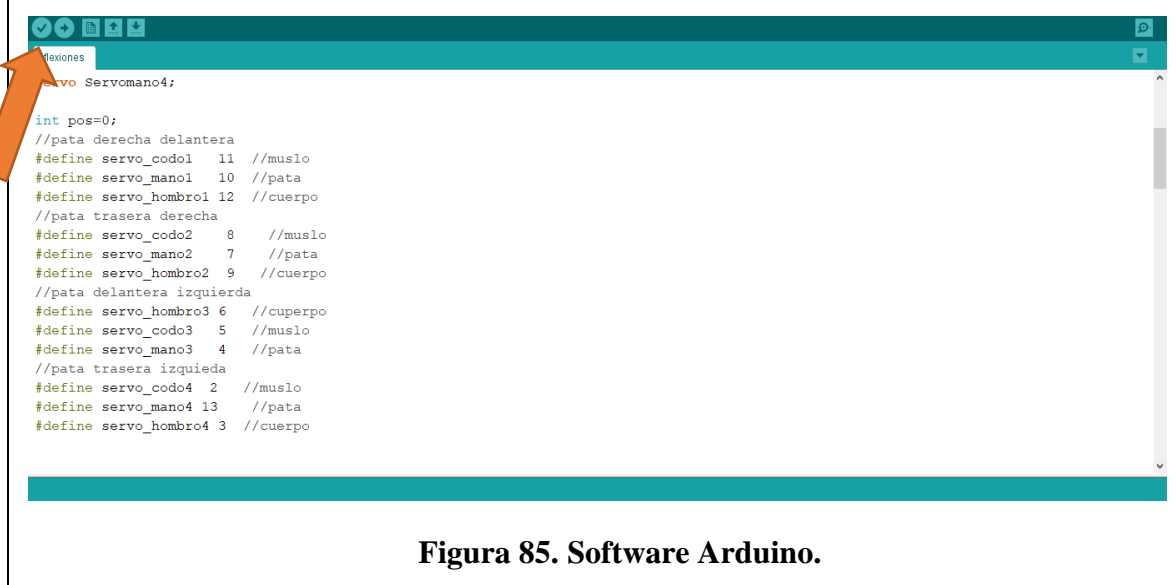

➢ En caso de que tengamos algún error en nuestro código nos aparecerá subrayado el renglón donde se encuentra el error y en la parte inferior de la pantalla nos aparecerá descrito dicho error, en este caso observamos que hay una llave o corchete de más, el cual se deberá borrar. En cualquier caso, de error deberá ser corregido para que nos permita enviar el código a nuestra tarjeta de Arduino física.

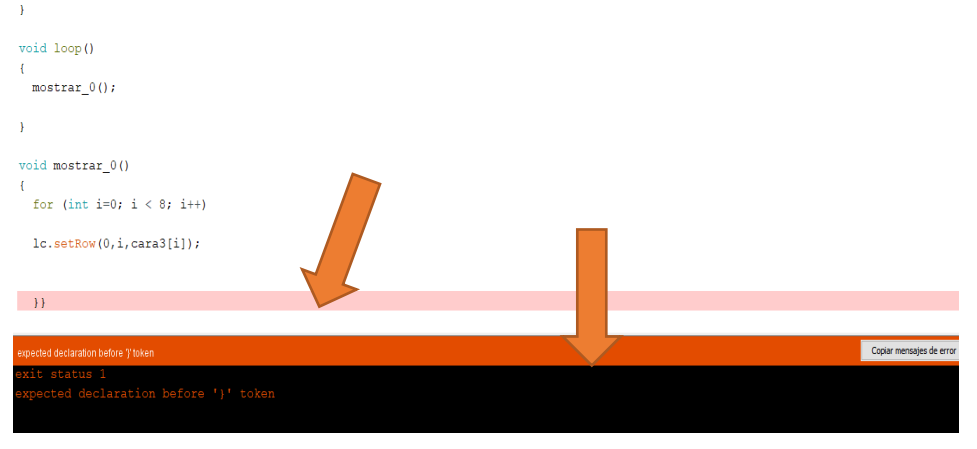

**Figura 86.Software Arduino.**

➢ Luego de haber verificado nuestro código vamos a ir a la opción de subir que se encuentra justo al lado de la opción de verificar, esta opción envía el código que se encuentra en nuestro pc para grabarlo en la memoria de la tarjeta Arduino (física). En este caso, estamos trabajando con los servomotores, por lo cual debemos subir el código en el Arduino que se encuentra debajo del sensor ultrasonido, y si quieres observar una carita, deberás subir un código a la matriz LED en el Arduino que se encuentra debajo de la matriz LED, de esa manera mientras el robot se mueve podrás observar una carita simultáneamente.

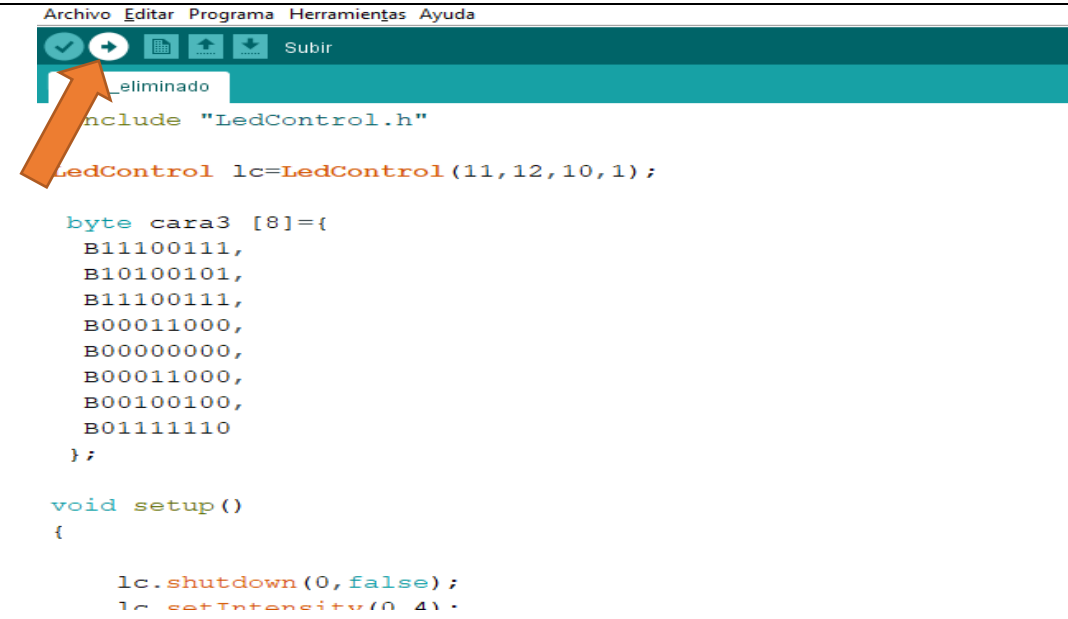

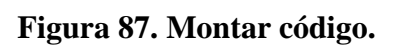

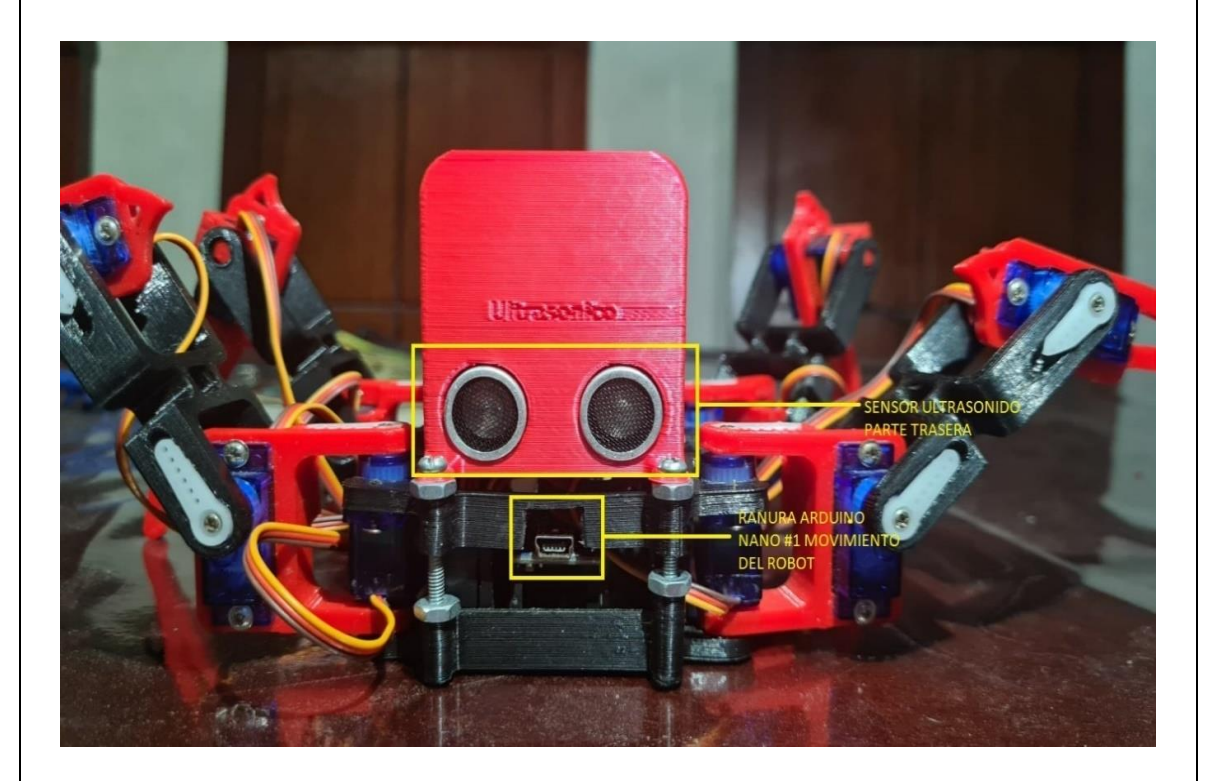

**Figura 88. Vista trasera y sensor HC-SR04.**

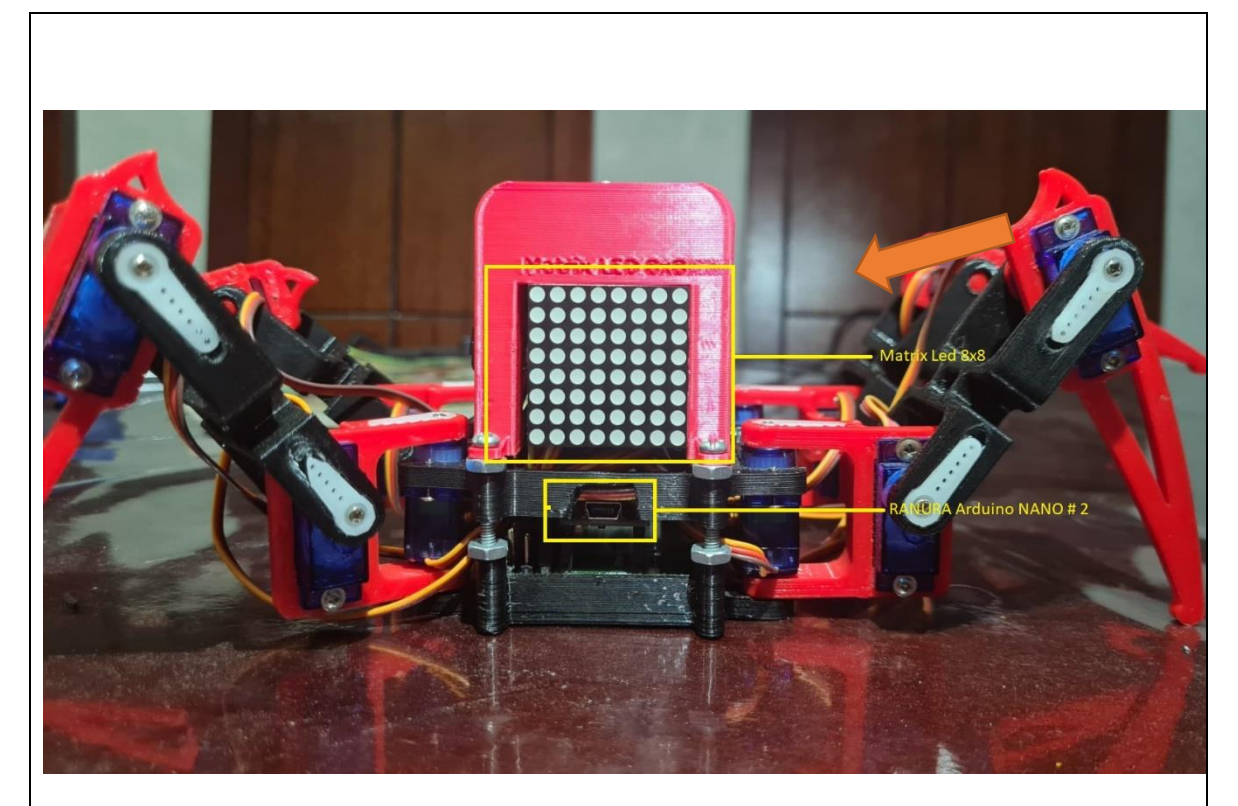

**Figura 89. Vista frontal y matriz LED.**

➢ Una vez subido nuestro código a la tarjeta Arduino física, nos aparecerá en la parte inferior de la pantalla la palabra "SUBIDO", esto nos indicara que el código ha sido subido con éxito.

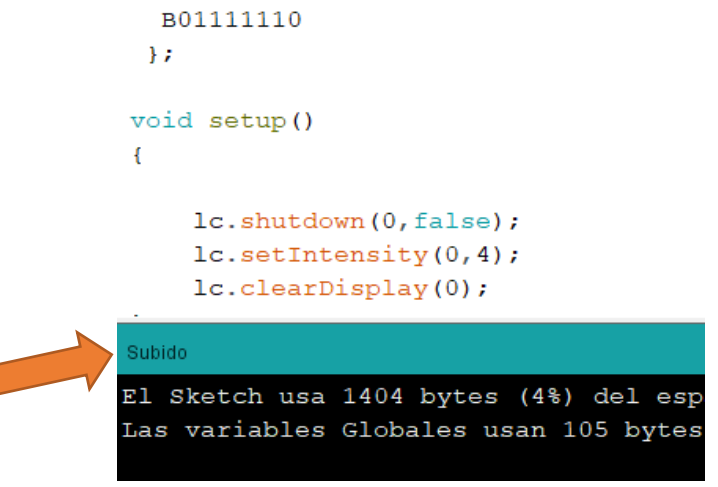

### **Figura 90. Código montado.**

- ➢ Por último, solo nos queda divertirnos utilizando cualquier código del banco de códigos y disfrutar esta experiencia.
- ➢ FIN.

## ACTIVIDADES PARA LOS ESTUDIANTES

Después de haber leído atentamente cada uno de los diferentes conceptos esenciales en la programación, tendremos el compromiso de trabajar los siguientes puntos de la actividad;

3. Construir una infografía con los temas abordados en la lectura.

# ¿QUÉ SE TENDRÁ EN CUENTA PARA EVALUARTE?

- Puntualidad en la entre de las actividades.
- Creatividad y orden en el desarrollo de las actividades
- Aprehensión de los conceptos de la lectura.
- Responsabilidad con la consulta de la información solicitada en la guía.
- Información con fuentes académicas válidas.
- Creatividad en el diseño de la infografía.

# **BIBLIOGRAFIA**

[31] NETEC, «Netec.com,» 2021. [En línea]. Available: <https://www.netec.com/que-es-programacion>.

[32] Y. Fernández, «XATACA BASIC,» 03 Agosto 2020. [En línea]. Available: [https://www.xataka.com/basics/que-arduino-como-funciona-que-puedes-hacer](https://www.xataka.com/basics/que-arduino-como-funciona-que-puedes-hacer-uno)[uno.](https://www.xataka.com/basics/que-arduino-como-funciona-que-puedes-hacer-uno)

[33] UNAM, «Unidad de apoyo para el aprendizaje,» 2017. [En línea]. Available: [https://programas.cuaed.unam.mx/repositorio/moodle/pluginfile.php/1023/mod\\_r](https://programas.cuaed.unam.mx/repositorio/moodle/pluginfile.php/1023/mod_resource/content/1/contenido/index.html) [esource/content/1/contenido/index.html](https://programas.cuaed.unam.mx/repositorio/moodle/pluginfile.php/1023/mod_resource/content/1/contenido/index.html).

[34]CREHANA, 2020. [En línea]. Available: <https://www.crehana.com/mx/blog/desarrollo-web/que-es-variable-programacion/>.

[35]G. Guerrero, «Tec Gurus,» [En línea]. Available: <https://www.programaenlinea.net/que-es-compilar/>.

[36]C. Ruiz, «Open Lanuza,» 15 Marzo 2017. [En línea]. Available: <https://openlanuza.com/funciones-en-arduino/>.

[37]MCI electronics, «Arduino,» 6 Mayo 2016. [En línea]. Available: [https://aprendrearduino.blogspot.com/2016/05/para-que-son-las-llaves-en](https://aprendrearduino.blogspot.com/2016/05/para-que-son-las-llaves-en-arduino.html)[arduino.html.](https://aprendrearduino.blogspot.com/2016/05/para-que-son-las-llaves-en-arduino.html)

[38] MCI electronics, «Arduino,» 7 Mayo 2016. [En línea]. Available: [https://aprendrearduino.blogspot.com/2016/05/para-que-sirve-el-punto-y-coma](https://aprendrearduino.blogspot.com/2016/05/para-que-sirve-el-punto-y-coma-en.html)[en.html](https://aprendrearduino.blogspot.com/2016/05/para-que-sirve-el-punto-y-coma-en.html).

[39]«Arduino en español,» 2019. [En línea]. Available: [https://manueldelgadocrespo.blogspot.com/p/blog-page\\_85.html](https://manueldelgadocrespo.blogspot.com/p/blog-page_85.html).

[40]AUTORIA DE LA INFORMACION Siendo el autor "Ingeniería MCI LTDA" en el año 2019.

[41]M. electronics, «Principales partes de un Arduino,» [En línea]. Available: https://arduino.cl/principales-partes-de-un-arduino/.

[42] M. electronics, «¿Qué es Arduino?,» [En línea]. Available: https://arduino.cl/quees-arduino/.

[43]M. electronics, «Arduino UNO,» [En línea]. Available: https://arduino.cl/producto/arduino-uno/.

[44] M. electronics, «Arduino UNO R3,» [En línea]. Available: https://docs.arduino.cc/hardware/uno-rev3.

[45] M. electronics, «Software de Arduino,» [En línea]. Available: https://arduino.cl/programacion/.

# **10. IMPLEMENTACION Y RESULTADOS**

Teniendo el robot terminado y a la guía lista, finalmente, se procedió a la implementación del dispositivo para la recolección de la información pertinente a su impacto y desarrollo esperado. En este caso se llevó a cabo la implementación en el colegio NUESTRA SEÑORA DE FATIMA, en el municipio de soledad, en donde se procedió a la realización de dos actividades correspondientes, una a la socialización de la guía de trabajo desarrollada a los profesores capacitados en el área y otra con los estudiantes del grado 9°B de la institución en donde se puso en práctica la guía y el dispositivo.

La primera actividad se llevó a cabo con un grupo de profesores y en testigo de los demás educadores de la institución, en donde se realizó la evaluación de la guía elaborada en el proyecto por parte de los profesores, que a través de su experiencia con los jóvenes nos darían a conocer si es adecuado o no su implementación y que se podría mejorar (ver figura 91,92 y 93).

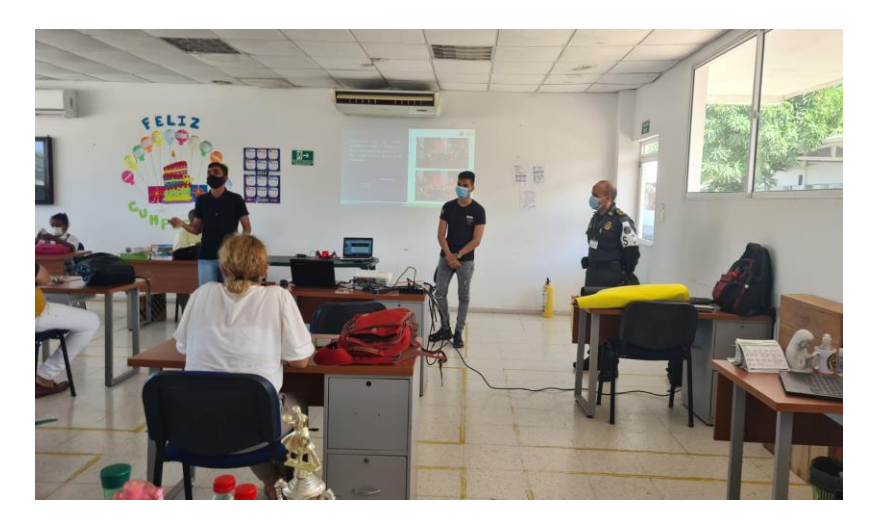

**Figura 91. Socialización Maestros.**

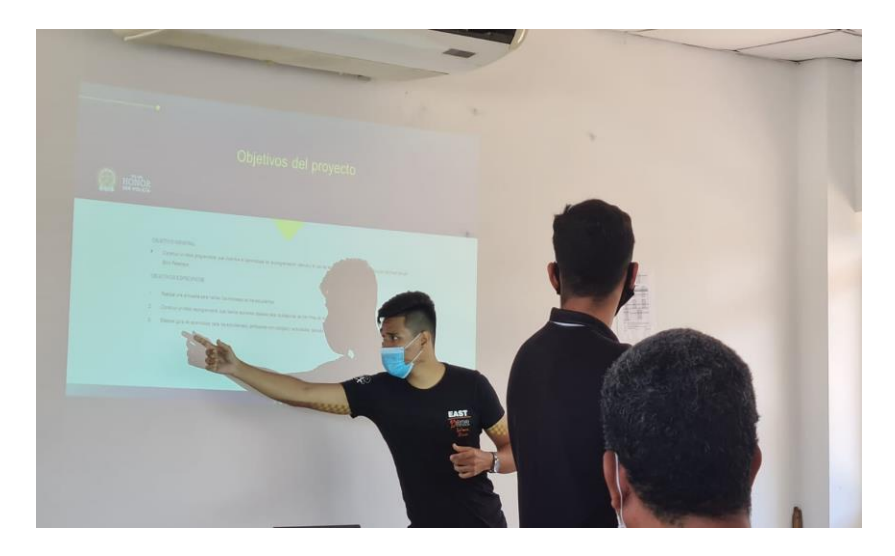

**Figura 92. Socialización Maestros (objetivos).**

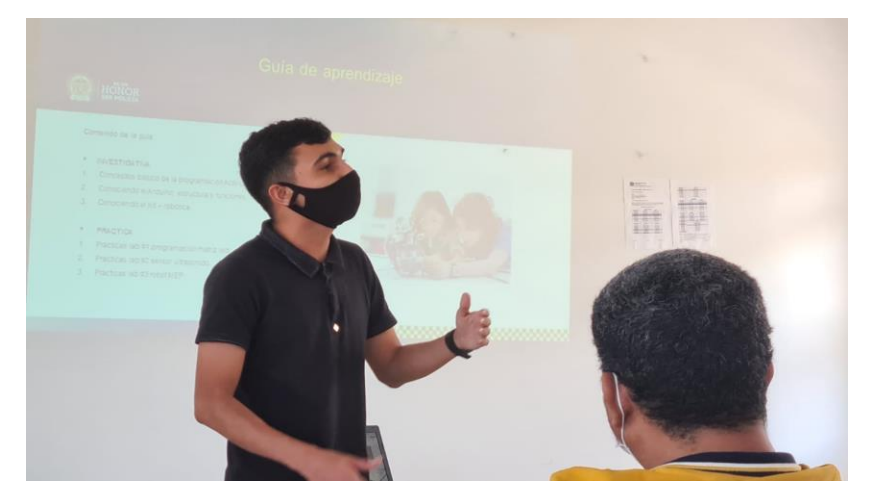

**Figura 93. Socialización Maestros (guía).**

Luego de finalizar la socialización de la guía de trabajo elaborada en el proyecto, se realizó una encuesta a los profesores del área de informática y tecnología de la institución, en donde se les pregunto acerca del desarrollo, dificultad y conocimiento de la guía, además de que si era buena o mala su implementación en los colegios.

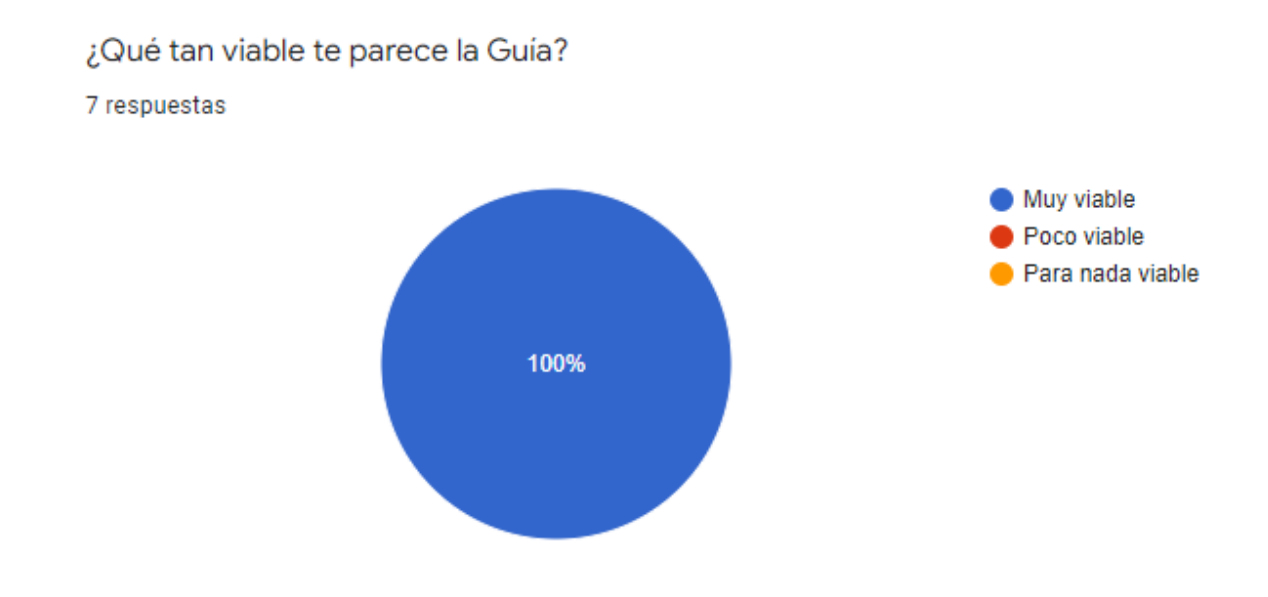

**Gráfico 6. Viabilidad de la guía.**

En el grafico 94 se obtuvo un resultado positivo del 100% en la viabilidad de la implementación de la guía de trabajo.

Con que dificultad calificas la Guía

#### 7 respuestas

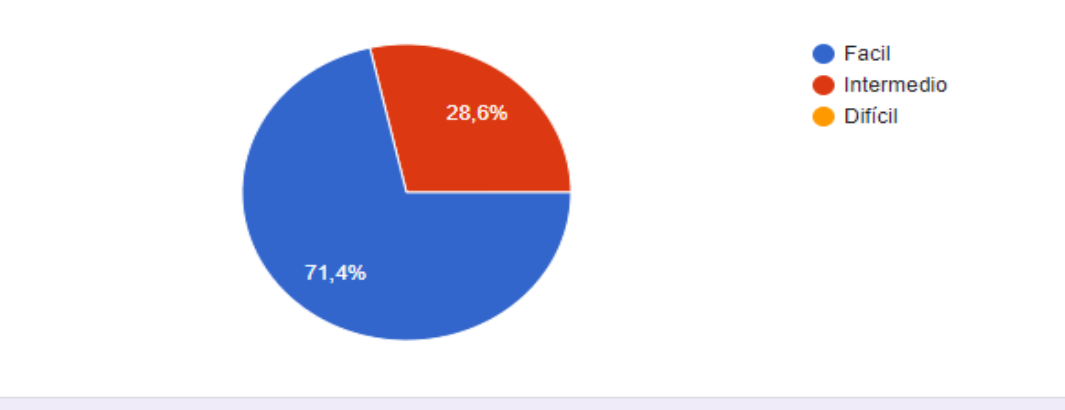

¿Desde tu punto de vista como docente, crees que los jovenes se motiven aprender programación y robótica básica a través de la Guía?

> $\bullet$  Si  $\blacktriangleright$  No Tal vez 100%

7 respuestas

**Gráfico 7. Dificultad y Motivación de la guía.**

¿Qué opinas de la implementación de la Guía y sus métodos de trabajo? ¿crees que es el adecuado?

6 respuestas

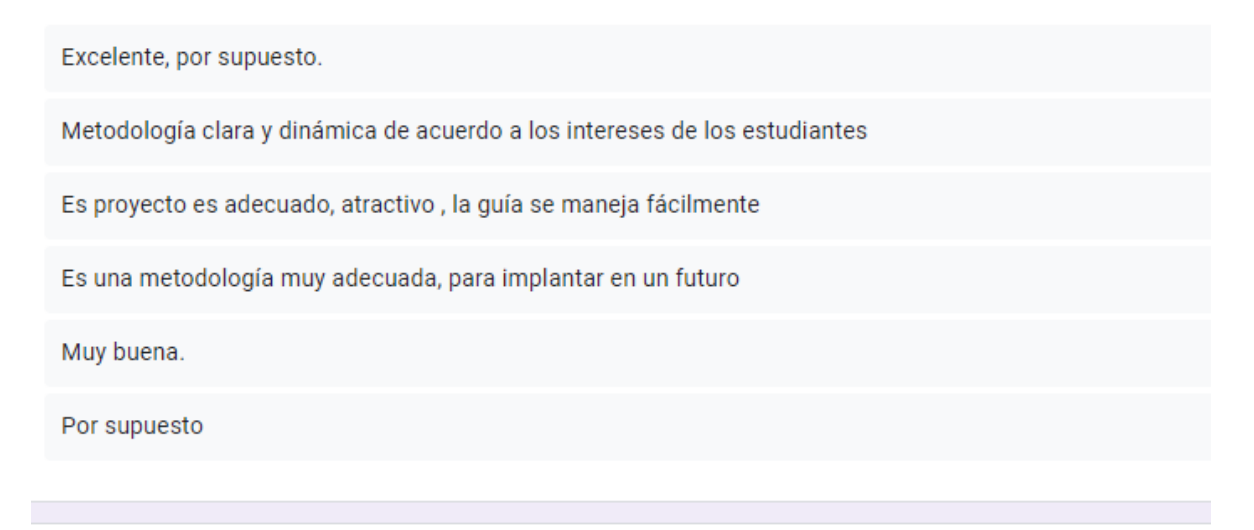

¿Estarías a favor de implementar la guía de trabajo y el dispositivo para el aprendizaje de la programación y robotica basica para los niños de tu colegio?

7 respuestas

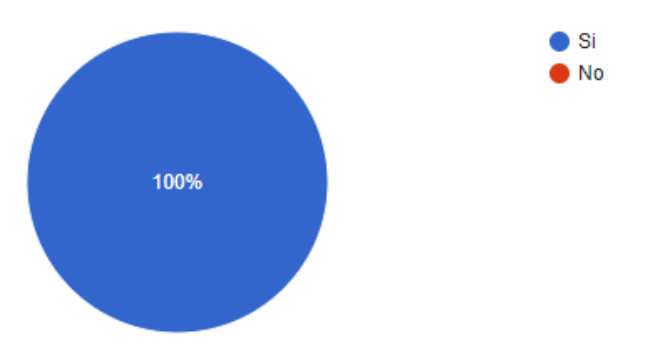

**Gráfico 8. Implementación y método de trabajo.**

En los gráficos 95 y 96, se evaluaron la dificultad de la guía, además de los métodos de trabajo desarrollados en el documento, partiendo de las actividades y conceptos desarrollados en ella, también optando por los concetos adecuados para la motivación de los estudiantes en el aprendizaje de la programación y robótica educativa, en donde se obtuvieron respuestas favorables por parte de los profesores del área, tanto en desarrollo, actividades y conceptos de la guía, dando por resultado final una viabilidad e implementación excelente del 100%.

Por otra parte, en la socialización en clase con los estudiantes del grado 9°B, también se obtuvieron resultados positivos y de gran impacto en la implementación del dispositivo y la guía de trabajo.

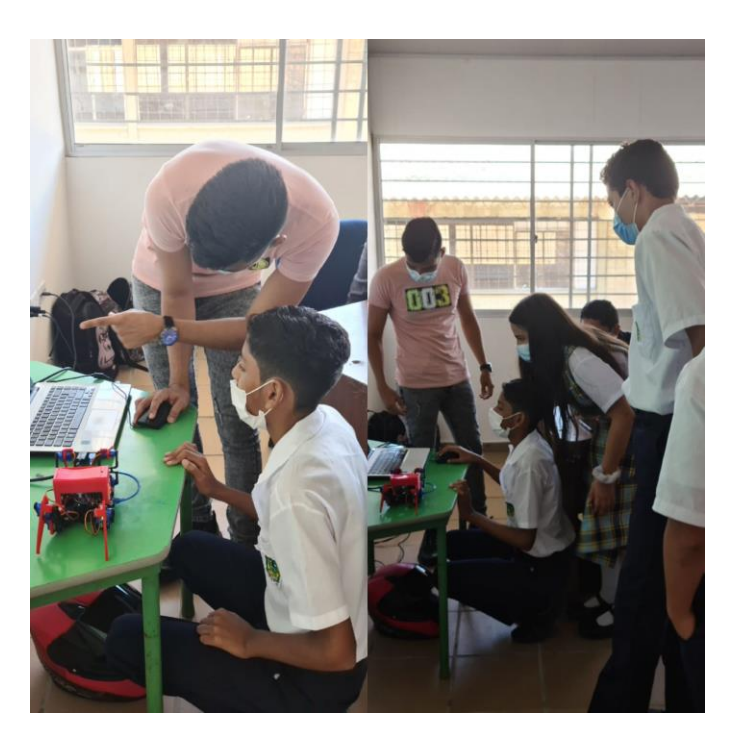

**Figura 94. Implementación guía** 

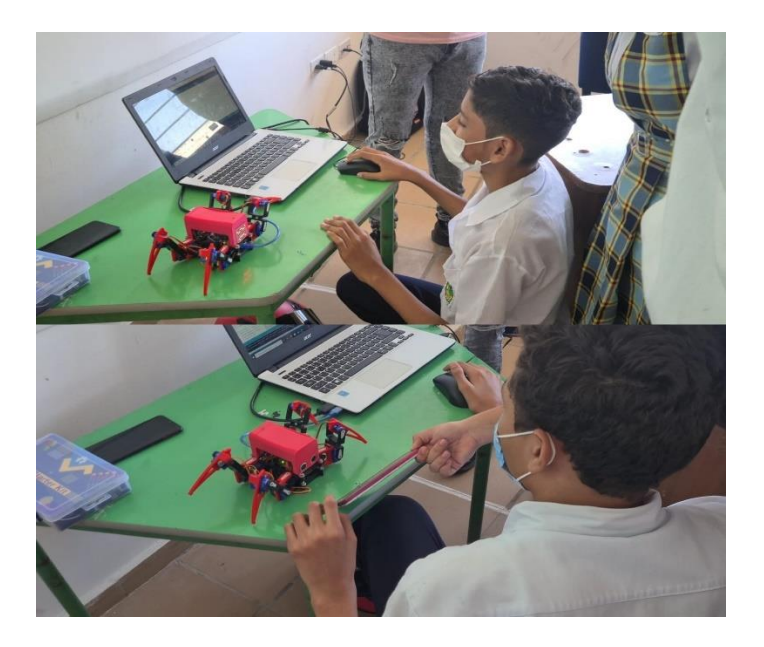

**Figura 95. Practica matriz LED**

Luego de finalizar la implementación de la guía de trabajo con los estudiantes, se realizó una encuesta muy sencilla a un grupo de estudiantes, en donde se les pregunto acerca de la guía, la dificultad de trabajo con el robot, el impacto generado por parte del robot hacia ellos y si les gustaría seguir trabajando de esta manera, distintas clases de programación y robótica básica con Arduino.

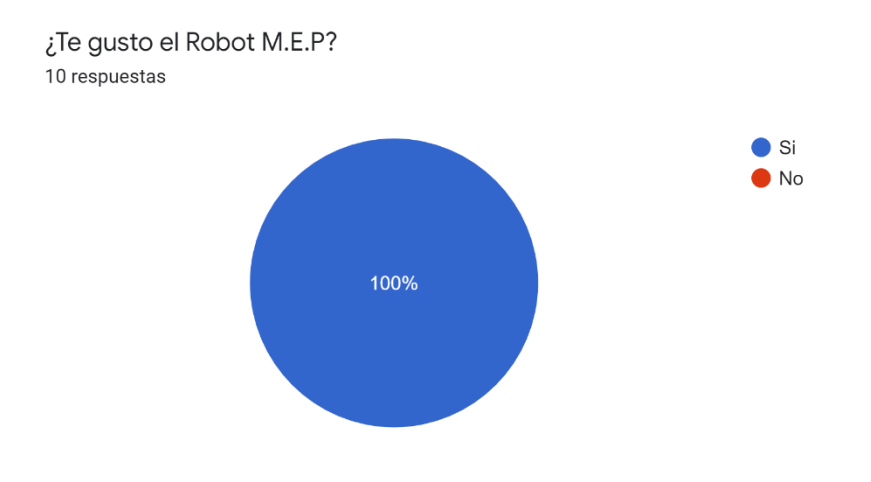

**Gráfico 9. Aprobación robot MEP.**

El impacto generado por parte del robot hacia los estudiantes fue totalmente satisfactorio, arrojando un resultado del 100% en cuanto al gusto del robot (Ver gráfico 9).

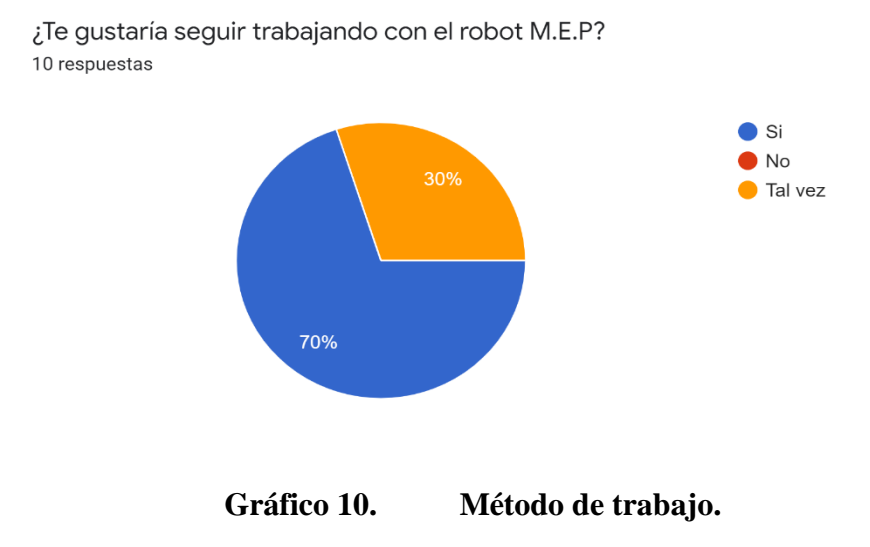

### **CONCLUSIONES**

Retornando a los objetivos plasmados en el presente proyecto, se concluyen los siguientes puntos clave que llevaron al desarrollo del robot reprogramable M.E.P:

A. La recolección de la información mediante la aplicación de encuestas a los estudiantes, nos permitió determinar los intereses de los jóvenes con respecto al aprendizaje de programación básica en sus aulas de trabajo, también nos ayudó a la identificación del grupo poblacional interesado en la ejecución del proyecto, teniendo en cuenta los conocimientos previos que posee este mismo grupo y de ahí poder partir en el análisis estadístico de la información para poder determinar cuáles serían los temas más adecuados y relevantes para tener en cuenta, tanto en el diseño y desarrollo del robot M.E.P, como en la construcción de la guía de trabajo.

También nos permitió la evaluación de los diseños y la complejidad del dispositivo que se quería desarrollar, con el fin de adecuarlo de tal manera a que fuese lo más práctico posible para el trabajo de los niños en la institución Manuel Elkin Patarroyo.

B. La evaluación de los diseños realizados luego del estudio y análisis de la información, fue fundamental para la construcción del robot M.E.P, con la implementación de la plataforma Arduino, usándola como una herramienta práctica y sencilla en la cual los jóvenes de la institución puedan trabajar de manera fácil y precisa, además se decidió adicionalmente adaptar una nueva forma de trabajo, insertando una matriz Led 8x8 con MAX7219, que permitió la proyección de figuras, letras y caritas digitales mediante LEDS que están incorporados en ella y que mediante el desarrollo de programas pudimos indicar las proyecciones elaboradas, también se incluyó un sensor de ultrasonido HC-SR04 que puede medir las distancias de un objeto que se encuentre enfrente del sensor hasta una distancia de 1m aproximadamente. Además de esto, la adecuación de la estructura base y la creación de nuevas piezas, cómo el circuito interno que fue desarrollado y fabricado en fibra de vidrio, ayudo a conectar la alimentación mediante baterías, permitió la ubicación de los Arduino nano en este caso, la conexión de los servomotores y demás componentes a través de líneas, en las que se incrustaron sockets para el contacto y trasmisión de señales, permitiendo el

ensamblado de todos los componentes internos y al mismo tiempo dando nacimiento al robot M.E.P que será controlado mediante la programación realizada en el software de Arduino.

La construcción del robot M.E.P, estuvo acompañada de la creación de la guía de trabajos que fue implementada junto con el dispositivo, desarrollada de tal manera que los jóvenes de la institución aprendieran los conceptos necesarios para trabajar con el robot, además de que se implementaron actividades evaluativas y de investigación dentro de la misma. La guía cuenta con seis Actividades o capítulos, en dónde tres son prácticos y tres investigativos:

- CAPITULO 1: conceptos básicos de la programación
- CAPITULO 2: Conociendo el Arduino, estructura y funciones
- CAPITULO 3: Conociendo el Kit
- CAPITULO 4: Prácticas LAB #1
- CAPITULO 5: Prácticas LAB #2
- CAPITULO 6: Prácticas LAB #3

De esta manera, se cumplieron los objetivos planteados de este proyecto, dando los resultados esperados del mismo, además de que su implementación sea un incentivo para que los jóvenes y niños entren y hagan parte de este grandioso mundo de la programación y robótica educativa.

# **BIBLIOGRAFÍA**

[1] FRANCISCA MARTÍNEZ, D. A. (2020). LENGUAJES DE PROGRAMACIÓN Y DESARROLLO DE COMPETENCIAS CLAVE. REVISIÓN SISTEMÁTICA. REDIE VOL.22.

[2]ROBERT MORAN BORBOR, V. G. (2021). DESARROLLO DE UN ROBOT SUMO COMO MATERIAL EDUCATIVO ORIENTADO A LA ENSEÑANZA DE PROGRAMACIÓN EN ARDUINO. REVISTA HABITUS.

[3]VARGAS-MANUEL†, C.-G. S.-J.-A. (2015). ROBERT MORAN BORBOR, V. G. (2021). DESARROLLO DE UN ROBOT SUMO COMO MATERIAL EDUCATIVO ORIENTADO A LA ENSEÑANZA DE PROGRAMACIÓN EN ARDUINO. REVISTA HABITUS. BOLIVIA : REVISTA DE TECNOLOGÍA E INNOVACIÓN.

[4]CRISTIAN VIDAL, M. L. (2019). ELECTRÓNICA PARA TODOS CON EL USO DE ARDUINO: EXPERIENCIAS POSITIVAS EN LA IMPLEMENTACIÓN DE SOLUCIONES HARDWARE-SOFTWARE. CHILE: INF. TECNOL. VOL.30 NO.6.

[5] COLCIENCIAS. (2010). ESTRATEGIA DE APROPIACIÓN SOCIAL DEL CONOCIMIENTO. *SEMANAS*, 15.

[6] DEPARTAMENTO NACIONAL DE PLANEACIÓN, M. (2017). IMPLEMENTACIÓN DE TECNOLOGÍAS DE LA INFORMACIÓN Y LAS COMUNICATIVAS EN INSTITUCIONES EDUCATIVAS. *PROYECTOS TIPO*, 37. [7] MINTIC. (DICIEMBRE DE 2020). *MINTIC.GOV.CO.* OBTENIDO DE HTTS://WWW.MISIONTIC2022.GOV.CO/PORTAL/SECCIONES/MISION-TIC-2022/

[8] SIERRA-LLORENTE, J. G.-C.-M. (2018). CAUSAS QUE DETERMINAN LAS DIFICULTADES DE LA INCORPORACIÓN DE LAS TIC EN LAS AULAS DE CLASES. *PANORAMA*, 11.

[9] TAKAYUKI KANDA, H. I. (2017). INTERACCIÓN HUMANO-ROBOT EN ROBÓTICA SOCIAL. BOCA RATÓN: CRC PRESS. BOCA RATÓN: CRC PRESS.

[10] DEPARTAMENTO NACIONAL DE PLANEACIÓN, M. D. (2020). POLÍTICA NACIONAL PARA IMPULSAR LA INNOVACIÓN EN LAS PRÁCTICAS EDUCATIVAS A TRAVÉS DE LAS TECNOLOGÍAS DIGITALES. BOGOTÁ: MINISTERIO DE EDUCACIÓN NACIONAL.

[11] SAIS HUNG, E. (2015). HACIA EL FOMENTO DE LAS TIC. BARRANQUILLA: UNIVERSIDAD DEL NORTE.

[12] ACUERO, L. (2017). COMPETENCIAS EMPRENDEDORAS DESARROLLADAS A PARTIR DE HERRAMIENTAS TÉCNOLÓGICAS APLICADAS EN LOS JÓVENES DE LAS INSTITUCIONES EDUCATIVAS RURALES DEL MUNICIPO SINCELEJO. SINCELEJOS: COINCOM-CORPOSUCRE.

[13] NASI, L. (2019). POMELO, UN ROBOT DE INTERACCIÓN TECNOLÓGICA DE EDUCACIÓN COLABORATIVA. DAEGU: IEEE.

[14] MIRANDA, L. (2020). DISEÑO DE UN PROGRAMA PARA PROMOVER LAS TIC'S EN COLEGIOS DE BARRANQUILLA . BARRANQUILLA: UNIVERSIDAD AUTOMA DEL CARIBE.

[15] KONIJN, E. (2020). ROBOT TUTOR Y CAPACIDAD EDUCATIVA DE LOS ALUMNOS: ENSEÑAR LAS TABLAS DE MULTIPLICAR. PAISES BAJOS: COMPUTERS & EDUCATION.

[16] DAVINSON, D. (2020). TRABAJAR CON UN ROBOT SOCIAL EN LA ESCUELA: UNA IMPLEMENTACIÓN NO SUPERVISADA A LARGO PLAZO EN EL MUNDO REAL.

[17] ACOSTA, M. (2015). ROBÓTICA EDUCATIVA: UN ENTORNO TECNOLÓGICO DE APRENDIZAJE. BOGOTA.

[18] CARRASCO, M. (2016). ROBÓTICA EDUCATIVA: APLICACIÓN METODOLÓGICA. MALAGA.

[19] ROMERO, M. (2012). ENTRÁ AL MUNDO DE LA INTENLIGENCIA ARTIFICIAL. ROBÓTICA , 36.

[20]. (26 DE 11 DE 2019). UNIR. OBTENIDO DE HTTPS://WWW.UNIR.NET/EDUCACION/REVISTA/ROBOTICA-EDUCATIVA/

[21] RODRÍGUEZ, L. (2018). ROBÓTICA EDUCATIVA ASISTIDA POR ARDUINO COMO HERRAMIENTA PARA LA CONSTRUCCIÓN DE.

[22] ORELLANO, A. (2001). ROBÓTICA: MANIPULADORES Y ROBOTS MÓVILES. GRAN VIA DE LOS CRTS CATALANES: MARCOMBO.

[23] BAASE, S. (2002). ALGORITMOS COMPUTACIONALES. PEARSON EDUCACIÓN.

[24] OVIEDO, E. (2015). LÓGICA DE PROGRAMACIÓN ORIENTADA A OBJETOS. BOGOTÁ: ECOE.

[25] CASTRO, G. (2007). LAS TIC EN LOS PROCOESOS DE ENSEÑANZA Y APRENDIZAJE . CARACAS, VENEZUELA: LAURUS.

[26]. (S.F.). SOCIETIC'S. (CREATIVE COMMONS) OBTENIDO DE HTTPS://SITES.GOOGLE.COM/SITE/SOCIETICSINCOM/LAS-CARACTERISTICAS-DE-LAS-TIC-S

[27] PÁEZ BARÓN, E. (2016). EVALUACIÓN DEL USO DE LAS HERRAMIENTAS SINCRÓNICAS Y ASINCRÓNICAS EN PROCESOS DE FORMACIÓN DE LAS CIENCIAS AGROPECUARIAS. CIENCIA Y AGRICULTURA, 13(1), 77-90.

[28] FANTINI, A. (2008). ESTILOS DE APRENDIZAJE EN UN AMBIENTE MEDIADO POR TICS. EN III CONGRESO DE TECNOLOGÍA EN EDUCACIÓN Y EDUCACIÓN EN TECNOLOGÍA.

[29] EUGENIOS, T. (S.F.). INSTITUCION E.C.D.MANUEL ELKIN PATARROYO. OBTENIDO DE HTTPS://ORIETTABM.WIXSITE.COM/MANUELELKIN/ABOUT-US [30] GUTIERREZ, B. (2016). LA ROBÓTICA EDUCATIVA Y SU INFLUENCIA EN EL APRENDIZAJE. BOGOTA.

[31] NETEC, «NETEC.COM,» 2021. [EN LÍNEA]. AVAILABLE: [HTTPS://WWW.NETEC.COM/QUE-ES-PROGRAMACION](https://www.netec.com/que-es-programacion).

[32] Y. FERNÁNDEZ, «XATACA BASIC,» 03 AGOSTO 2020. [EN LÍNEA]. AVAILABLE: [HTTPS://WWW.XATAKA.COM/BASICS/QUE-ARDUINO-COMO-](https://www.xataka.com/basics/que-arduino-como-funciona-que-puedes-hacer-uno)[FUNCIONA-QUE-PUEDES-HACER-UNO.](https://www.xataka.com/basics/que-arduino-como-funciona-que-puedes-hacer-uno)

[33] UNAM, «UNIDAD DE APOYO PARA EL APRENDIZAJE,» 2017. [EN LÍNEA]. AVAILABLE:

[HTTPS://PROGRAMAS.CUAED.UNAM.MX/REPOSITORIO/MOODLE/PLUGINFILE.PHP/10](https://programas.cuaed.unam.mx/repositorio/moodle/pluginfile.php/1023/mod_resource/content/1/contenido/index.html) [23/MOD\\_RESOURCE/CONTENT/1/CONTENIDO/INDEX.HTML](https://programas.cuaed.unam.mx/repositorio/moodle/pluginfile.php/1023/mod_resource/content/1/contenido/index.html).

[34]CREHANA, 2020. [EN LÍNEA]. AVAILABLE: [HTTPS://WWW.CREHANA.COM/MX/BLOG/DESARROLLO-WEB/QUE-ES-VARIABLE-](https://www.crehana.com/mx/blog/desarrollo-web/que-es-variable-programacion/)[PROGRAMACION/](https://www.crehana.com/mx/blog/desarrollo-web/que-es-variable-programacion/).

[35]G. GUERRERO, «TEC GURUS,» [EN LÍNEA]. AVAILABLE: [HTTPS://WWW.PROGRAMAENLINEA.NET/QUE-ES-COMPILAR/](https://www.programaenlinea.net/que-es-compilar/).

[36]C. RUIZ, «OPEN LANUZA,» 15 MARZO 2017. [EN LÍNEA]. AVAILABLE: [HTTPS://OPENLANUZA.COM/FUNCIONES-EN-ARDUINO/](https://openlanuza.com/funciones-en-arduino/).

[37]UNKNOWN, «ARDUINO,» 6 MAYO 2016. [EN LÍNEA]. AVAILABLE: [HTTPS://APRENDREARDUINO.BLOGSPOT.COM/2016/05/PARA-QUE-SON-LAS-LLAVES-](https://aprendrearduino.blogspot.com/2016/05/para-que-son-las-llaves-en-arduino.html)[EN-ARDUINO.HTML](https://aprendrearduino.blogspot.com/2016/05/para-que-son-las-llaves-en-arduino.html).

[38]UNKNOWN, «ARDUINO,» 7 MAYO 2016. [EN LÍNEA]. AVAILABLE: [HTTPS://APRENDREARDUINO.BLOGSPOT.COM/2016/05/PARA-QUE-SIRVE-EL-PUNTO-](https://aprendrearduino.blogspot.com/2016/05/para-que-sirve-el-punto-y-coma-en.html)[Y-COMA-EN.HTML](https://aprendrearduino.blogspot.com/2016/05/para-que-sirve-el-punto-y-coma-en.html).

[39]«ARDUINO EN ESPAÑOL,» 2019. [EN LÍNEA]. AVAILABLE: [HTTPS://MANUELDELGADOCRESPO.BLOGSPOT.COM/P/BLOG-PAGE\\_85.HTML](https://manueldelgadocrespo.blogspot.com/p/blog-page_85.html).

[40]AUTORIA DE LA INFORMACION SIENDO EL AUTOR "INGENIERIA MCI LTDA" EN EL AÑO 2019.

# **ANEXOS**

# CODIGO SENSOR HC-SR04 Y MATRIZ LED

#define Pecho 6

#define Ptrig 7

long duracion, distancia;

#include "LedControl.h"

LedControl lc=LedControl(11,12,10,1);

#define tiempo 1500

byte cara1 [8]={

B01111110,

B01011010,

B01011010,

B01111110,

B00000000,

B00100100,

B01111110,

B00100100

};

byte cara2 [8]={

B10000001,

B01000010,

B10100101,

B11111111,

B00000000,

B00111100,

B00100100,

B00111100

};

byte cara3 [8]={

B11100111,

B10100101,

B11100111,

B00011000,

B00000000,

B01111110,

B01000010,

B00111100

};

byte cara4 [8]={

B00111100,

B01000010,

B10000001,

B10100101,

B10000001,

B10000001,

B10101011,

B11010101

};

byte cara5 [8]={

B11100111,

B10100101,

B11100111,

B00000000,

B01000010,

B00111100,

B00011000,

B00011000

};

byte cara6 [8]={

B00000000,

B10011001,

B01100110,

B00000000,

B00000000,

B00111100,

B01000010,

B00000000

};

byte cara7 [8]={

B11100111,

B10100101,

B11100111,

B00000000,

B01000000,

B01100000,

B01111000,

B01111100

};

byte cara8 [8]={

B00000000,

B11100111,

B00000000,

B00011000,

B00100100,

B00100100,

B00100100,

B00011000

};

byte cara9 [8]={

B11100000,

B10100111,

B11100000,

B00000000,

B00111100,

B00100100,

B00011000,

B00000000

```
};
```
byte cara10 [8]={

B10000001,

B01000010,

B10100101,

B11111111,

B00000000,

B00111100,

B00100100,

B00111100

## };

byte cara11 [8]={

B00000000,

B11100111,

B10100101,

B11100111,

B00000000,

B00011000,

B00011000,

B00000000

};

byte cara12 [8]={

B00000000,

B11111111,

B10011001,

B01100110,

B00000000,

B01111110,

B01000010,

B00111100

```
};
```
byte cara13 [8]={

B00111100,

B01000010,

B10000001,

B10100101,

B10000001,

B10000001,

B10101011,

B11010101

};

void setup() {

Serial.begin (9600); // inicializa el puerto seria a 9600 baudios pinMode(Pecho, INPUT); // define el pin 6 como entrada (echo)

```
 pinMode(Ptrig, OUTPUT); // define el pin 7 como salida (triger)
  pinMode(4, 1); 
  lc.shutdown(0,false); 
  lc.setIntensity(0,6); 
  lc.clearDisplay(0);
  }
void loop() {
  digitalWrite(Ptrig, LOW);
  delayMicroseconds(2);
  digitalWrite(Ptrig, HIGH); // genera el pulso de triger por 10ms
  delayMicroseconds(10);
  digitalWrite(Ptrig, LOW);
  duracion = pulseIn(Pecho, HIGH);
 distancia = (duracion/2) / 29; \frac{1}{2} // calcula la distancia en centimetros
 if (distancia >= 500 | | distancia <= 0)\frac{1}{2} // si la distancia es mayor a 500cm o menor a 0cm
  Serial.println("---"); // no mide nada
  }
  else {
  Serial.print(distancia); // envia el valor de la distancia por el puerto serial
  Serial.println("cm"); // le coloca a la distancia los centimetros "cm"
   digitalWrite(4, 1); 
  }
```

```
 if (distancia <= 10 && distancia >= 1){
```

```
 digitalWrite(4, 0);
```
Serial.println("Muy cerca......."); // envia la palabra Muy cerca por el puerto serial

}

delay(400); // espera 400ms para que se logre ver la distancia en la consola

- ver 0(); //llama funcion ver
- delay(tiempo); // demora
- ver\_1(); // llama funcion ver\_
- delay(tiempo); // demora
- ver\_2(); // llama funcion ver\_
- delay(tiempo); // demora
- ver  $3()$ ; // llama funcion ver
- delay(tiempo); // demora
- ver  $4$ (); // llama funcion ver
- delay(tiempo); // demora
- ver  $5()$ ; // llama funcion ver
- delay(tiempo); // demora
- ver\_6(); // llama funcion ver\_
- delay(tiempo); // demora
- ver\_7(); // llama funcion ver\_
- delay(tiempo); // demora
- ver\_8(); // llama funcion ver\_
- delay(tiempo); // demora
- ver\_9(); // llama funcion ver\_
- delay(tiempo); // demora
- ver\_10(); // llama funcion ver\_
- delay(tiempo); // demora
- ver\_11(); // llama funcion ver\_
- delay(tiempo); // demora

```
ver_12(); // llama funcion ver_
 delay(tiempo); // demora
}
```

```
void ver_0()
```
### {

```
for (int i=0; i < 8; i++)
```
lc.setRow(0,i,cara1[i]);

### }

```
 void ver_1()
```
# {

```
for (int i=0; i < 8; i++)
```

```
 lc.setRow(0,i,cara2[i]);
```
### }

```
 void ver_2()
```
# {

```
for (int i=0; i < 8; i++)
```
### lc.setRow(0,i,cara3[i]);

### }

```
 void ver_3()
```
## {

```
for (int i=0; i < 8; i++)
  lc.setRow(0,i,cara4[i]);
  }
  void ver_4()
{
 for (int i=0; i < 8; i++)
  lc.setRow(0,i,cara5[i]);
  }
  void ver_5()
{
 for (int i=0; i < 8; i++)
  lc.setRow(0,i,cara6[i]);
  }
  void ver_6()
{
 for (int i=0; i < 8; i++)
  lc.setRow(0,i,cara7[i]);
  }
  void ver_7()
{
 for (int i=0; i < 8; i++)
  lc.setRow(0,i,cara8[i]);
  }
  void ver_8()
```
{

```
for (int i=0; i < 8; i++)
  lc.setRow(0,i,cara9[i]);
  }
 void ver_9()
{
 for (int i=0; i < 8; i++)
  lc.setRow(0,i,cara10[i]);
  }
 void ver_10()
{
 for (int i=0; i < 8; i++)
  lc.setRow(0,i,cara11[i]);
  }
  void ver_11()
{
 for (int i=0; i < 8; i++)
  lc.setRow(0,i,cara12[i]);
  }
  void ver_12()
{
 for (int i=0; i < 8; i++)
  lc.setRow(0,i,cara13[i]);
```

```
 }
```
### CODIGO SERVOMOTORES SG90

#include <Servo.h>

Servo Servocodo1;

Servo Servomano1;

Servo Servohombro1;

Servo Servocodo2;

Servo Servomano2;

Servo Servohombro2;

Servo Servohombro3;

Servo Servocodo3;

Servo Servomano3;

Servo Servocodo4;

Servo Servohombro4;

Servo Servomano4;

int pos=0;

//pata derecha delantera #define servo\_codo1 11 //muslo #define servo\_mano1 10 //pata #define servo\_hombro1 12 //cuerpo //pata trasera derecha #define servo\_codo2 8 //muslo #define servo\_mano2 7 //pata #define servo\_hombro2 9 //cuerpo //pata delantera izquierda

#define servo\_hombro3 6 //cuperpo #define servo\_codo3 5 //muslo #define servo\_mano3 4 //pata //pata trasera izquieda #define servo\_codo4 2 //muslo #define servo\_mano4 13 //pata #define servo\_hombro4 3 //cuerpo

#### void setup()

#### {

 Servocodo1.attach(pos); Servocodo1.attach(servo\_codo1); Servomano1.attach(pos); Servomano1.attach(servo\_mano1); Servohombro1.attach(pos); Servohombro1.attach(servo\_hombro1);

 Servocodo2.attach(pos); Servocodo2.attach(servo\_codo2); Servomano2.attach(pos); Servomano2.attach(servo\_mano2); Servohombro2.attach(pos); Servohombro2.attach(servo\_hombro2);

 Servocodo3.attach(pos); Servocodo3.attach(servo\_codo3); Servohombro3.attach(pos);

 Servohombro3.attach(servo\_hombro3); Servomano3.attach(pos); Servomano3.attach(servo\_mano3);

 Servocodo4.attach(pos); Servocodo4.attach(servo\_codo4); Servomano3.attach(pos); Servomano4.attach(servo\_mano4); Servohombro4.attach(pos); Servohombro4.attach(servo\_hombro4);

```
}
```
void loop () { subir();

bajar();

## }

 void subir(){ Servocodo3.write(90); Servohombro3.write(65); Servomano3.write(80);

Servocodo1.write(90);

Servohombro1.write(125);

Servomano1.write(80);

 Servocodo2.write(80); Servohombro2.write(45); Servomano2.write(80);

 Servocodo4.write(80); Servohombro4.write(130); Servomano4.write(70); }

void bajar(){

 Servocodo3.write(140); Servohombro3.write(65); Servomano3.write(125);

Servocodo1.write(50);

 Servohombro1.write(125); Servomano1.write(50);

 Servocodo2.write(110); Servohombro2.write(45); Servomano2.write(120);

 Servocodo4.write(50); Servohombro4.write(130); Servomano4.write(30);

}